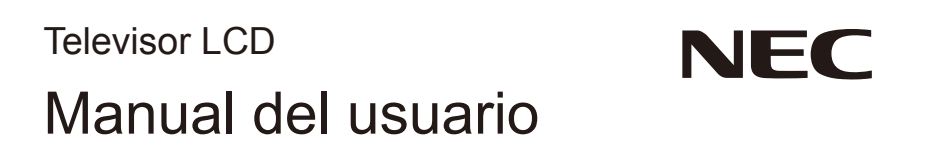

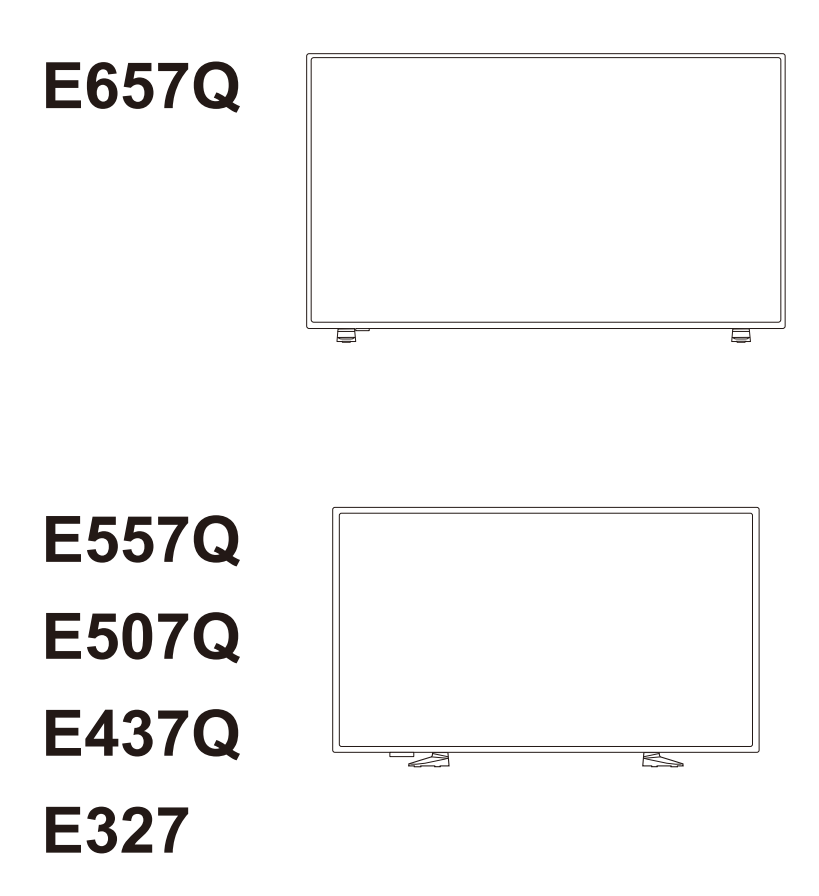

Puede encontrar el nombre del modelo en la etiqueta de la parte posterior del monitor.

# **Índice**

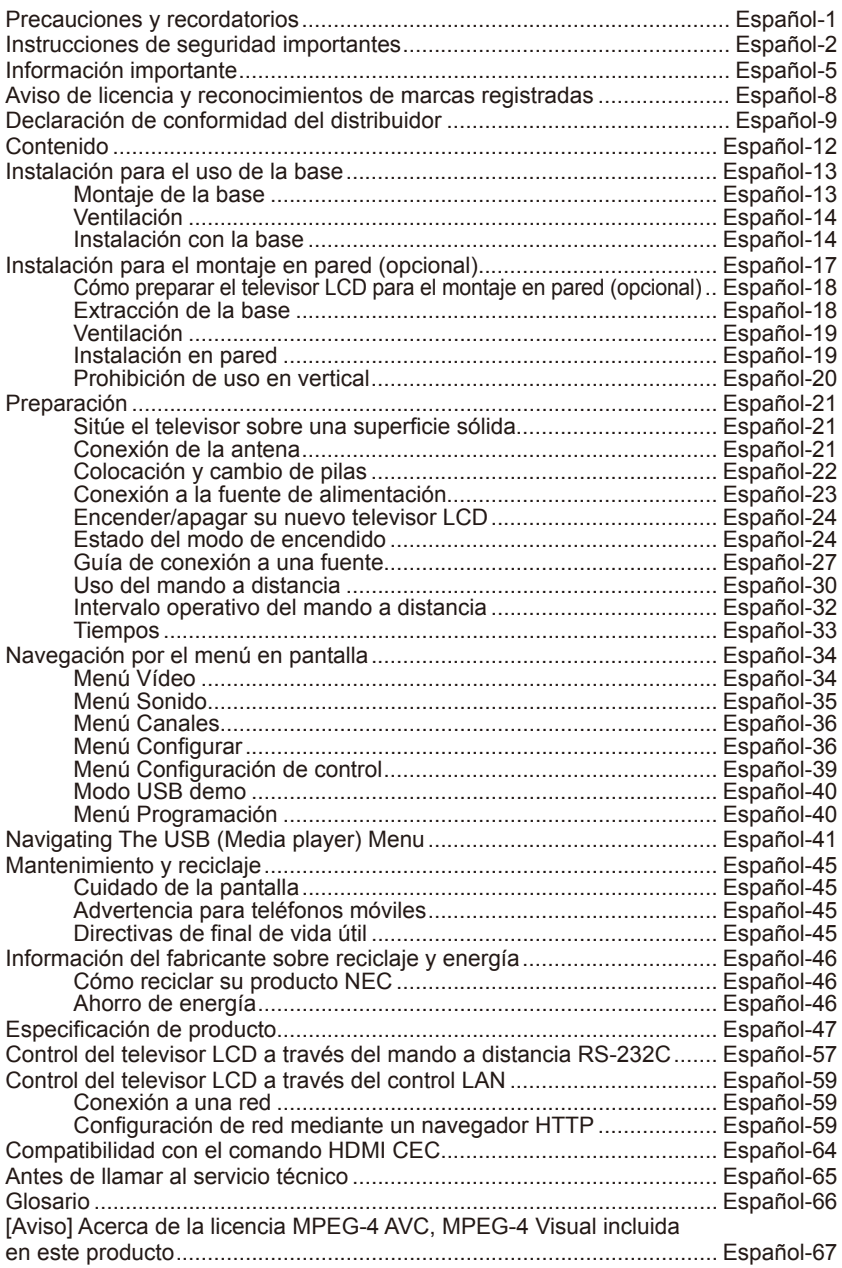

# <span id="page-2-0"></span>**Precauciones y recordatorios**

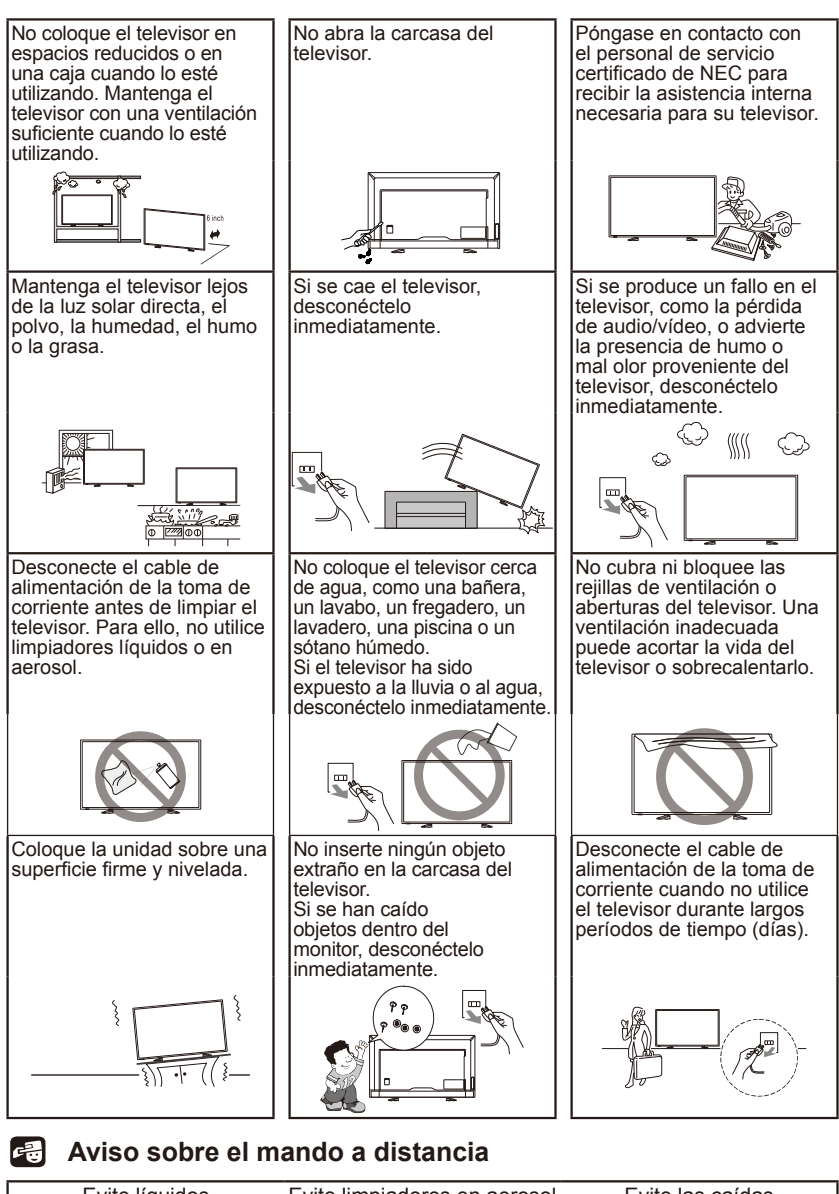

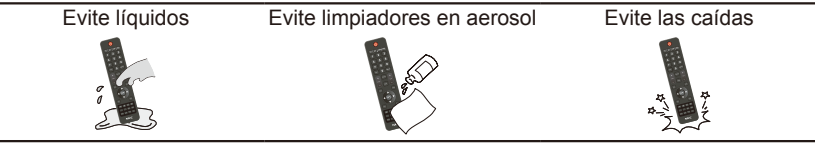

**Español-1**

# <span id="page-3-0"></span>**Instrucciones de seguridad importantes**

#### **Lea las instrucciones siguientes antes de utilizar el equipo**

Siga todas las advertencias e instrucciones indicadas para este televisor.

- 1. Lea estas instrucciones.
- 2. Guarde estas instrucciones.
- 3. Preste atención a todas las advertencias.
- 4. Siga todas las instrucciones.
- 5. No utilice este aparato cerca del agua.
- 6. Límpielo solo con un paño seco.
- 7. No bloquee las aberturas de ventilación. Instale el televisor según las instrucciones del fabricante.
- 8. No lo instale cerca de fuentes de calor, como radiadores, calefactores, estufas u otros aparatos (incluidos amplificadores) que produzcan calor.
- 9. No anule el propósito de seguridad del enchufe polarizado o de la conexión a tierra. Un enchufe polarizado tiene dos clavijas, una más ancha que la otra. Uno de conexión a tierra tiene dos clavijas y una tercera punta de conexión a tierra. Para su seguridad, se proporciona la clavija ancha o la tercera punta. Si el enchufe proporcionado no encaja en su toma, consulte con un electricista para reemplazar la toma obsoleta.
- 10. Proteja el cable de alimentación para evitar que se pise o pellizque, especialmente en los enchufes, tomas de corriente y en el punto por donde sale del aparato.
- 11. Utilice solo adaptadores y accesorios especificados por el fabricante.
- 12. Utilice únicamente la carretilla, plataforma, trípode, soporte o mesa especificados por el fabricante o vendidos con el aparato. Cuando utilice una carretilla, tenga cuidado al moverla junto con el aparato para evitar daños por vuelco.

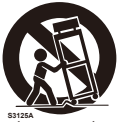

- 13. Desconecte el aparato durante tormentas eléctricas o cuando no lo utilice durante largos períodos de tiempo.
- 14. Remita todas las reparaciones al personal de servicio cualificado. Se requiere asistencia cuando el aparato ha sido dañado de alguna manera, por ejemplo si el cable de alimentación o el enchufe está dañado, se ha derramado líquido o se han caído objetos dentro de él, se ha expuesto a la lluvia o la humedad, no funciona con normalidad o se ha caído. Si advierte uno de los anteriores problemas en el monitor, desconéctelo inmediatamente.
- 15. El televisor cumple con las normas de seguridad recomendadas para la estabilidad. No ejerza demasiada fuerza sobre la parte delantera o superior de la carcasa. Esto puede hacer que el producto se vuelque y cause daños o lesiones personales.
- 16. Si el monitor o el cristal se rompen, no entre en contacto con el cristal líquido y tenga cuidado.
- 17. Siga las instrucciones de montaje en pared, estante o techo según lo recomendado por el fabricante.

#### **Español-2 Español-3**

- 18. No debe colocarse una antena exterior cerca de líneas eléctricas aéreas o de cualquier circuito eléctrico.
- 19. Si conecta una antena exterior al receptor, asegúrese de que el sistema de antena esté conectado a tierra para protegerla contra sobretensiones y acumulación de cargas electrostáticas. La Sección 810 del Código Eléctrico Nacional, ANSI / NFPA n.º 70-1984, proporciona información sobre cómo realizar correctamente la conexión a tierra de la antena de radio y de las estructuras de apoyo, la conexión a tierra del cable de entrada a una unidad de descarga de antena, el tamaño de los conectores de conexión a tierra, la ubicación de la unidad de descarga de antena, la conexión a los electrodos de toma a tierra y sobre los requisitos para el electrodo de toma a tierra.

El sistema de distribución de cables debe estar conectado a tierra de acuerdo con ANSI/NFPA 70. el Código Eléctrico Nacional (NEC), en particular la Sección 820.93, Conexión a tierra de la pantalla conductora externa de un cable coaxial.

- 20. Descanse la vista periódicamente enfocándola hacia un objeto situado a más de 1,5 metros de distancia. Parpadee a menudo.
- 21. No coloque objetos pesados sobre el cable de alimentación. Un cable dañado puede provocar descargas eléctricas o incendios.
- 22. No utilice el monitor en áreas de alta temperatura, húmedas, con polvo o grasa.
- 23. No doble, aplaste o dañe el cable de alimentación.
- 24. El aparato no debe exponerse a goteos o salpicaduras, y no se deben colocar objetos que contengan líquidos, como jarrones, sobre él.

**NOTA:** para el instalador del sistema de televisión: este recordatorio tiene como fin llamar la atención sobre el artículo 820-44 del Código Eléctrico Nacional, que proporciona directrices para la conexión a tierra y, en particular, especifica que el cable de conexión a tierra debe conectarse al sistema de conexión a tierra de la instalación, lo más cerca posible del punto de entrada del cable.

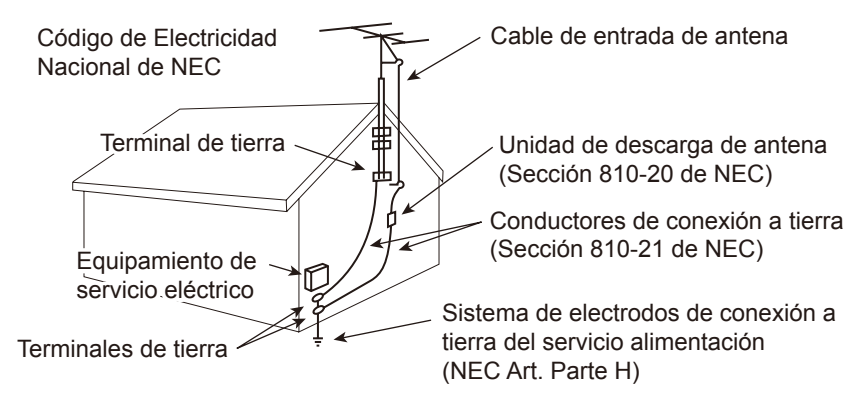

# **ADVERTENCIA: peligro de estabilidad**

Un televisor puede caerse, causando lesiones personales graves o la muerte. Se pueden evitar muchas lesiones, sobre todo a niños, tomando precauciones simples como:

- SIEMPRE utilice armarios, estantes o métodos de montaje recomendados por el fabricante del televisor.
- SIEMPRE utilice muebles que puedan soportar de manera segura el televisor.
- SIEMPRE compruebe que el televisor no sobresalga del borde de los muebles de soporte.
- SIEMPRE eduque a los niños acerca de los peligros que conlleva subirse al mueble para llegar al televisor o a sus controles.
- SIEMPRE coloque los cables conectados a su televisor de forma que nadie pueda tropezarse con ellos, estirarlos o agarrarlos.
- NUNCA coloque un televisor en un lugar inestable.
- NUNCA coloque el televisor en un mueble alto (por ejemplo, armarios o librerías) sin fijar tanto el mueble como el televisor a un soporte adecuado.
- NUNCA coloque el televisor sobre telas u otros materiales situados entre el televisor y los muebles de soporte.
- NUNCA coloque objetos que puedan tentar a los niños a trepar, como juguetes y mandos a distancia, en la parte superior del televisor o en los muebles en los que se coloca el televisor.

Si el televisor existente va a almacenarse y reubicarse, se deben aplicar las mismas consideraciones que las anteriores.

# **ADVERTENCIA:**

Para evitar lesiones, este aparato debe fijarse firmemente al suelo o a la pared según las instrucciones de instalación.

# <span id="page-6-0"></span>**Información importante**

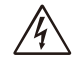

# **ADVERTENCIA**

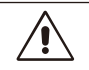

PARA EVITAR INCENDIOS O DESCARGAS ELÉCTRICAS, NO EXPONGA ESTA UNIDAD A LA LLUVIA O LA HUMEDAD. TAMPOCO UTILICE EL ENCHUFE POLARIZADO DE ESTE PRODUCTO CON UN RECEPTÁCULO DEL CABLE DE EXTENSIÓN U OTRAS TOMAS A MENOS QUE LAS PROLONGACIONES SE PUEDAN INSERTAR COMPLETAMENTE.

NO ABRA LA CARCASA, YA QUE HAY COMPONENTES DE ALTO VOLTAJE EN EL INTERIOR.

CONSULTE AL PERSONAL DE SERVICIO CUALIFICADO.

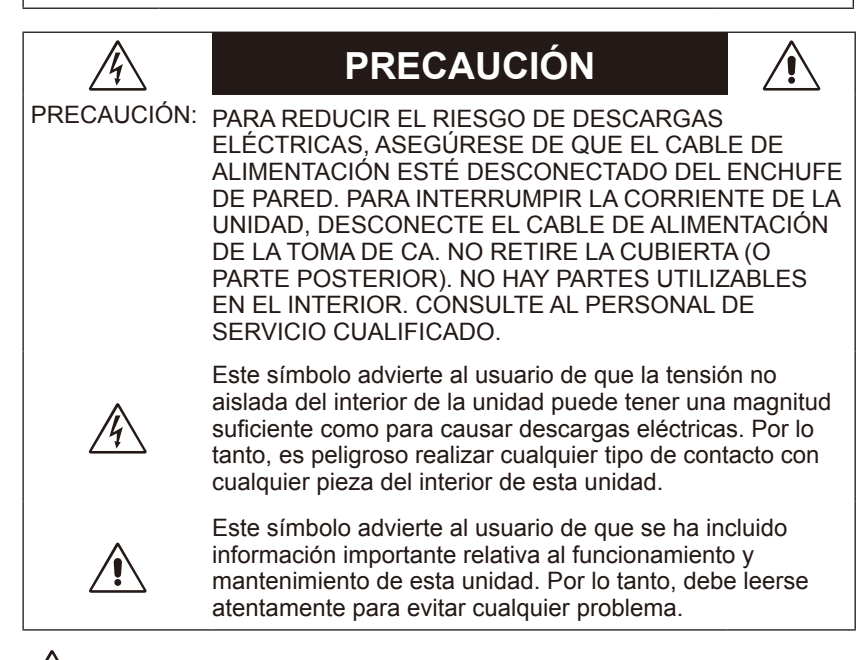

# **PRECAUCIÓN:**

Utilice el cable de alimentación suministrado con el televisor de acuerdo con la siguiente tabla. Si el cable de alimentación no se incluye con este equipo, póngase en contacto con su proveedor.

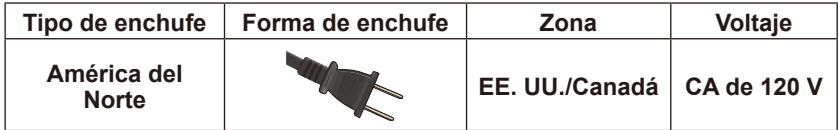

#### **Fuente de alimentación**

Este televisor LCD funciona con una corriente de CA de 120 voltios y 60 Hz. Conecte el cable de alimentación a una toma de 120 voltios y 60 Hz. El enchufe principal se utiliza como dispositivo de desconexión y debe funcionar en todo momento.

Para evitar una descarga eléctrica del televisor, no lo utilice con un cable de extensión, receptáculo u otra toma de corriente, a menos que las clavijas y terminales de conexión a tierra puedan insertarse completamente para evitar su exposición.

No conecte nunca el televisor LCD a una corriente directa de 50 Hz o a otra que no sea del voltaje especificado.

# **PRECAUCIÓN:**

No quite nunca la tapa trasera del televisor LCD, ya que este puede quedar expuesto a altos voltajes y a otros peligros. Si el televisor no funciona correctamente, desconéctelo y llame a su distribuidor autorizado o centro de atención al cliente.

Ajuste solamente los controles indicados en las instrucciones, ya que los cambios o modificaciones que no estén expresamente aprobados por NEC anularán la garantía del usuario.

#### **Advertencia sobre las pilas instaladas**

## **PRECAUCIÓN:**

El uso incorrecto de las pilas puede causar fugas o explosiones. NEC recomienda seguir estos consejos de uso para las pilas:

- No mezcle marcas de pilas.
- Hay riesgo de explosión si se introduce incorrectamente una pila. Reemplácela solo por una pila del mismo tipo o de un tipo equivalente.
- No mezcle pilas nuevas y viejas. Esto puede acortar su duración o causar fugas de líquido.
- Retire las pilas agotadas inmediatamente para evitar fugas de ácido en el compartimento para pilas.
- No toque el ácido de las pilas ya que puede dañar la piel.
- Retire las pilas del mando a distancia si no va a utilizarlo durante un largo período de tiempo.
- Las pilas no deben exponerse al calor excesivo como el del sol, fuego o similar.

#### **Persistencia de la imagen**

• Tenga en cuenta que la tecnología LCD puede sufrir un fenómeno conocido como Persistencia de la imagen. La Persistencia de la imagen se produce cuando en la pantalla permanece la "sombra" o el remanente de una imagen. A diferencia de los monitores CRT, la persistencia de la imagen de los monitores LCD no es permanente, pero se debe evitar visualizar patrones fijos en el monitor durante largos períodos de tiempo. Para eliminar la persistencia de la imagen, tenga apagado el monitor tanto tiempo como el que haya permanecido la imagen en la pantalla. Por ejemplo, si una imagen ha permanecido fija en el monitor durante una hora y aparece una "sombra" de esa imagen, el monitor debería estar apagado durante una hora para borrarla.

**NOTA:** como en todos los dispositivos de visualización personales, NEC DISPLAY SOLUTIONS recomienda visualizar imágenes en movimiento y utilizar con regularidad un salvapantallas con movimiento siempre que la pantalla esté inactiva, o apagar el monitor si no se va a utilizar.

# **PRECAUCIÓN:**

Estas instrucciones de asistencia son para uso único del personal de servicio cualificado. Para reducir el riesgo de descarga eléctrica, no realice reparaciones que no se encuentren en las instrucciones de funcionamiento, a menos que esté cualificado para hacerlo.

# <span id="page-9-0"></span>**Aviso de licencia y reconocimientos de marcas registradas**

Windows es una marca registrada de Microsoft Corporation.

NEC es una marca registrada de NEC Corporation.

Todas las demás marcas y nombres de productos son marcas comerciales o marcas comerciales registradas de sus respectivos propietarios.

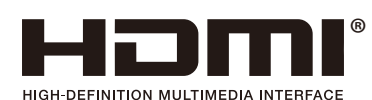

Los términos HDMI y HDMI High-Definition Multimedia Interface y el logotipo HDMI son marcas comerciales o marcas comerciales registradas de HDMI Licensing Administrator, Inc. en Estados Unidos y otros países.

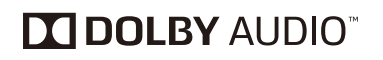

Fabricado bajo licencia de Dolby Laboratories. Dolby, Dolby Audio y el símbolo doble D son marcas registradas de Dolby Laboratories.

HDCP (Protección de contenido digital de elevado ancho de banda): HDCP es un sistema para evitar la copia ilegal de datos de vídeo enviados mediante una señal digital. El hecho de que no pueda ver material a través de la entrada digital, no significa necesariamente que el monitor no funcione de forma correcta. Con la implementación de HDCP, puede haber casos en los que determinados contenidos estén protegidos por este sistema y es posible que no se muestren debido a la decisión/intención de la comunidad HDCP (Digital Content Protection, LLC).

CRESTRON y CRESTRON ROOMVIEW son marcas comerciales o marcas comerciales registradas de Crestron Electronics, Inc. en Estados Unidos y otros países.

Licencias de software GPL/LGPL

El producto incluye software licenciado conforme a la Licencia Pública General de GNU (GPL), la Licencia Pública General Reducida de GNU (LGPL) y otras.

Adobe y el logotipo de Adobe son marcas comerciales o marcas comerciales registradas de Adobe Systems Incorporated en Estados Unidos y/o en otros países.

# <span id="page-10-0"></span>**Declaración de conformidad del distribuidor**

Este dispositivo cumple con el Apartado 15 de la Normativa FCC. Su funcionamiento está sujeto a las siguientes dos condiciones. (1) Este dispositivo no debe causar interferencias perjudiciales, y (2) este dispositivo debe aceptar cualquier interferencia recibida, incluidas las interferencias que puedan causar un funcionamiento no deseado.

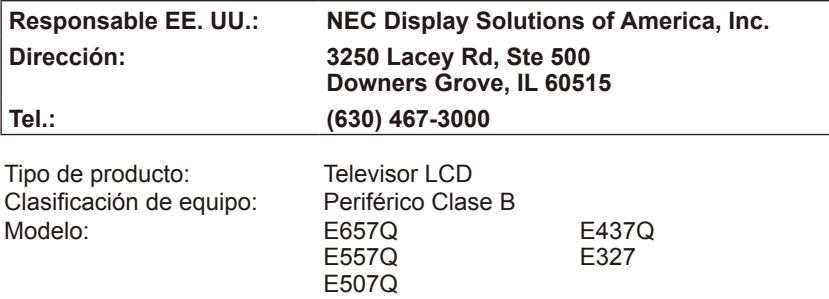

**FC** 

#### **Declaración del Departamento Canadiense de Comunicaciones**

- DOC: Este aparato digital de clase B cumple todos los requisitos de las normas de Canadá para el control de equipos causantes de interferencias.
- C-UL: Contiene la marca C-UL y cumple las normas de seguridad de Canadá según CSA C22.2 N.º 62368-1-14.

#### **Información de la FCC:**

# **ADVERTENCIA:**

La Comisión Federal de Comunicaciones (FCC, por sus siglas en inglés) no permite ninguna modificación o cambio a la unidad EXCEPTO los especificados por NEC Display Solutions of America, Inc. en este manual. El incumplimiento de esta normativa gubernamental podría anular su derecho a utilizar este equipo.

- 1. Utilice los cables específicos que se suministran con el monitor en color E657Q/E557Q/E507Q/E437Q/E327 para no provocar interferencias en la recepción de radio y televisión. El uso de otros cables y adaptadores puede provocar interferencias en la recepción de radio y televisión.<br>(1) Utilice el cable de alimentación suministrado o uno equivalente
	- (1) Utilice el cable de alimentación suministrado o uno equivalente para asegurar la conformidad con la FCC.
	- (2) Utilice el cable blindado de señal HDMI suministrado.
	- (3) Para mini D-Sub de 15 patillas y USB, utilice un cable blindado de señal con núcleo de ferrita.
	- (4) Para D-Sub de 9 patillas y coaxial, utilice un cable blindado de señal.
- 2. Este equipo ha sido probado y cumple con los límites para un dispositivo digital de Clase B, de conformidad con el apartado 15 de la Normativa de la FCC. Estos límites están diseñados para proporcionar una protección razonable contra las interferencias perjudiciales en una instalación residencial. Este equipo genera, utiliza y puede irradiar energía de radiofrecuencia y, si no se instala y utiliza de acuerdo con las instrucciones, puede causar interferencias perjudiciales en las comunicaciones de radio. Sin embargo, no hay garantía de que no se produzcan interferencias en una instalación en particular. Si este equipo causa interferencias perjudiciales en la recepción de radio o televisión, lo cual puede determinarse apagándolo y encendiéndolo, se recomienda al usuario que intente corregir la interferencia mediante una o más de las medidas siguientes:
	- Reoriente o reubique la antena de recepción.
	- Aumente la separación entre el equipo y el receptor.
	- Conecte el equipo a una toma de corriente en un circuito diferente de aquel al que esté conectado el receptor.
	- Pida ayuda a su distribuidor o a un técnico de radio y televisión cualificado.

Si es necesario, el usuario debe ponerse en contacto con el distribuidor o un técnico experto de radio/televisión para otras consultas.

El siguiente folleto, publicado por la Comisión Federal de Comunicaciones (FCC), puede ser de utilidad para el usuario: "How to Identify and Resolve Radio-display Interference Problems" ("Cómo identificar y resolver problemas de interferencias de radio/televisión"). Este folleto está disponible en la U.S. Government Printing Office (Oficina de imprenta del gobierno de EE. UU.), Washington, D.C.,

20402, n.º de stock 004-000-00345-4.

# **PRECAUCIÓN FCC**

Para asegurar el cumplimiento ininterrumpido y evitar posibles interferencias no deseadas, puede utilizar núcleos de ferrita cuando conecte el televisor LCD a un equipo de vídeo y mantener, al menos, 400 mm de separación con otros dispositivos periféricos.

#### **Cables**

Las conexiones a este dispositivo deben realizarse con cables blindados con cubierta metálica RF / EMI para capuchas de conector para cumplir con la Normativa de la FCC.

#### **Aviso para Canadá**

CAN ICES-3 (B) / NMB-3(B) Receptores de televisión analógica y digital — Appareil de réception de télévision analogique et numérique, Canada BETS-7 / NTMR-7

Si es necesario, el usuario debe ponerse en contacto con el distribuidor o un técnico experto de radio/televisión para otras consultas. El siguiente folleto, publicado por la Comisión Federal de Comunicaciones (FCC), puede ser de utilidad para el usuario: "How to Identify and Resolve Radiodisplay Interference Problems" ("Cómo identificar y resolver problemas de interferencias de radio/televisión"). Este folleto está disponible en la U.S. Government Printing Office (Oficina de imprenta del gobierno de EE. UU.), Washington, D.C., 20402, n.º de stock 004-000-00345-4.

# <span id="page-13-0"></span>**Contenido**

La caja de su nuevo monitor NEC\*1 debe contener lo siguiente:

- Monitor (1)
- Mando a distancia (1)
- $\cdot$  Pilas AAA de 1,5 V (2)
- Cable de alimentación (1)
- Cable HDMI (1)
- Manual de configuración (1)

E657Q / E557Q / E507Q / E437Q / E327

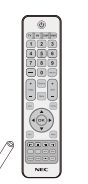

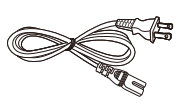

Mando a distancia inalámbrico y pilas AAA

Cable de alimentación

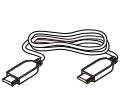

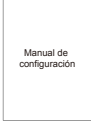

Cable HDMI

Manual de configuración

#### **NOTA:**

- \*1: recuerde conservar la caja original y el material de embalaje para poder transportar el monitor.
- \*2: la siguiente base y tornillos son piezas opcionales.

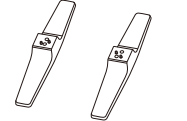

(E657Q) (E557Q/E507Q/E437Q/E327)

E657Q: M6 (25 mm) x 4 E557Q / E507Q / E437Q: M4 (20 mm) x 4 E327: M4 (20 mm)  $x$  4

Base Tornillo para la base

# <span id="page-14-0"></span>**Instalación para el uso de la base**

**IMPORTANTE:** no aplique presión en el área de visualización de la pantalla del televisor, ya que puede comprometer la integridad de la pantalla. La garantía del fabricante no cubre instalaciones inadecuadas o usos inadecuados por parte del usuario.

# **Montaje de la base**

#### **E657Q**

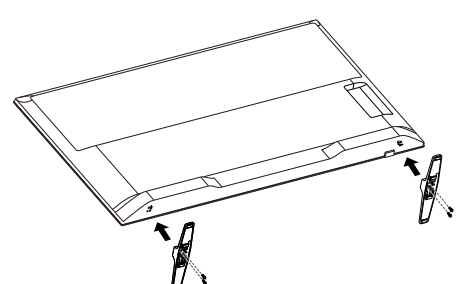

Tornillo para la base × 4 M6 (25 mm)

**E557Q / E507Q / E437Q / E327**

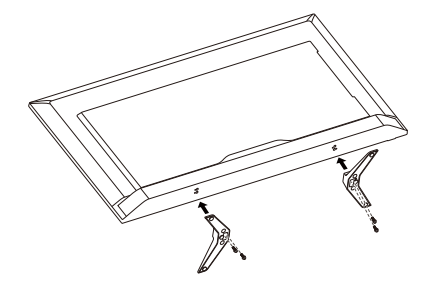

Tornillo para la base × 4 M4 (20 mm)

- 1. Coloque el televisor boca abajo sobre una superficie suave y plana para evitar arañazos y daños.
- 2. Alinee con cuidado la base con el botón de la pantalla y apriete los tornillos con un destornillador de estrella.

# **PRECAUCIÓN:**

La base es muy pesada. Instale el televisor con cuidado para evitar lesiones, como la caída de la base en el pie.

# <span id="page-15-0"></span>**Ventilación**

Las ranuras y aberturas del televisor sirven para proporcionar la ventilación necesaria. Para garantizar un funcionamiento fiable del televisor y protegerlo contra el sobrecalentamiento, estas ranuras y aberturas nunca deben bloquearse o cubrirse.

A menos que exista una ventilación adecuada, el televisor puede acumular polvo y ensuciarse. Para una ventilación adecuada, tenga en cuenta lo siguiente:

- No instale el televisor boca arriba, hacia abajo o de lado.
- No instale el televisor del revés.
- Nunca cubra las ranuras y aberturas con un paño u otros materiales.
- No bloquee nunca las ranuras y aberturas colocando el televisor sobre una cama, sofá, alfombra u otra superficie similar.
- No coloque nunca el televisor en un espacio cerrado, como una estantería o un armario empotrado, a menos que exista una ventilación adecuada.

Deje algo de espacio alrededor del televisor como se muestra a continuación. De lo contrario, la circulación del aire puede ser inadecuada y causar un sobrecalentamiento, lo que puede provocar un incendio o daños en el televisor.

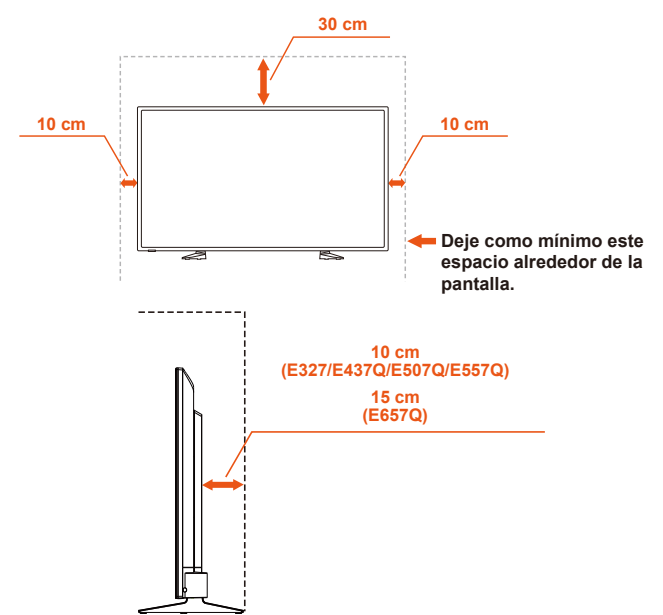

## **Instalación con la base**

No instale nunca el televisor donde la circulación del aire esté bloqueada.

#### **Español-14 Español-15**

# **Prevención del vuelco**

Al utilizar la pantalla con el soporte superior de mesa opcional, asegure el monitor a una pared mediante una cuerda o una cadena que pueda soportar el peso del monitor para evitar que este se caiga.

#### **E657Q**

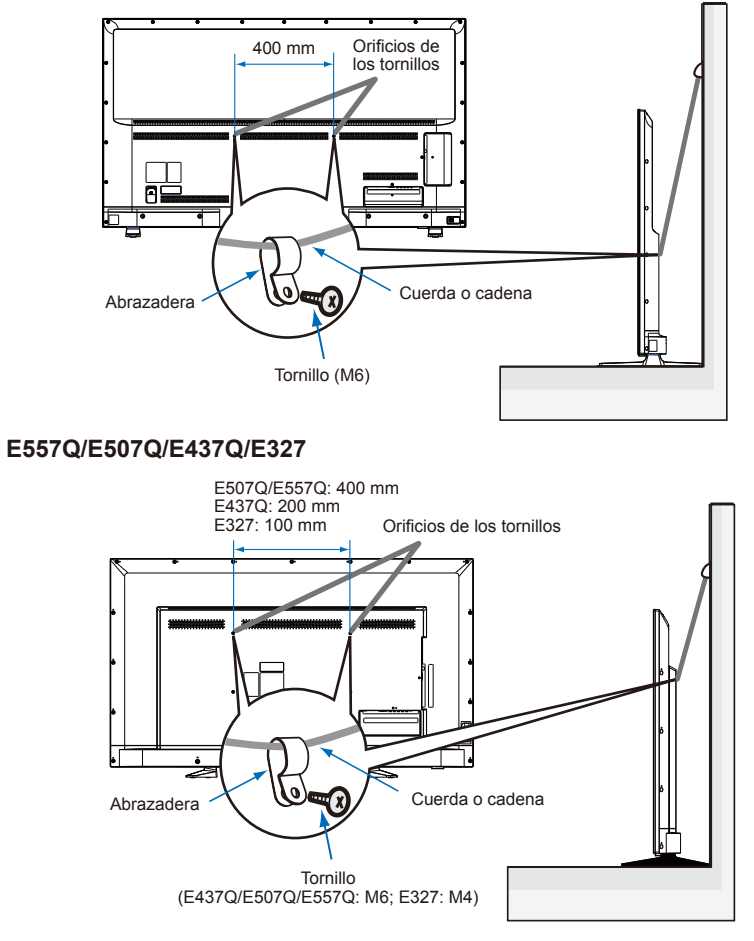

Antes de fijar el monitor a la pared, asegúrese de que la pared puede soportar el peso del mismo.

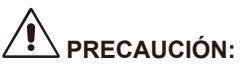

Asegúrese de retirar la cuerda o la cadena de la pared antes de mover el monitor.

#### **Objetos y orificios de ventilación**

No introduzca nunca objetos de ningún tipo en la pantalla a través de las ranuras, ya que pueden tocar puntos de tensión peligrosos o cortocircuitar piezas que podrían causar un incendio o una descarga eléctrica. No coloque ningún objeto sobre la pantalla.

# <span id="page-18-0"></span>**Instalación para el montaje en pared (opcional)**

#### **Para el cliente:**

# **PRECAUCIÓN:**

NO monte el monitor usted mismo. Se recomienda encarecidamente que sea un técnico cualificado y formado el que lleve a cabo la instalación para realizarla correctamente. Póngase en contacto con su distribuidor, ya que es posible que pueda proporcionarle una lista de instaladores profesionales cualificados. El montaje en una pared o techo y la contratación de un técnico es responsabilidad del cliente.

#### **Mantenimiento**

- Compruebe periódicamente si hay tornillos sueltos, huecos, distorsiones u otros problemas que puedan ocurrir en el equipo de montaje. Si se detecta algún problema, consulte a personal cualificado para obtener asistencia técnica.
- Compruebe regularmente el lugar de montaje para ver si hay signos de daño o debilidad que puedan aparecer con el tiempo.

NO bloquee las aberturas de ventilación con accesorios de montaje o de otro tipo.

#### **Para el personal cualificado de NEC: Peligro de inestabilidad**

El dispositivo puede caer y causar lesiones personales graves e incluso la muerte. Para evitar lesiones, este dispositivo debe fijarse firmemente al suelo o a la pared según las instrucciones de instalación.

Inspeccione con cuidado el lugar donde se va a montar la unidad. No todas las paredes o techos pueden soportar el peso de la unidad. El peso de este monitor se menciona en el apartado de especificaciones (consulte la página de las especificaciones). La garantía del producto no cubre los daños causados por una instalación incorrecta, una remodelación o desastres naturales. El incumplimiento de estas recomendaciones podría invalidar la garantía.

Para garantizar una instalación segura, utilice dos o más soportes para montar la unidad. Fije la unidad en al menos dos puntos en el lugar de instalación.

Le sugerimos que mantenga la pantalla al menos a 60 mm de la pared para evitar la interferencia de los cables. Antes de montar la pantalla en la pared, es necesario quitar la base. Por su seguridad, móntela únicamente con un soporte de montaje en pared UL que aguante el peso de la pantalla. (Consulte la página de especificaciones). Para acoplar un soporte de montaje en pared a la pantalla:

## <span id="page-19-0"></span>**Cómo preparar el televisor LCD para el montaje en pared (opcional)**

Le sugerimos que mantenga el televisor al menos a 2,36 pulg. (60 mm) de la pared para evitar la interferencia del cable. Antes de montar el televisor en la pared, es necesario quitar la base. Por su propia seguridad, móntelo solo con un soporte de montaje en pared UL que soporte el peso del televisor. (Consulte la [página 47](#page-48-1) a la [página 56\)](#page-57-0)

Para acoplar un soporte de montaje en pared a su televisor:

## **Extracción de la base**

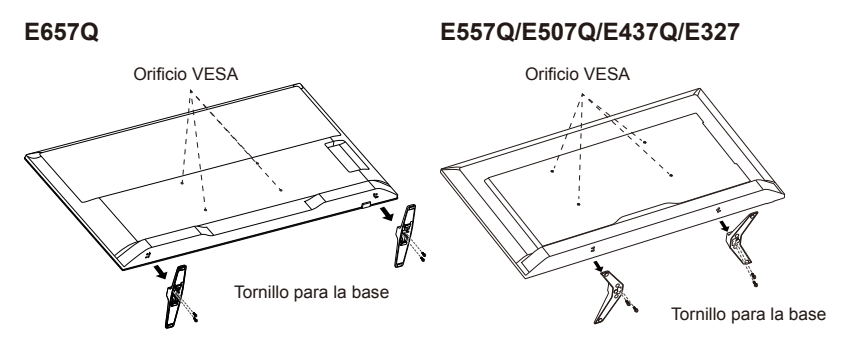

- 1. Afloje los tornillos del botón de la base y retírela.
- 2. Fije el soporte de montaje en pared a la parte posterior de su televisor con cuatro tornillos M4 (solo para 32") o M6 (solo para 43"/50"/55"/65").

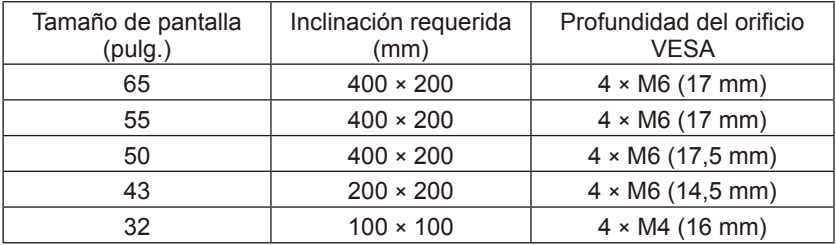

#### **NOTA:**

La solución de montaje en pared no se incluye con la unidad, sino que se vende por separado. Póngase en contacto con su representante de NEC para obtener información detallada. Es necesario utilizar tornillos de la longitud adecuada (grosor del soporte de montaje en pared + profundidad del orificio VESA).

# <span id="page-20-0"></span>**Ventilación**

Las ranuras y aberturas del televisor sirven para proporcionar la ventilación necesaria. Para garantizar un funcionamiento fiable del televisor y protegerlo contra el sobrecalentamiento, estas ranuras y aberturas nunca deben bloquearse o cubrirse.

A menos que exista una ventilación adecuada, el televisor puede acumular polvo y ensuciarse. Para una ventilación adecuada, tenga en cuenta lo siguiente:

- No instale el televisor boca arriba, hacia abajo o de lado.
- No instale el televisor del revés.
- Nunca cubra las ranuras y aberturas con un paño u otros materiales.
- No bloquee nunca las ranuras y aberturas colocando el televisor sobre una cama, sofá, alfombra u otra superficie similar.
- No coloque nunca el televisor en un espacio cerrado, como una estantería o un armario empotrado, a menos que exista una ventilación adecuada.

Deje algo de espacio alrededor del televisor como se muestra a continuación. De lo contrario, la circulación del aire puede ser inadecuada y causar un sobrecalentamiento, lo que puede provocar un incendio o daños en el televisor.

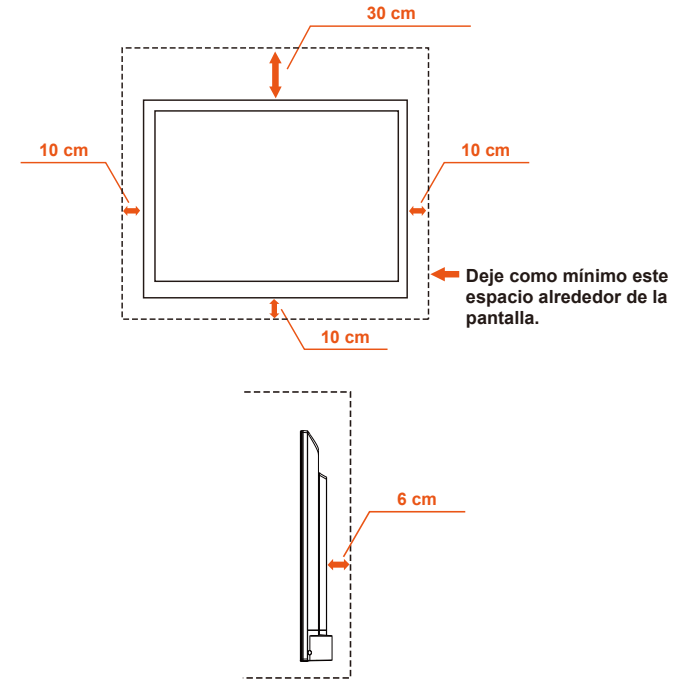

## **Instalación en pared**

Para uso exclusivo con el soporte de pared UL con peso/carga mínimos:

#### **Español-18 Español-19**

<span id="page-21-0"></span>Consulte la página de especificaciones.

Unidad sin peso de base: el equipo y los medios de montaje asociados siguen siendo seguros durante la prueba.

Uso del kit de montaje en pared, distancia de soporte de pared compatible con VESA, el diámetro de la dimensión del tornillo. Consulte la página de especificaciones.

## **Prohibición de uso en vertical**

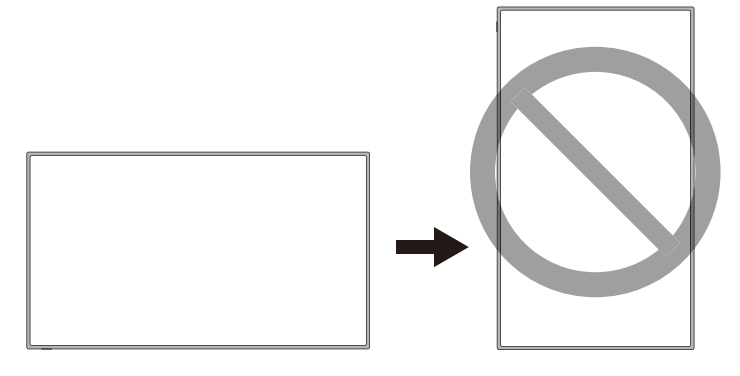

**PRECAUCIÓN:** No gire el monitor de horizontal a vertical.

## <span id="page-22-0"></span>**Sitúe el televisor sobre una superficie sólida**

Asegúrese de que el televisor LCD se coloca en una posición que permita la libre circulación de aire.

No cubra las aberturas de ventilación de la cubierta posterior.

No coloque el televisor cerca de llamas.

No permita que se coloque el televisor en un entorno en el que pueda exponerse al calor, la luz solar directa, la lluvia o el agua.

No exponga el equipo a líquido alguno.

# **Conexión de la antena**

A menos que el televisor LCD esté conectado a un sistema de televisión por cable o a un sistema de antena centralizado, se recomienda una buena antena exterior de televisor a color para un rendimiento óptimo. Sin embargo, si se encuentra en un área con una señal excepcionalmente buena que esté libre de interferencias y fantasmas múltiples de imagen, puede ser suficiente una antena interior.

Cuando utilice un sistema de cable coaxial de 75 ohmios, conecte el cable coaxial CATV al terminal AIR/CABLE (75 ohmios). Si, por el contrario, tiene una antena, conecte el cable coaxial al mismo terminal AIR/CABLE.

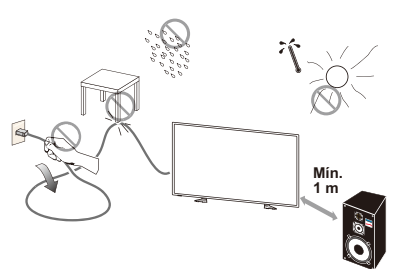

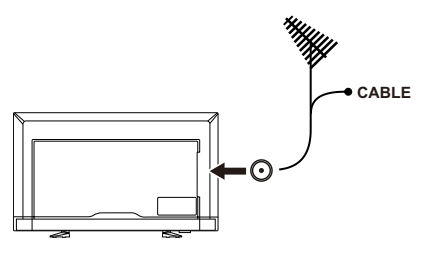

# <span id="page-23-0"></span>**Colocación y cambio de pilas**

El mando a distancia utiliza dos pilas AAA de 1,5 V. Para colocar o cambiar las pilas:

- 1. Abra la tapa del compartimento para las pilas del mando a distancia empujando y tirando de ella en la dirección de la flecha.
- 2. Inserte dos pilas nuevas del tamaño "AAA" en el mando a distancia. Al cambiar las pilas viejas, empújelas hacia los muelles y sáquelas.
- 3. Haga coincidir los símbolos (+) y (-) de las pilas con las del compartimento.
- 4. Inserte la parte inferior de la pila, el lado (-), en el compartimento de las pilas en primer lugar, y luego empuje hacia los resortes e inserte la parte superior de la pila, el lado (+), en su lugar. No fuerce la pila en el compartimento.
- 5. Cierre la tapa del compartimento asegurándose de que el resto de las pestañas estén en los orificios correspondientes y empuje la tapa hacia abajo hasta que haga clic.

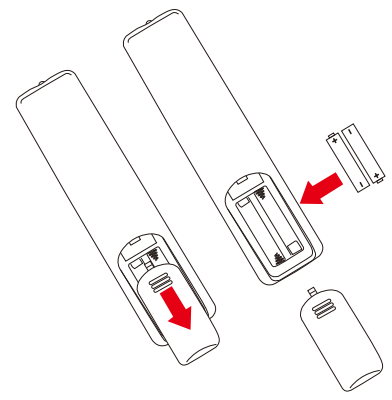

# <span id="page-24-0"></span>**Conexión a la fuente de alimentación**

El televisor debe instalarse cerca de una toma de corriente de fácil acceso. Inserte las clavijas en la toma de corriente. Una conexión floja puede disminuir la calidad de la imagen.

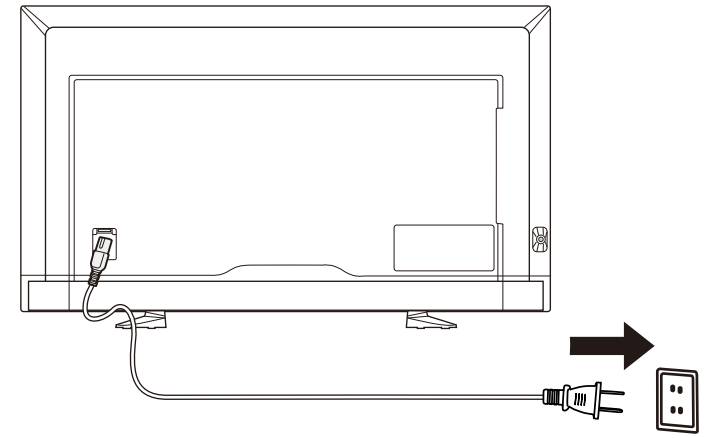

Cuando se conecta el cable de alimentación, la pantalla se enciende y el LED de la parte inferior frontal de la pantalla se ilumina en rojo o se queda apagado.

# **Información del cable**

### **PRECAUCIÓN:**

Utilice los cables específicos que se suministran con el monitor en color E657Q/E557Q/E507Q/E437Q/E327 para no provocar interferencias en la recepción de radio y televisión.

El uso de otros cables y adaptadores puede provocar interferencias en la recepción de radio y televisión.

(1) Utilice el cable de alimentación suministrado o uno equivalente para asegurar la conformidad con la FCC.

(2) Utilice el cable blindado de señal HDMI suministrado.

(3) Para mini D-Sub de 15 patillas y USB, utilice un cable blindado de señal con núcleo de ferrita.

(4) Para D-Sub de 9 patillas y coaxial, utilice un cable blindado de señal.

## <span id="page-25-0"></span>**Encender/apagar su nuevo televisor LCD**

Pulse el botón de alimentación del mando a distancia o de la parte lateral del televisor. El televisor se encenderá.

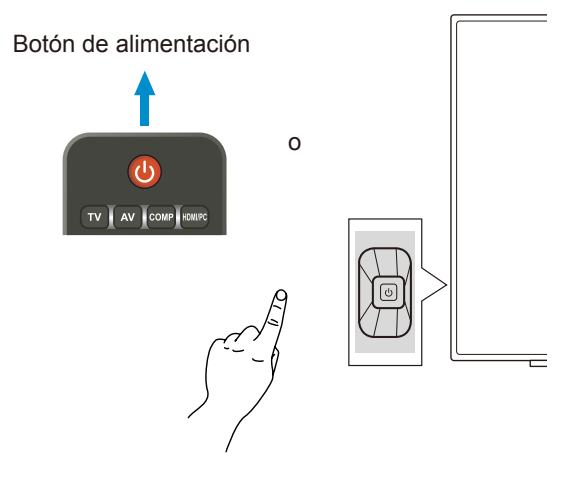

## **Estado del modo de encendido**

En el modo Act., el monitor actúa como sigue si no se envía señal externa.

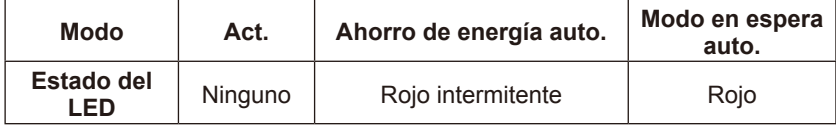

# **Energy Options**

Dispone de los tres modos siguientes en el monitor.

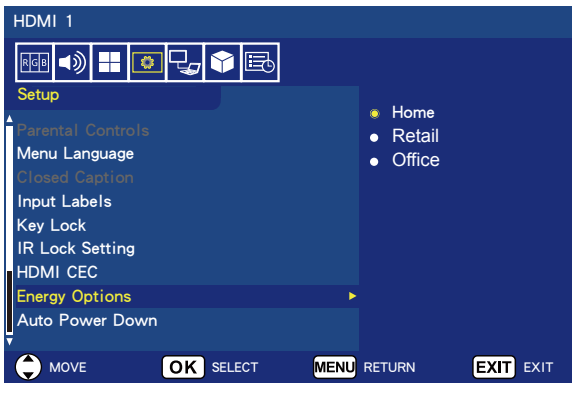

Puede seleccionarse LAN y RS-232C para el control del monitor. El funcionamiento del modo Opciones de Energía varía en función de la selección del control.

## **Cuando se ha seleccionado RS-232C para el control**

#### **Modo Home / Modo Office**

- Cuando no hay señal se muestra NO SIGNAL y el monitor cambia a modo en espera auto. tras haber transcurrido un periodo de tiempo determinado.
- Cuando se recibe una señal en el terminal de entrada seleccionado, el monitor cambia a modo Encendido.

#### **Modo Retail**

Cuando no hay señal se muestra NO SIGNAL, pero el monitor no cambia a un modo Opciones de Energía (permanece en modo Encendido).

## **Cuando se ha seleccionado LAN para el control**

#### **Modo Home**

- Cuando no hay señal se muestra NO SIGNAL y el monitor cambia a modo de ahorro de energía auto. tras haber transcurrido un periodo de tiempo determinado.

En modo de ahorro de energía auto., si no se recibe ninguna señal LAN el monitor cambia a modo en espera auto. transcurridos 3 minutos.

- Cuando se recibe una señal en el terminal de entrada seleccionado, el monitor cambia a modo Encendido.

#### **Modo Retail**

Cuando no hay señal se muestra NO SIGNAL, pero el monitor no cambia a un modo Opciones de Energía (permanece en modo Encendido).

#### **Modo Office**

- Cuando no hay señal se muestra NO SIGNAL y el monitor cambia a modo de ahorro de energía auto. tras haber transcurrido un periodo de tiempo determinado.

El monitor permanece en modo de ahorro de energía auto.

independientemente de si recibe o no una señal LAN.

- Cuando se recibe una señal en el terminal de entrada seleccionado, el monitor cambia a modo Encendido.

#### **CAUTION:**

- Si el cable de alimentación se desconecta en modo de ahorro de energía auto. o en modo en espera auto., el monitor estará en modo en espera auto. la próxima vez que se conecte el cable de alimentación.
- Cuando el modo Opciones de Energía se cambia a Home, Retail u Office, los ajustes del Menú de vídeo vuelven a su valor predeterminado.
- Cuando se selecciona Retail en las Opciones de Energía, los ajustes del Menú de vídeo vuelven a su valor predeterminado si el cable de alimentación se desconecta y se vuelve a conectar o si el monitor se apaga y se vuelve a encender con el mando a distancia o el botón del monitor.

## <span id="page-28-0"></span>**Guía de conexión a una fuente E657Q**

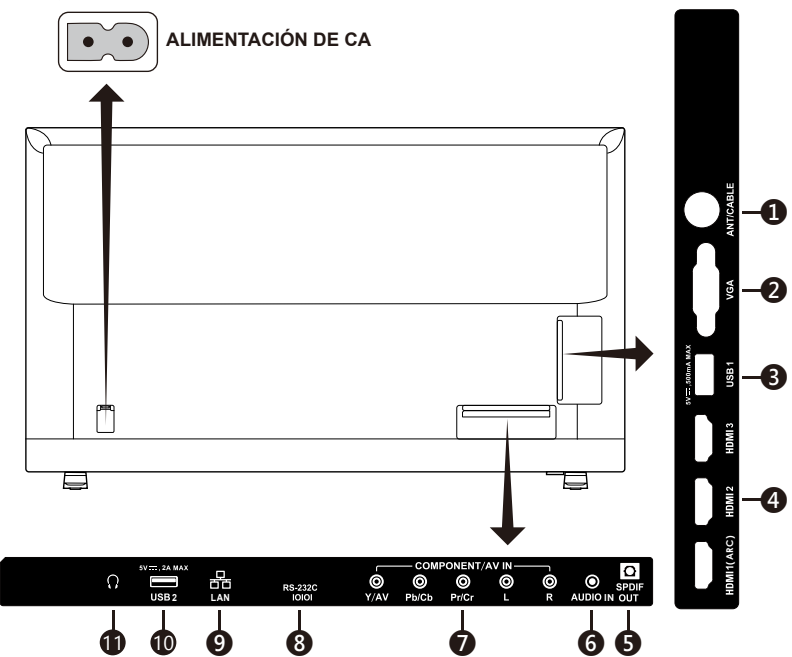

- 1. **ANT / CABLE:** conecte una antena RF o un sistema de cable analógico.
- 2. **VGA:** conecte el vídeo del PC.
- 3. **Puerto USB1:** se utiliza para acceder a archivos de foto, música y vídeo. Asegúrese de que la forma y orientación del conector esté correctamente alineada cuando conecte el dispositivo USB o el cable.
- 4. **HDMI (HDMI-1, HDMI-2, HDMI-3):** conecte los dispositivos HDMI.El terminal HDMI-1 admite la función ARC (Canal de retorno de sonido). La salida ARC no funciona con los efectos de sonido (Modo de sonido, Equilibrio, Graves y Agudos en el OSD).
- 5. **SPDIF OUT:** utilice un cable de audio digital para conectar el sistema estéreo de cine en casa. La salida SPDIF no funciona con los efectos de sonido (Modo de sonido, Equilibrio, Graves y Agudos en el OSD). La salida SPDIF no funciona con la función auto, de los altavoces internos en el OSD.
- 6. **AUDIO IN:** conecte el audio del PC.

#### 7. **COMPONENT / AV IN:**

- Componente: conecte el equipo de vídeo digital a las clavijas de vídeo verde (Y), azul (Pb), rojo (Pr) y empareje las clavijas de audio blanca (L) y roja (R).
- Compuesto: conecte el equipo de vídeo digital a las clavijas de vídeo verde (AV) y empareje las clavijas de audio blanca (L) y roja (R).

#### **Español-26 Español-27**

- 8. **RS-232C:** conecte al PC y reciba comandos de control desde este.
- 9. **Puerto LAN (RJ-45):** conexión LAN.
- 10. **Puerto USB2:** puerto de alimentación 5 V/2 A (máxima) Asegúrese de que la forma y orientación del conector esté correctamente alineada cuando conecte el dispositivo USB o el cable. Cuando utilice el puerto USB (2A) para la alimentación, utilice un cable USB que admita 2 A.

No doble el cable USB. Podría calentarse o causar un incendio.

11. **Auriculares:** conecte los auriculares.

#### **E557Q / E507Q / E437Q / E327**

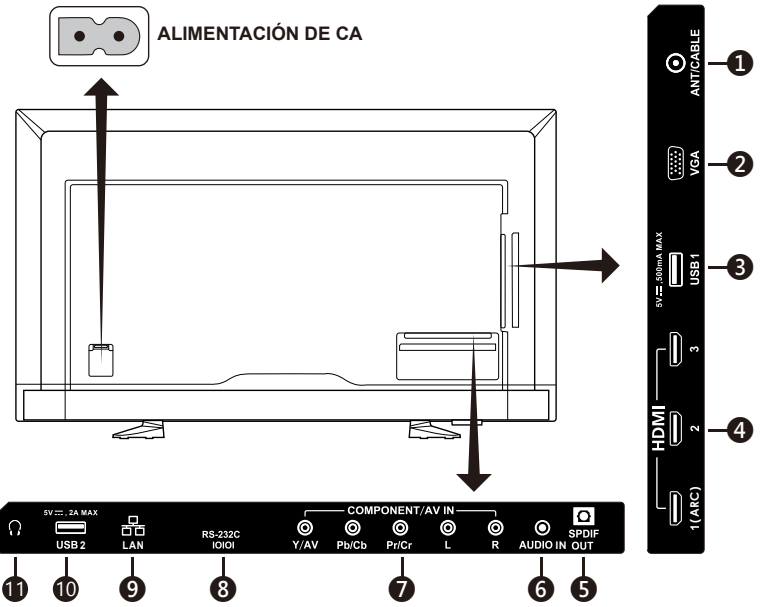

- 1. **ANT / CABLE:** conecte una antena RF o un sistema de cable analógico.
- 2. **VGA:** conecte el vídeo del PC.
- 3. **Puerto USB1:** se utiliza para acceder a archivos de foto, música y vídeo. Asegúrese de que la forma y orientación del conector esté correctamente alineada cuando conecte el dispositivo USB o el cable.
- 4. **HDMI (HDMI-1, HDMI-2, HDMI-3):** conecte los dispositivos HDMI.El terminal HDMI-1 admite la función ARC (Canal de retorno de sonido). La salida ARC no funciona con los efectos de sonido (Modo de sonido, Equilibrio, Graves y Agudos en el OSD).
- 5. **SPDIF OUT:** utilice un cable de audio digital para conectar el sistema estéreo de cine en casa. La salida SPDIF no funciona con los efectos de sonido (Modo de sonido, Equilibrio, Graves y Agudos en el OSD). La salida SPDIF no funciona con la función auto. de los altavoces internos en el OSD.
- 6. **AUDIO IN:** conecte el audio del PC.

#### **Español-28 Español-29**

#### 7. **COMPONENT / AV IN:**

- Componente: conecte el equipo de vídeo digital a las clavijas de vídeo verde (Y), azul (Pb), rojo (Pr) y empareje las clavijas de audio blanca (L) y roja (R).
- Compuesto: conecte el equipo de vídeo digital a las clavijas de vídeo verde (AV) y empareje las clavijas de audio blanca (L) y roja (R).
- 8. **RS-232C:** conecte al PC y reciba comandos de control desde este.
- 9. **Puerto LAN (RJ-45):** conexión LAN.
- 10. **Puerto USB2:** puerto de alimentación 5 V/2 A (máxima) Asegúrese de que la forma y orientación del conector esté correctamente alineada cuando conecte el dispositivo USB o el cable. Cuando utilice el puerto USB (2A) para la alimentación, utilice un cable USB que admita  $2A$ .

No doble el cable USB. Podría calentarse o causar un incendio.

11. **Auriculares:** conecte los auriculares.

# <span id="page-31-0"></span>**Uso del mando a distancia**

#### **(alimentación)**

Púlselo para encender/apagar (en espera) la alimentación. (NOTA: para desactivar completamente la alimentación, desenchufe el cable de alimentación de la toma de corriente).

#### **TV**

Púlselo para seleccionar el modo de fuente sintonizador ATSC/NTSC.

#### **AV**

Púlselo para seleccionar el modo de fuente Compuesto.

#### **COMP**

Púlselo para seleccionar el modo de fuente Componente.

#### **HDMI/PC**

Púlselo varias veces para seleccionar el modo de fuente PC IN o HDMI.

#### $0 - 91$

Púlselo para seleccionar un canal (pulse "—" para seleccionar el subcanal).

#### **PRE CH**

Púlselo para mostrar el canal anterior.

#### **Source**

Púlselo varias veces para seleccionar las diferentes fuentes de entrada.

#### **Mute**

Enciende o apaga el sonido.

#### **VOL + / VOL ─**

Pulse + o ─ para ajustar el volumen.

#### **CH + / CH ─**

Pulse + o ─ para desplazarse por los canales.

#### **Exit**

Púlselo para salir del menú OSD.

#### **Display**

Púlselo para mostrar la información sobre la fuente de entrada y el canal del sintonizador.

#### **FAV**

Púlselo para mostrar la lista de favoritos.

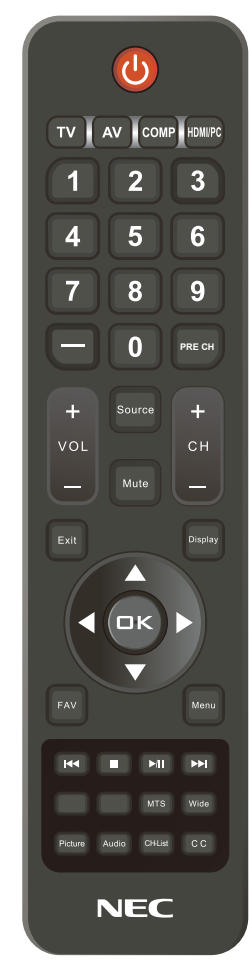

#### **Menu**

Púlselo para abrir el menú OSD. **Teclas de navegación** (**▲, ▼, ◄, ►, OK**)

Púlselo para seleccionar o confirmar los diversos elementos de función en el menú.

#### Teclas de navegación ( $\bf{H}$ **, ■,** ►/ $\bf{H}$ , :)

Utilícelo en el menú USB y en la función HDMI CEC.

# **Español**

#### **MTS**

Púlselo para activar el sonido del sintonizador NTSC como estéreo, SAP, monótono y los idiomas del sintonizador digital.

#### **Wide**

Púlselo para seleccionar el formato de imagen de la pantalla:

Normal / Ampliar / Ancho / Cine / Auto. (la disponibilidad varía en función de las entradas de vídeo).

#### **Picture**

Púlselo para seleccionar el modo de la imagen:

Dinámica / Estándar / Ahorro de energía / Cine / Juego / Personalizado

#### **Audio**

Púlselo para seleccionar el modo de sonido:

Estándar / Película / Música / Noticias / Personalizado

#### **CH-List**

Púlselo para mostrar la lista de canales.

#### **C C**

Púlselo para activar los subtítulos.

Una vez conectado el dispositivo AV, pulse el botón **Source** del mando a distancia para seleccionar la fuente que desee ver. (P. ej.: pulse el botón **COMP** para seleccionar "Componente" si ha conectado una fuente de entrada del Componente).

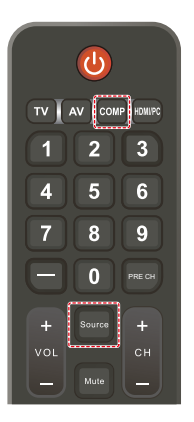

## <span id="page-33-0"></span>**Intervalo operativo del mando a distancia**

Apunte con el mando a distancia hacia el sensor remoto del televisor LCD mientras aprieta un botón.

Utilice el mando a distancia en un radio de unos 7 m (23 pies) desde el sensor del mando a distancia o en un ángulo horizontal y vertical de 30° a una distancia máxima de 3,5 m (11,5 pies).

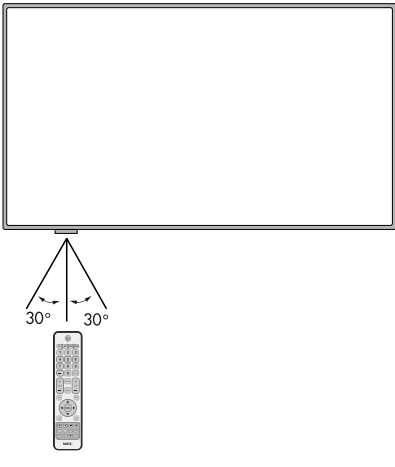

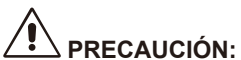

Es importante que recuerde que el sistema del mando a distancia puede no funcionar cuando la luz solar sea fuerte, una iluminación directa alcance el sensor o cuando haya un objeto en la trayectoria.

# <span id="page-34-0"></span>**Tiempos**

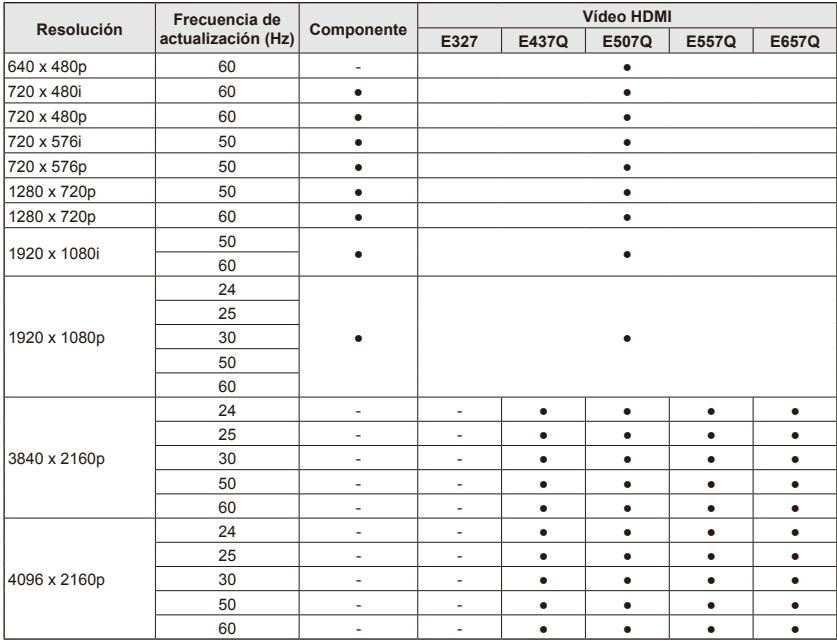

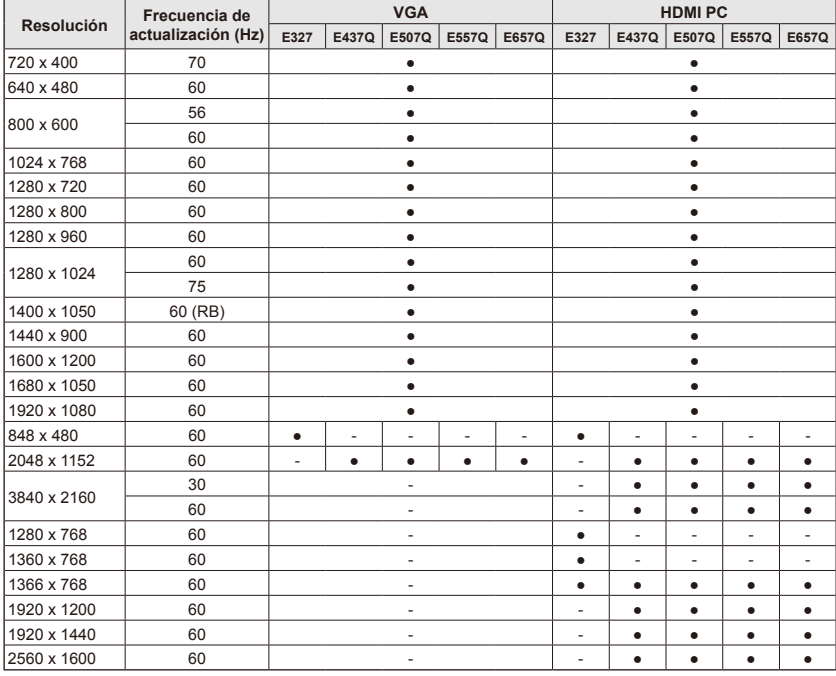

# <span id="page-35-0"></span>**Navegación por el menú en pantalla**

Pulse el botón **Menu** para mostrar el menú principal y el botón **Exit** para cerrarlo. Use las teclas de navegación para navegar, seleccionar, ajustar o confirmar un elemento del menú OSD (Visualización en pantalla).

**NOTA:** algunas funciones pueden estar disponibles solo en unas condiciones concretas.

# **Menú Vídeo**

El menú Vídeo ajusta los elementos de vídeo.

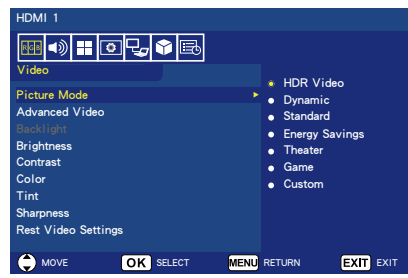

#### 1. **Picture Mode**

Entre en este menú para seleccionar entre los ajustes de imagen predeterminados y optimizar el rendimiento de su televisor. **Dynamic / Standard /** 

#### **Energy Savings / Theater / Game / Custom**

**HDR Video (Dynamic)** *(Excepto para E327)* (depende del formato del contenido de entrada).

#### 2. **Advanced Video**

Seleccione los ajustes de vídeo avanzado.

#### **[Aspect Ratio]**

Ajuste cómo la imagen llena la pantalla. **Normal / Zoom / Wide / Cinema / Auto**

#### **[Backlight Dimming]**

Optimice el brillo de la retroiluminación para mejorar el contraste y reducir el consumo total de energía.

#### **Off / Low / High**

**[Color Temperature]** Seleccione el tono blanco de la imagen. **Cool / Normal / Warm / Native**

#### **[Adaptive Contrast]**

Ajústelo para reducir el ruido del vídeo.

**Off / Low / Mid / High**

#### **[Contraste adaptable]**

Mejora el contraste entre la oscuridad y el brillo para optimizar la imagen. **Off / On**

#### **[Gamma]**

Ajuste la luminancia de rango medio de la imagen. **Low / Mid / High**

#### **[Room Light Sensing]**

Cuando está activada, la luz ambiente se tendrá en cuenta para determinar la calidad de visualización de la imagen final. **On / Off**

#### **[MEMC]** *(Solo para E557Q / E657Q)*

Seleccione niveles suaves de escenas de movimiento rápido. **Off / Smooth / Ultra Smooth / 24p Film Mode**

#### **[Color Enhance]**

Cambie el color y la saturación de la imagen para hacerla más colorida y viva.

#### **Off / Vivid / Wide**

#### **[Modo HDR]** *(Excepto para E327)*

Seleccione las diferentes experiencias de luminancia de los contenidos HDR. **Auto / Low / Mid / High**

#### 3. **Backlight**

Ajuste el brillo de la luz de fondo de 0 a 100. Si la Detección de la luz de la sala está activada, el ajuste de la Retroiluminación está desactivado.
- 4. **Brightness** Ajuste el brillo de la imagen de  $0.9100$
- 5. **Contrast** Ajuste el contraste de la imagen de  $0a$  100.
- 6. **Color** Ajuste el color de la imagen de 0 a 100.
- 7. **Tint** Ajuste el tono de color (rojo, verde, azul) de la imagen entre R50 y G50.
- 8. **Sharpness** Ajuste los bordes del objeto para optimizar el detalle de la imagen de  $0 a 100$ .
- 9. **Reset Video Settings** Restablecer toda la configuración de vídeo a los valores de fábrica.

# **Menú Sonido**

El menú Sonido proporciona un ajuste de audio para que el usuario modifique su configuración.

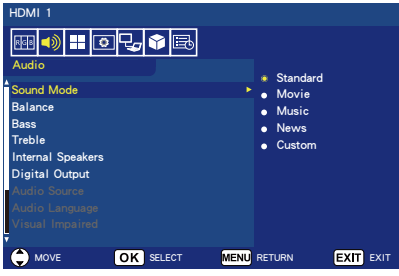

- 1. **Sound Mode** Seleccione los modos de audio predefinidos. **Standard / Movie / Music / News / Custom**
- 2. **Balance**

Ajuste el balance de audio para los altavoces internos izquierdo y derecho del televisor entre L50 y R50.

3. **Bass**

Mejora las frecuencias bajas. **0** ─ **100**

4. **Treble**

Mejore las frecuencias altas. **0** ─ **100**

- 5. **Internal Speakers** Ajuste la salida de audio a los altavoces internos.
	- **Auto:** el sonido no sale por los altavoces si hay un cable conectado al terminal del auricular.
	- **On:** el sonido siempre sale por los altavoces.
	- **Off:** el sonido no sale por los altavoces.

## 6. **Digital Output**

Seleccione el formato de audio digital SPDIF (salida óptica). **RAW:** salida en formato RAW. **PCM:** salida en formato PCM.

# 7. **Audio Source**

Seleccione orígenes de sonido en canales analógicos.

## 8. **Audio Language**

Seleccione las opciones de idioma en los canales digitales. (Solo disponible en programas de televisión digitales)

# 9. **Visual Impaired**

Seleccione activar o desactivar métodos de apoyo para las personas con discapacidad visual. (Solo disponible en canales digitales)

## 10. **Menu Speech**

Active la función de voz para el menú OSD y determinadas operaciones.

## 11. **PC Audio Input**

Seleccione si desea utilizar o no la señal de audio digital desde el terminal AUDIO IN cuando la señal HDMI no contiene una señal de audio (señal DVI, etc.). **Off:** no utiliza el terminal AUDIO IN.

**On:** utiliza el terminal AUDIO IN.

12. **Reset Audio Settings** Restablecer toda la configuración de sonido a los valores de fábrica.

# **Menú Canales**

El menú Canales permite configurar las opciones de origen de la señal. Según diversos requisitos de los diferentes modos de fuente, algunas funciones podrían estar ocultas (desactivadas) en el menú.

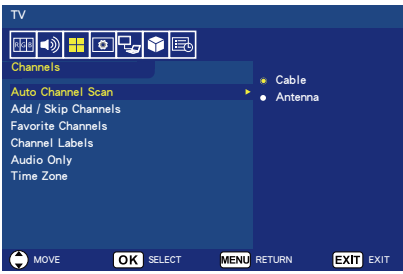

- 1. **Auto Channel Scan** Búsqueda automática de los canales disponibles.
- 2. **Add/Skip Channels** Añada o salte canales manualmente en la lista de canales.
- 3. **Favorite Channels** Añada canales a su lista de canales favoritos.

#### 4. **Channel Labels** Cree etiquetas para cualquier canal.

#### 5. **Audio Only**

Cuando se activa, la pantalla del televisor se apaga inmediatamente mientras que el sonido se sigue reproduciendo. Esto es particularmente útil para ahorrar energía mientras se ven los programas de transmisión de audio en el televisor. Si pulsa cualquier botón del mando a distancia, excepto el botón **(Power)** se encenderá

la pantalla.

#### 6. **Time Zone**

Seleccione el área de la zona horaria donde está instalado su televisor. Solo para los modelos de televisor NAFTA.

# **Menú Configurar**

A continuación se muestra el menú Configurar del modo de televisor. Según diversos requisitos de los diferentes modos de fuente, algunas funciones podrían estar ocultas (desactivadas) en el menú.

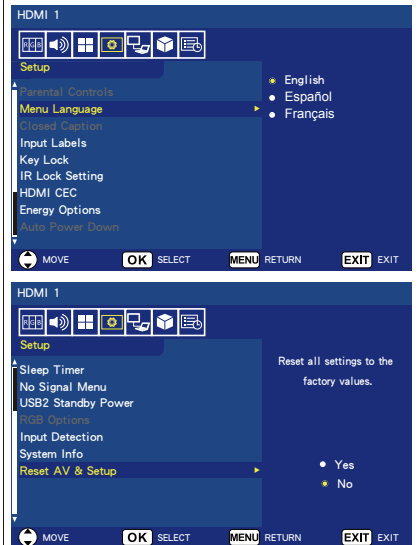

#### 1. **Parental Controls**

Ajuste el control parental para el televisor. Esta función bloquea la imagen y el sonido de los niveles de clasificación seleccionados.

La contraseña predeterminada de fábrica para acceder a la función **Parental Controls** es un número de 4 dígitos: **0000**.

#### **[Block Unrated TV]**

Bloquee o desbloquee los programas sin clasificar.

#### **[US]**

Ajuste el nivel de control parental usando el menú **Movie** o **US TV ratings lock**.

#### **[Canadian]**

Ajuste el nivel de control parental usando el menú **Canadian English** o **Canadian French**.

### **[Change Password]**

Cambie la contraseña de 4 dígitos. Tendrá que escribir la nueva contraseña en primer lugar y, a continuación, introducirla de nuevo para confirmarla. Asegúrese de guardar su nueva contraseña.

#### **[RRT5]**

Utilice la Región 5 para bloquear diversos tipos de películas y programas de televisión que crea que pueden ser inadecuados debido a su contenido, según los sistemas de clasificación utilizados en EE. UU. La opción Región 5 funcionará solo para los canales digitales (ATSC).

#### **[Reset RRT5]**

Desactive la información de calificación de RRT5 descargada y restaure los ajustes predeterminados de fábrica.

#### 2. **Menu Language** Seleccione el idioma de visualización del menú.

**English / Español / Français**

#### 3. **Closed Caption** Ajuste la configuración de los subtítulos. **Caption Display / Analog Captions / Digital Captions / Digital CC Settings**

## 4. **Input Labels**

Cambie entre las etiquetas del terminal de entrada y cree etiquetas de su elección.

#### 5. **Key Lock** Bloquee (deshabilite) el botón de encendido en la pantalla. **On** / **Off**

#### 6. **IR Lock Setting**

Seleccione **On** para bloquear su mando a distancia y el mando a distancia dejará de poder controlar el televisor. Pulse el botón **Display** durante 5 segundos para desbloquearlo.

## 7. **HDMI CEC**

Esta función le permite controlar el dispositivo compatible con HDMI CEC conectado al terminal HDMI.

#### **[Enable CEC]**

Seleccione **On** para habilitar HDMI CEC.

### **[Audio Receiver]**

Seleccione **On** para activar la función ARC (Canal de retorno de sonido).

ARC es una conexión de sonido que puede reemplazar a otros cables entre el monitor y el sistema receptor o de altavoces. El terminal HDMI-1 admite la función ARC.

## **[Device List]**

Muestre la lista de dispositivos.

#### 8. **Energy Options Cuando se ha seleccionado RS-232C para el control**

### **Modo Home / Modo Office**

- Cuando no hay señal se muestra NO SIGNAL y el monitor cambia a modo en espera auto. tras haber transcurrido un periodo de tiempo determinado.
- Cuando se recibe una señal en el terminal de entrada seleccionado, el monitor cambia a modo Encendido.

#### **Modo Retail**

Cuando no hay señal se muestra NO SIGNAL, pero el monitor no cambia a un modo Opciones de Energía (permanece en modo Encendido).

#### **Cuando se ha seleccionado LAN para el control**

#### **Modo Home**

- Cuando no hay señal se muestra NO SIGNAL y el monitor cambia a modo de ahorro de energía auto. tras haber transcurrido un periodo de tiempo determinado. En modo de ahorro de energía auto., si no se recibe ninguna señal LAN el monitor cambia a modo en espera auto. transcurridos 3 minutos.
- Cuando se recibe una señal en el terminal de entrada seleccionado, el monitor cambia a modo Encendido.

#### **Modo Retail**

Cuando no hay señal se muestra NO SIGNAL, pero el monitor no cambia a un modo Opciones de Energía (permanece en modo Encendido).

#### **Modo Office**

- Cuando no hay señal se muestra NO SIGNAL y el monitor cambia a modo de ahorro de energía auto. tras haber transcurrido un periodo de tiempo determinado. La pantalla permanece en modo de ahorro de energía auto. independientemente de si recibe o no una señal LAN.
- Cuando se recibe una señal en el terminal de entrada seleccionado, el monitor cambia a modo Encendido.

#### 9. **Auto Power Down**

Seleccione **On** para que su televisor se apague automáticamente si no pulsa botones en 4 horas.

#### 10. **Sleep Timer**

Seleccione el tiempo que el televisor necesita para apagarse automáticamente. **Off / 5 / 10 / 15 / 30 / 60 / 90 / 120 / 180 / 240** (minutos)

#### 11. **No Signal Menu**

Ajuste el tiempo que tarda el monitor en cambiar a modo en espera cuando se muestra el mensaje No Signal. **Off / 10 seconds / 30 seconds / 1 minutes / 5 minutes / 10 minutes / 15 minutes**

#### 12. **USB2 Stanby Power**

Seleccione **On** para mantener la alimentación del puerto USB2 durante el modo de ahorro de energía auto. o el modo en espera auto.

#### 13. **RGB Options**

*(Solo disponible para la entrada VGA, y cuando hay entrada de señal VGA)*

#### **[Auto Adjust]**

Ajuste automáticamente la configuración de imagen, como la posición.

#### **[H. Position]**

Ajuste la posición horizontal.

### **[V. Position]**

Ajuste la posición vertical.

#### **[Clock]**

Establezca el nivel mínimo si se produce ruido.

#### **[Phase]**

Elimine el parpadeo y la distorsión.

#### **[Reset RGB Options]**

Restablezca las opciones RGB a la configuración predeterminada.

#### 14. **Input Detection**

Se activará por la pérdida de señal de la fuente de entrada actual y el sistema cambiará entre las fuentes de entrada en orden (Primero) o por prioridades predefinidas por el usuario (Personalizado). **None / First / Custom**

Cuando hay varias fuentes de entrada cambia automáticamente al terminal que recibe una señal de entrada.

Pulse el botón **Display** en el mando a distancia para mostrar el terminal de entrada seleccionado en la ventana de información.

**None**: los terminales de entrada se cambian manualmente.

**First**: cuando la entrada de señal al terminal que se está mostrando termina, el monitor busca y cambia automáticamente a otro terminal con una señal de entrada.

El monitor no cambia cuando entra una nueva señal a un terminal diferente del terminal que se está mostrando.

**Custom**: solo se detectan las señales de entrada que se han ajustado.

15. **HDMI Signal Option** *(Excepto para E327)*

Seleccione la opción EDID según sus propios dispositivos de origen.

Si la pantalla no muestra ningún mensaje de audio o ninguna imagen, cambie esta opción a estándar.

**Standard** Muestre el formato HDMI de calidad normal, como contenido 4K 30 Hz o HDMI FHD de los dispositivos de origen con  $HDCP 14$ 

**Professional** Muestre el formato HDMI de calidad alta, como contenido 4K 60 Hz y HDR de los dispositivos de origen con HDCP 2.2.

#### 16. **System Info**

Indique la información de la pantalla.

#### 17. **Reset AV & Setup**

Restablezca todos los valores de **Audio**, **Video** y **Setup** a los valores de fábrica. *(Excepto para Configuración de red)*

# **Menú Configuración de control**

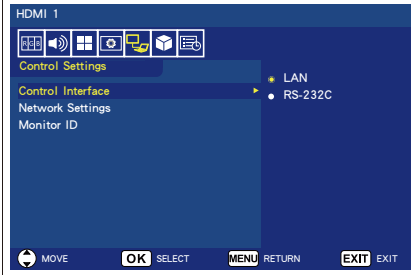

#### 1. **Control Interface**

Seleccione el terminal de control.

**LAN:** el control se realiza a través del terminal de red (LAN). **RS-232C:** el control se realiza a través de RS-232C. LAN y RS-232 no pueden utilizarse al mismo tiempo.

#### 2. **Network Settings**

Configure los ajustes de red del monitor.

### **[DHCP]**

**ON:** los ajustes de red se obtienen del servidor DHCP en la red.

**Manual DNS:** los ajustes de red se obtienen del servidor DHCP en la red, pero el DNS se ajusta manualmente.

**OFF:** configure ajustes de red fijos.

**[IP ADDRESS]** Establezca la dirección IP para el monitor conectado a la red.

**[SUBNET MASK]** Establezca la máscara de subred para el monitor conectado a la red.

#### **[DEFAULT GATEWAY]** Establezca la puerta de enlace predeterminada para el monitor conectado a la red.

**[DNS PRIMARY]** Establezca la dirección del servidor DNS primario.

**[DNS SECONDARY]** Establezca la dirección del servidor DNS secundario.

**[MAC ADDRESS]** Muestra la MAC ADDRESS para el monitor conectado a la red. No se puede cambiar.

**[SAVE]** Guarda los aiustes.

3. **Monitor ID** Ajuste el ID del monitor en el rango de **1** a **100**.

# **Modo USB demo**

El monitor puede reproducir automáticamente archivos de imagen, música y vídeo guardados en la carpeta NDS\_DEMO en el dispositivo de almacenamiento USB.

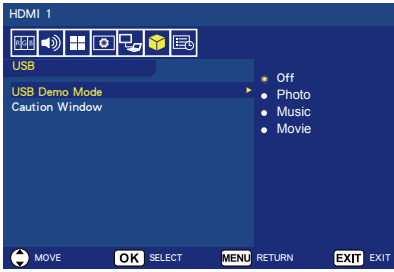

## **Activar el Modo USB demo**

Para habilitar el USB demo mode debe ajustar el modo Retail en Energy Options del Menú Setup.

• Seleccione qué tipo de archivo desea reproducir con el Modo USB demo.

#### **Iniciar el Modo USB demo**

El modo demo se iniciará automáticamente cuando:

- Se active el Modo USB demo.
- Se guarde una carpeta demo con el nombre "NDS\_DEMO" en el dispositivo de almacenamiento USB.
- No se ajuste USB como fuente de entrada.
- No se muestre ningún menú OSD en pantalla salvo No signal found.
- El usuario no realice ninguna acción durante más de 8 segundos.

### **Reproducir archivos en el Modo USB demo**

Durante el modo demo:

- Se pueden utilizar los botones de **Power**, **Volume** y **Mute** del mando a distancia. Sin embargo, el resto de botones interrumpen la reproducción demo y, a continuación, se regresa a la fuente anterior.
- La extracción del dispositivo de almacenamiento USB también detiene la reproducción demo.
- Si se apaga el monitor durante el modo demo, la reproducción demo continuará cuando se vuelva a encender el monitor (si el dispositivo de almacenamiento USB sigue conectado).

# **Menú Programación**

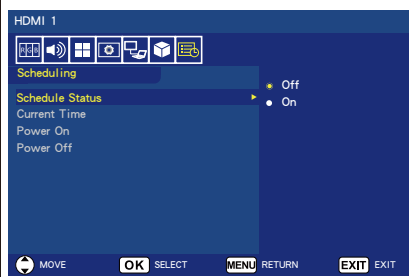

1. **Schedule Status** Esta función permite que su televisor se encienda y apague automáticamente.

Seleccione **On** para habilitar Horario.

- 2. **Current Time** Ajuste la hora actual antes de escogerla.
- 3. **Power On** Ajuste la hora en que se encenderá su televisor.
- 4. **Power Off** Ajuste la hora en que se apagará su televisor.

# **Navigating The USB (Media player) Menu**

# **Menú USB**

Puede explorar los archivos de imagen, música o vídeo guardados en el dispositivo de almacenamiento USB.

- **Nota:** el dispositivo de almacenamiento USB que contiene los archivos debe conectarse al puerto USB 1.
- Para entrar en el menú USB Pulse el botón **Source** en el mando a distancia para mostrar el menú de terminales de entrada y, a continuación, seleccione **USB** y pulse el botón **OK**.
- Para salir del menú USB Pulse el botón **Source** en el mando a distancia, seleccione un terminal de entrada diferente y, a continuación, pulse el botón **OK**. También puede pulsar el botón **Exit** en el mando a distancia.

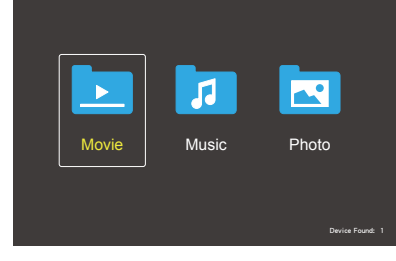

Seleccione el tipo de archivo que desee reproducir entre Movie, Music y Photo.

#### **Selección de archivo**

(1) Reproducir un archivo

Seleccione un archivo utilizando los botones ▲, ▼, ◄, ► en el mando a distancia y, a continuación, pulse el botón III.

- (2) Reproducir una selección de archivos
	- Seleccione varios archivos y, a continuación, pulse el botón **OK** para añadir una marca de verificación a los archivos.
- Los archivos verificados se guardan en el dispositivo de almacenamiento USB como una lista de reproducción.
- Los archivos se reproducen en el orden en que se han añadido las marcas de verificación.

### **Botones de operación**

- Pulse el botón **Menu** mientras reproduce un archivo para mostrar el menú de operaciones en la pantalla.
- Pulse los botones ◄, ► para seleccionar un elemento en el menú de operaciones y, a continuación, pulse el botón **OK**.
- Pulse el botón **Display** mientras reproduce un archivo para mostrar la ventana de información en la pantalla.
- Pulse el botón **EXIT** para ocultar el menú de operaciones.

#### **Operación de imagen**

- Seleccione archivos utilizando los botones ▲, ▼, ◄, ► y pulse el botón III para comenzar una presentación de diapositivas. Pulse de nuevo el botón ▶/II para pausar la presentación de diapositivas.
- Para pausar la presentación de diapositivas utilizando el menú de operaciones en pantalla, seleccione  $\blacksquare$ Seleccione **R** para reanudar la presentación de diapositivas.
- Seleccione **Parad** o pulse el botón **E** para ir a la imagen anterior.
- Seleccione **Next o pulse el botón >>** para ir a la imagen siguiente.
- Seleccione  $\blacksquare$  o pulse el botón  $\blacksquare$ para detener la presentación de diapositivas.

### **Repetir la reproducción**

Puede elegir que se reproduzcan archivos repetidamente. Están disponibles los siguientes modos.

#### $\overline{c}$ Repeat

- Todos los archivos en la misma carpeta se reproducen en orden hasta el último.
- Si marca y reproduce varios archivos, estos archivos se reproducen una vez.

#### ين.<br><sub>11 Pap</sub>au

- Un archivo de la carpeta se reproduce repetidamente.
- El archivo que se ha marcado primero se reproduce repetidamente.

#### Repeat **A**

- Todos los archivos de la misma carpeta se reproducen repetidamente.
- Si marca y reproduce varios archivos, estos archivos se reproducen repetidamente en el orden en que han sido marcados.

#### منگ<br>Repeat

- Todos los archivos de la misma carpeta se reproducen repetida y aleatoriamente.
- Si marca y reproduce varios archivos, estos archivos se reproducen repetida y aleatoriamente.

#### **Otras funciones**

- Seleccione **Play** para mostrar la lista de reproducción de archivos. También puede seleccionar los archivos que desea reproducir de la lista.
- Mientras se esté reproduciendo un archivo, seleccione  $\blacksquare$  o pulse el botón **Display** para mostrar información sobre el archivo que se está reproduciendo.
- Seleccione **Rotate- para rotar una** imagen que se está mostrando.

### **Función zoom**

- Seleccione  $\mathbb{R}$  o  $\mathbb{R}$  para cambiar el tamaño de imagen. **8**, **4**, **2**, **1**, **1/2**, **1/4**, **1/8**.
- Seleccione  $\blacksquare$  para desplazar la imagen ampliada.

#### **Operaciones de vídeo y música**

- Seleccione archivos utilizando los botones ▲, ▼, ◄, ► y pulse el botón III para comenzar la reproducción. Pulse de nuevo el botón >/II para pausar la reproducción.
- Para pausar la reproducción utilizando el menú de operaciones en pantalla, seleccione  $\blacksquare$ . Seleccione  $\blacksquare$  para reanudar la reproducción.
- Seleccione **R** para avanzar la reproducción. **FF2X**, **FF4X**, **FF8X**, **FF16X**, **FF32X** *(No se emite sonido).*
- Seleccione **RE** para rebobinar la reproducción. **FF2X**, **FF4X**, **FF8X**, **FF16X**, **FF32X** *(No se emite sonido).*
- Seleccione **Le** o pulse el botón **E** para ir al archivo anterior.
- $\cdot$  Seleccione  $\blacksquare$  o pulse el botón  $\blacktriangleright$ para ir al archivo siguiente.
- Seleccione  $\blacksquare$  o pulse el botón  $\blacksquare$ para detener la reproducción.

#### **Repetir la reproducción**

Puede elegir que se reproduzcan archivos repetidamente. Están disponibles los siguientes modos.

Repeat

- Todos los archivos en la misma carpeta se reproducen en orden hasta el último.
- Si marca y reproduce varios archivos, estos archivos se reproducen una vez.

#### مل<br>1apas

- Un archivo de la carpeta se reproduce repetidamente.
- El archivo que se ha marcado primero se reproduce repetidamente.

### و**ت**<br>Aapaat

- Todos los archivos de la misma carpeta se reproducen repetidamente.
- Si marca y reproduce varios archivos, estos archivos se reproducen repetidamente en el orden en que han sido marcados.

#### ين<br>Repeat

- Todos los archivos de la misma carpeta se reproducen repetida y aleatoriamente.
- Si marca y reproduce varios archivos, estos archivos se reproducen repetida y aleatoriamente.
- AB-Repeat **AB** *(Solo para vídeo)*
- Puede reproducir una sección de un vídeo en bucle.

#### **Otras funciones**

- Seleccione **Play** para mostrar la lista de reproducción de archivos. También puede seleccionar los archivos que desea reproducir de la lista.
- Mientras se esté reproduciendo un archivo, seleccione  $\blacksquare$  o pulse el botón **Display** para mostrar información sobre el archivo que se está reproduciendo.
- Seleccione **Midde o pulse el botón Wide** para escoger el formato de imagen de visualización mientras reproduce el archivo de vídeo. **4:3** / **16:9** / **Auto**

# **PRECAUCIÓN:**

- Únicamente se ofrecen garantías con los dispositivos de almacenamiento masivo USB.
- No se garantiza la compatibilidad con todos los dispositivos USB.
- No utilice un concentrador USB.
- No utilice un USB con varias particiones.

#### **NOTA:**

- Compatible con conector USB de tipo A (5 V CC, máx. 500 mA). Con dispositivos USB de más de 500 mA, sugerimos emplear un adaptador o alimentación externa.
- Recomendamos utilizar un dispositivo USB formateado a NTFS (Sistema de archivos de nueva tecnología) con esta pantalla.
- Al conectar un dispositivo USB utilizado con esta pantalla y formateado a FAT16 o FAT32 a un ordenador, puede aparecer un mensaje solicitándole que examine el dispositivo USB. En este caso, examine el dispositivo USB.

#### **Formato de datos del USB**

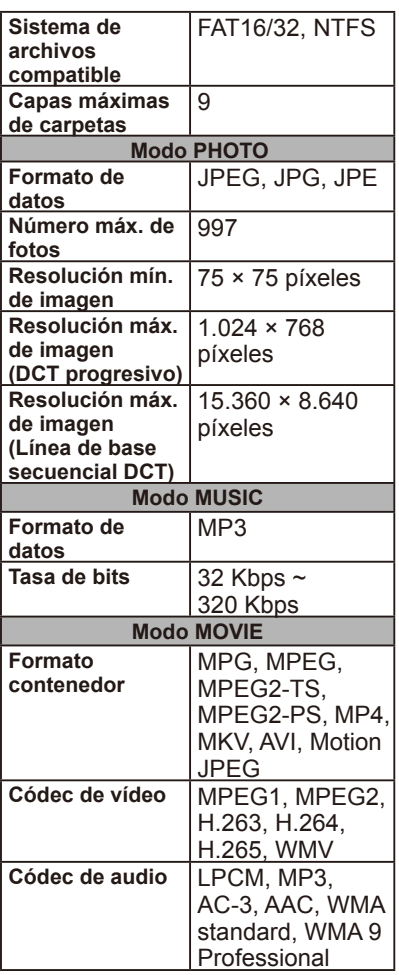

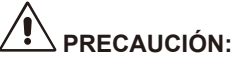

• A veces puede no ser posible reproducir un archivo de vídeo aunque se cumplan las condiciones anteriores. Es posible que el archivo no se reproduzca correctamente en función de la tasa de bits. Los archivos de vídeo creados con un códec no compatible con la pantalla no se pueden reproducir.

# **Cuidado de la pantalla**

No frote ni golpee la pantalla con nada duro, ya que podría rayarla o incluso dañarla de forma permanente. Desconecte el cable de alimentación antes de limpiar la pantalla. Quite el polvo del televisor pasando un paño limpio y suave por la pantalla y la carcasa. Si la pantalla requiere limpieza adicional, utilice un paño limpio y húmedo. No utilice limpiadores líquidos, aerosoles o disolventes de ningún tipo.

# **Advertencia para teléfonos móviles**

Mantenga su teléfono móvil alejado del televisor para evitar interferencias en la imagen o el sonido, que pueden incluso causar daños permanentes a su televisor.

# **Directivas de final de vida útil**

En un esfuerzo para producir productos respetuosos con el medio ambiente, el televisor contiene materiales que se pueden reciclar y reutilizar. Al final de la vida útil del televisor, una empresa especializada puede reducir al mínimo el desecho de la pantalla separando los materiales reutilizables de los no reutilizables. Asegúrese de desechar el televisor de acuerdo con las normativas locales.

# **Información del fabricante sobre reciclaje y energía**

NEC DISPLAY SOLUTIONS está muy comprometida con la protección del medio ambiente y considera el reciclaje una de las máximas prioridades de la empresa para reducir los daños al medio ambiente. Nuestro objetivo es desarrollar productos respetuosos con el medio ambiente y poner nuestro máximo empeño en ayudar a definir y cumplir las últimas normativas de organismos independientes como ISO (Organización Internacional de Normalización) y TCO (Confederación Sueca de Trabajadores Profesionales).

# **Cómo reciclar su producto NEC**

El objetivo del reciclado es mejorar el entorno mediante la reutilización, actualización, reacondicionamiento o recuperación de materiales. Los equipamientos dedicados al reciclaje garantizan que los componentes dañinos para el medio ambiente se manipulan y eliminan de la manera adecuada. Para asegurar el mejor reciclaje de nuestros productos, **NEC DISPLAY SOLUTIONS ofrece una amplia variedad de procedimientos de reciclaje** y ofrece consejos sobre cómo manejar el producto de una manera respetuosa con el medio ambiente una vez ha llegado al final de su vida útil. Puede encontrar toda la información necesaria para desechar un producto y la información específica de cada país sobre los equipamientos de reciclaje disponibles en los siguientes sitios web:

**https://www.nec-display-solutions.com/greencompany/** (en Europa), **https://www.nec-display.com** (en Japón) o **https://www.necdisplay.com** (en EE. UU.).

# **Ahorro de energía**

Este monitor dispone de una función avanzada de ahorro de energía. Cuando se envía una Señalización de administración de alimentación de la pantalla (Display Power Management Signaling) al monitor, se activa el modo de ahorro de energía. Esta pantalla entra en dos tipos de modo de Ahorro de energía durante la función de Opciones de energía establecidas como modo Hogar. Cuando se selecciona el modo LAN (consulte la página [59\)](#page-60-0), esta pantalla entrará automáticamente en el modo de ahorro de energía auto. (modo en espera en red); y si se selecciona el modo RS-232C (consulte la página [57](#page-58-0)), esta pantalla entrará automáticamente en el modo en espera auto. (modo en espera general).

Para obtener más información, visite: **https://www.necdisplay.com/** (en EE. UU.) **https://www.nec-display-solutions.com/** (en Europa) **https://www.nec-display.com/global/index.html** (en todo el mundo)

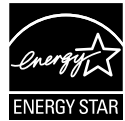

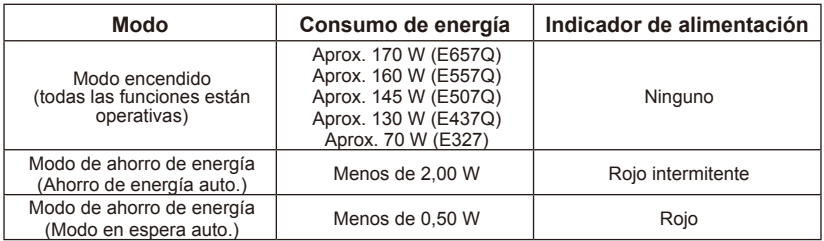

## **Español-46 Español-47**

# **Especificación de producto**

Este modelo cumple con las especificaciones que figuran a continuación. Los diseños y especificaciones están sujetos a cambios sin previo aviso. Este modelo puede no ser compatible con las características y/o especificaciones que puedan agregarse en el futuro.

# **E657Q**

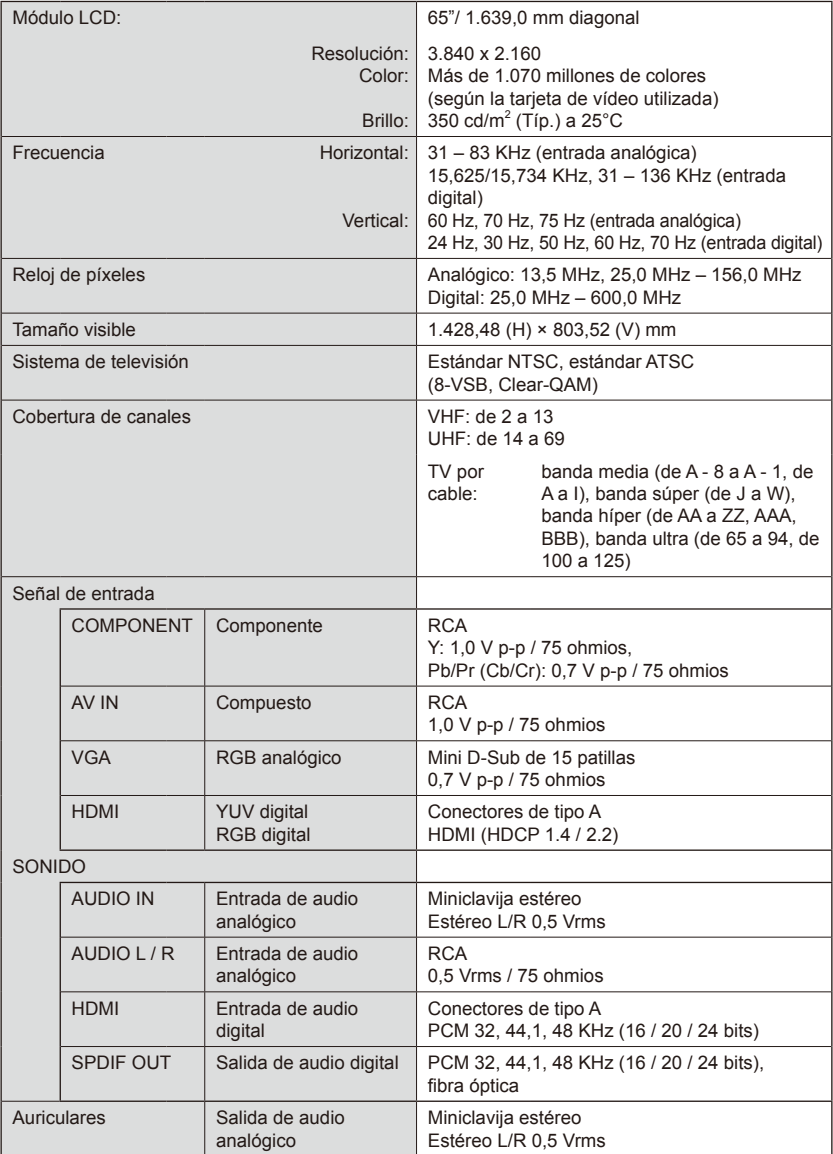

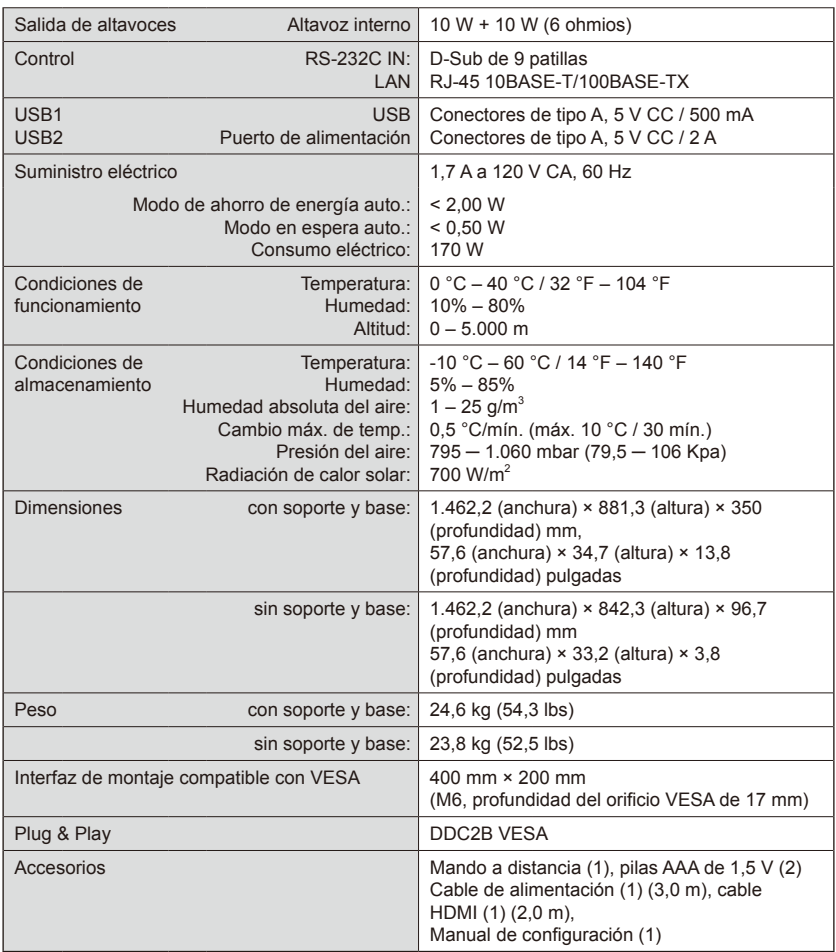

#### **NOTA:**

- Todas las especificaciones, pesos y dimensiones están sujetos a cambios sin previo aviso. Visite <www.necdisplay.com>para obtener detalles específicos de las características técnicas y dimensiones de instalaciones personalizadas.
- Este modelo puede no ser compatible con las características y/o especificaciones que puedan agregarse en el futuro.

# **E557Q**

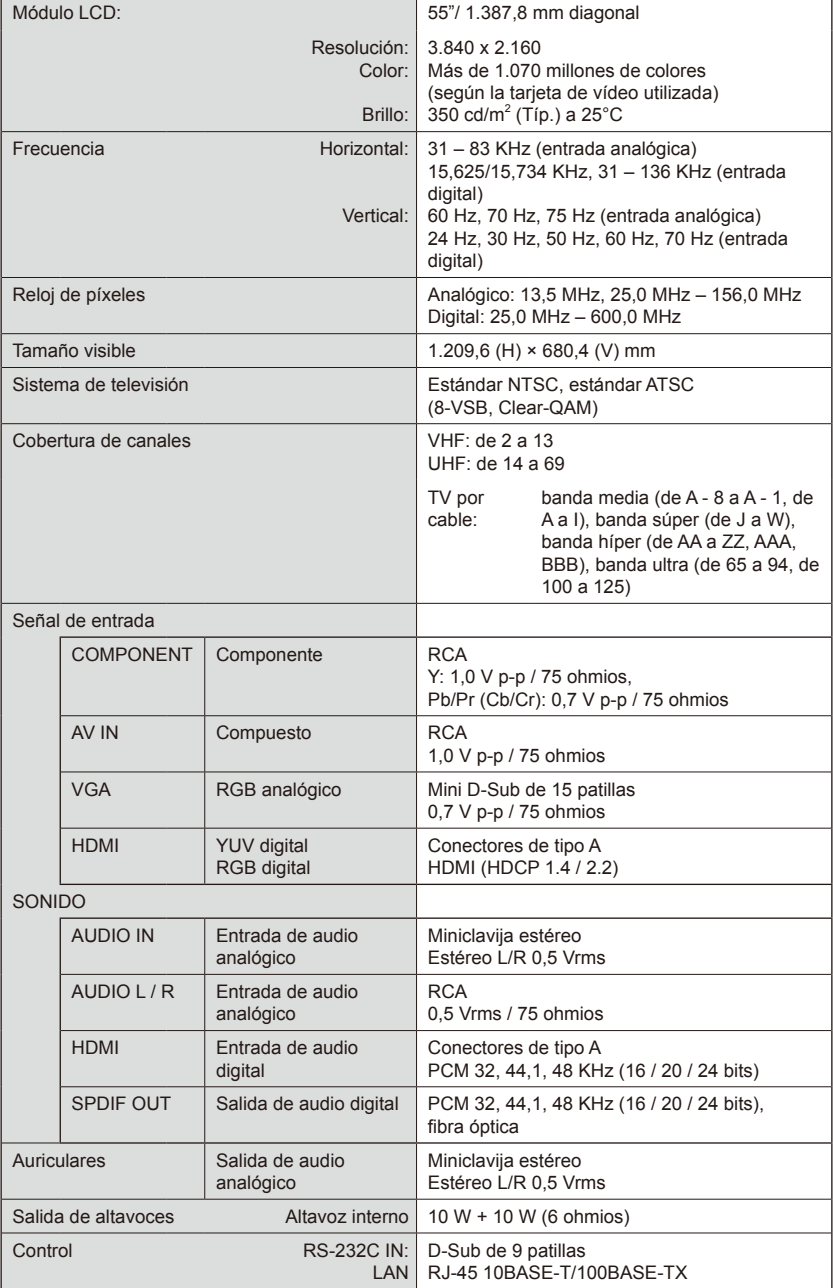

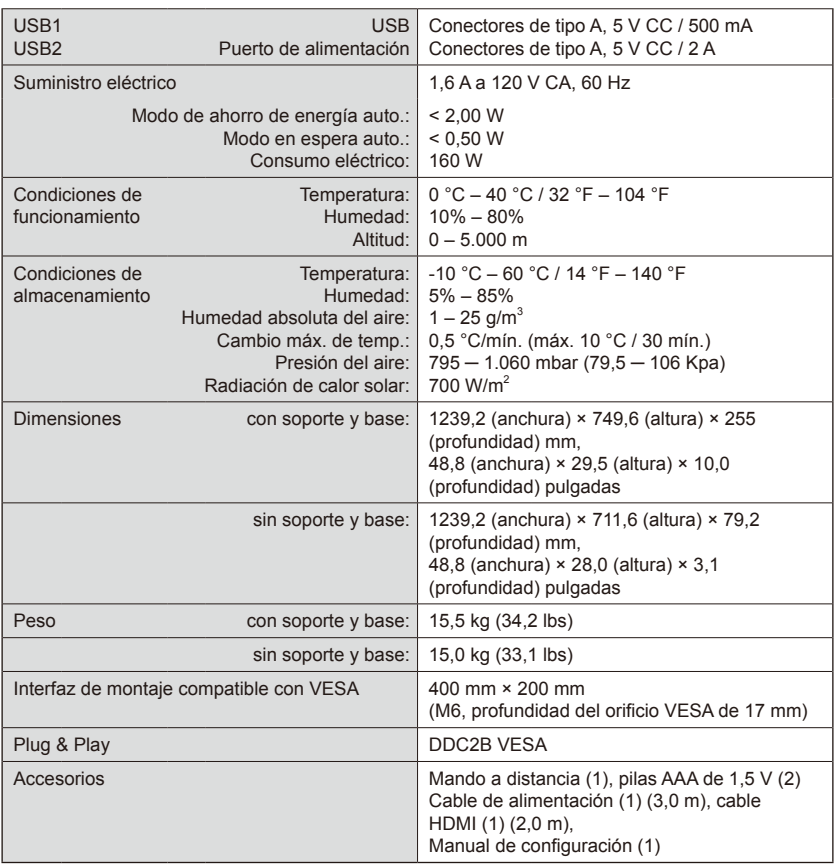

#### **NOTA:**

- Todas las especificaciones, pesos y dimensiones están sujetos a cambios sin previo aviso. Visite <www.necdisplay.com>para obtener detalles específicos de las características técnicas y dimensiones de instalaciones personalizadas.
- Este modelo puede no ser compatible con las características y/o especificaciones que puedan agregarse en el futuro.

# **E507Q**

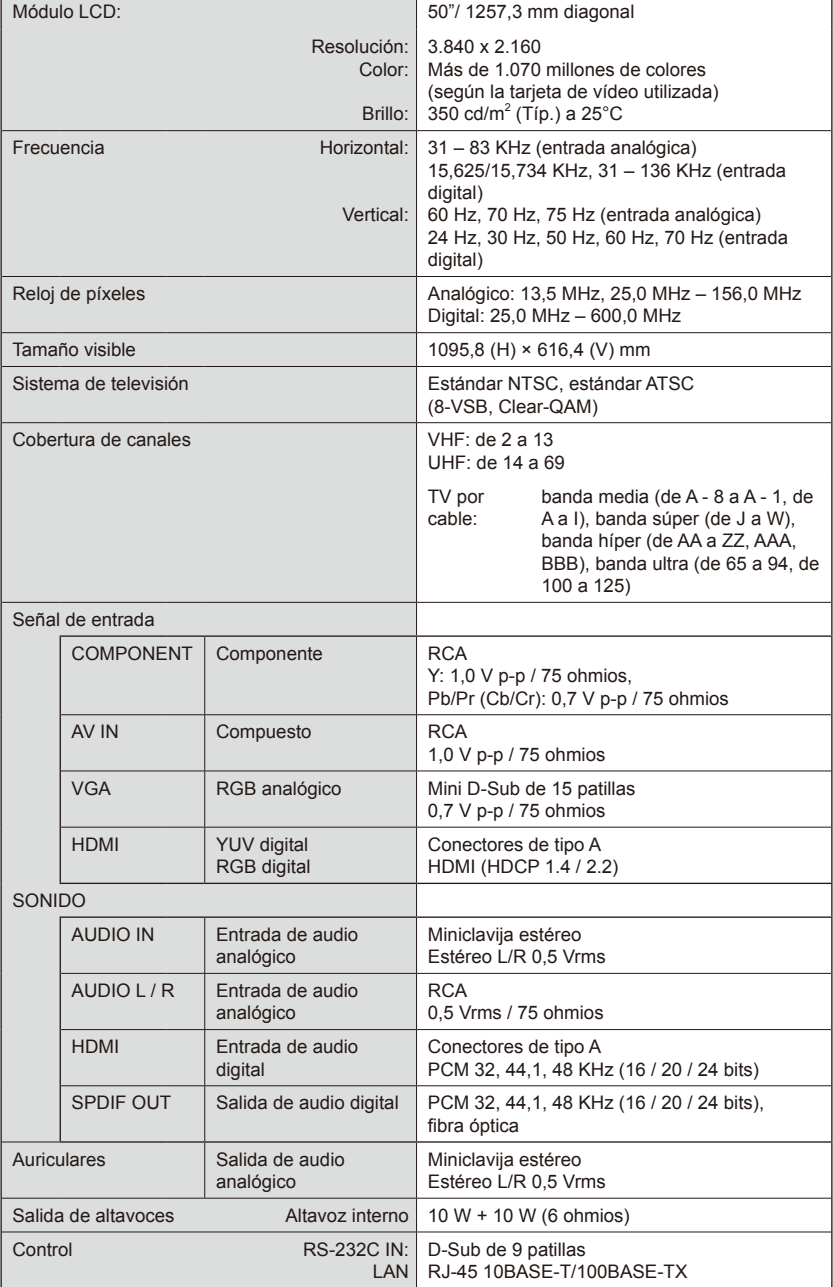

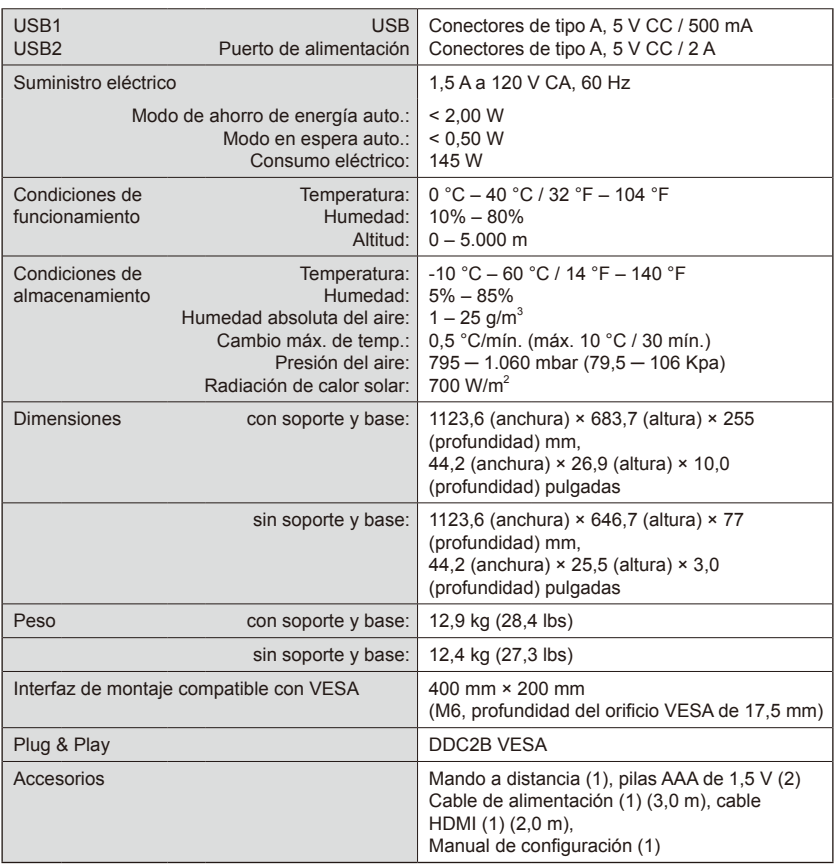

#### **NOTA:**

- Todas las especificaciones, pesos y dimensiones están sujetos a cambios sin previo aviso. Visite <www.necdisplay.com>para obtener detalles específicos de las características técnicas y dimensiones de instalaciones personalizadas.
- Este modelo puede no ser compatible con las características y/o especificaciones que puedan agregarse en el futuro.

# **E437Q**

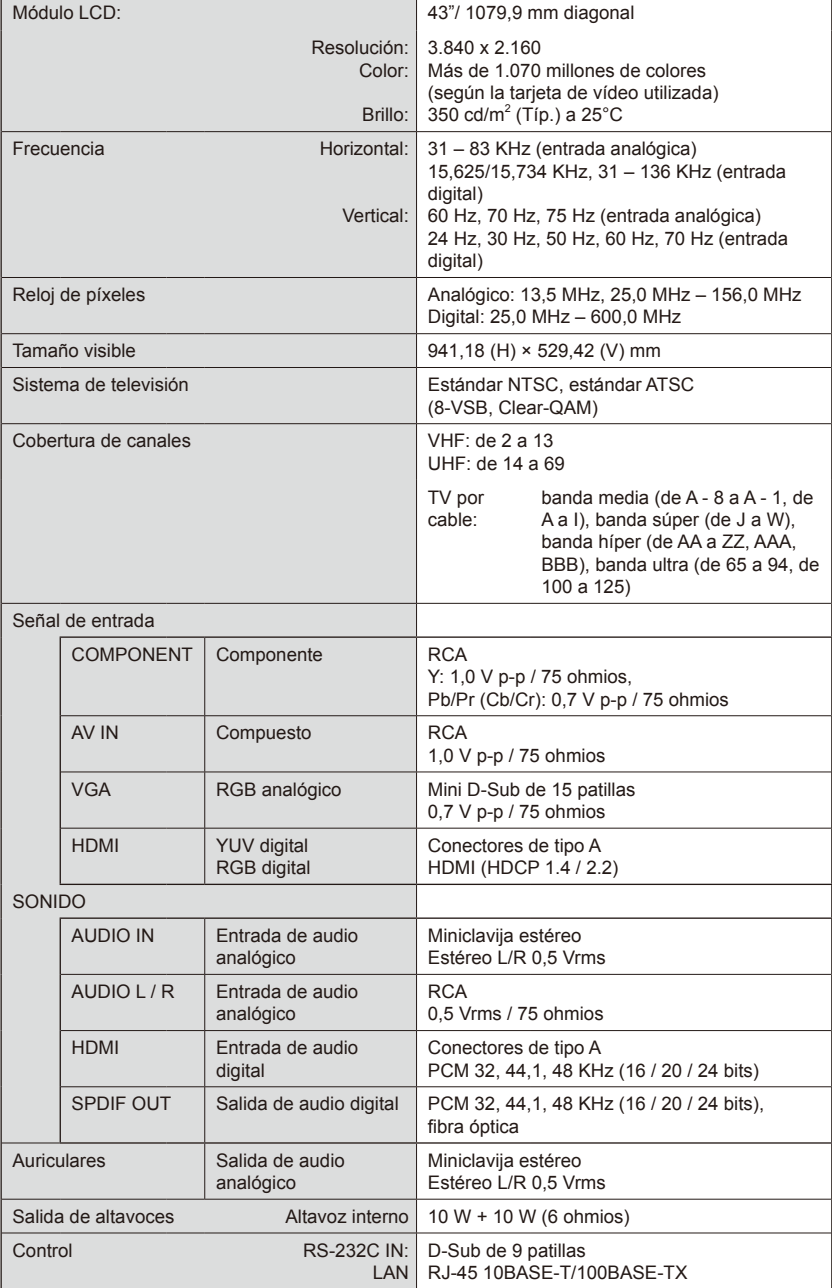

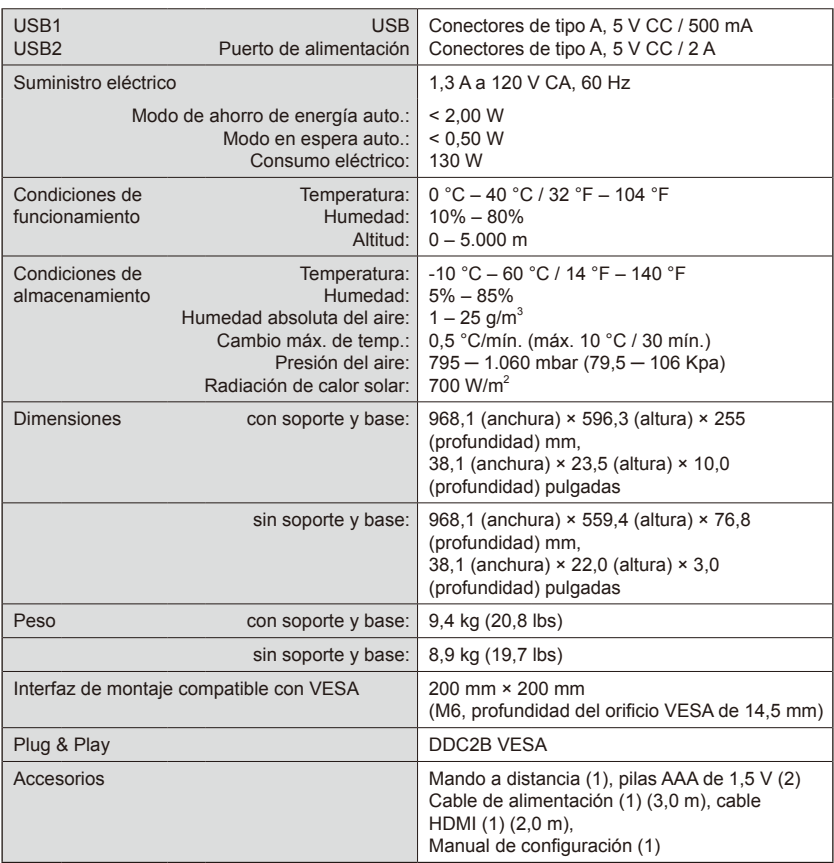

#### **NOTA:**

- Todas las especificaciones, pesos y dimensiones están sujetos a cambios sin previo aviso. Visite <www.necdisplay.com>para obtener detalles específicos de las características técnicas y dimensiones de instalaciones personalizadas.
- Este modelo puede no ser compatible con las características y/o especificaciones que puedan agregarse en el futuro.

# **E327**

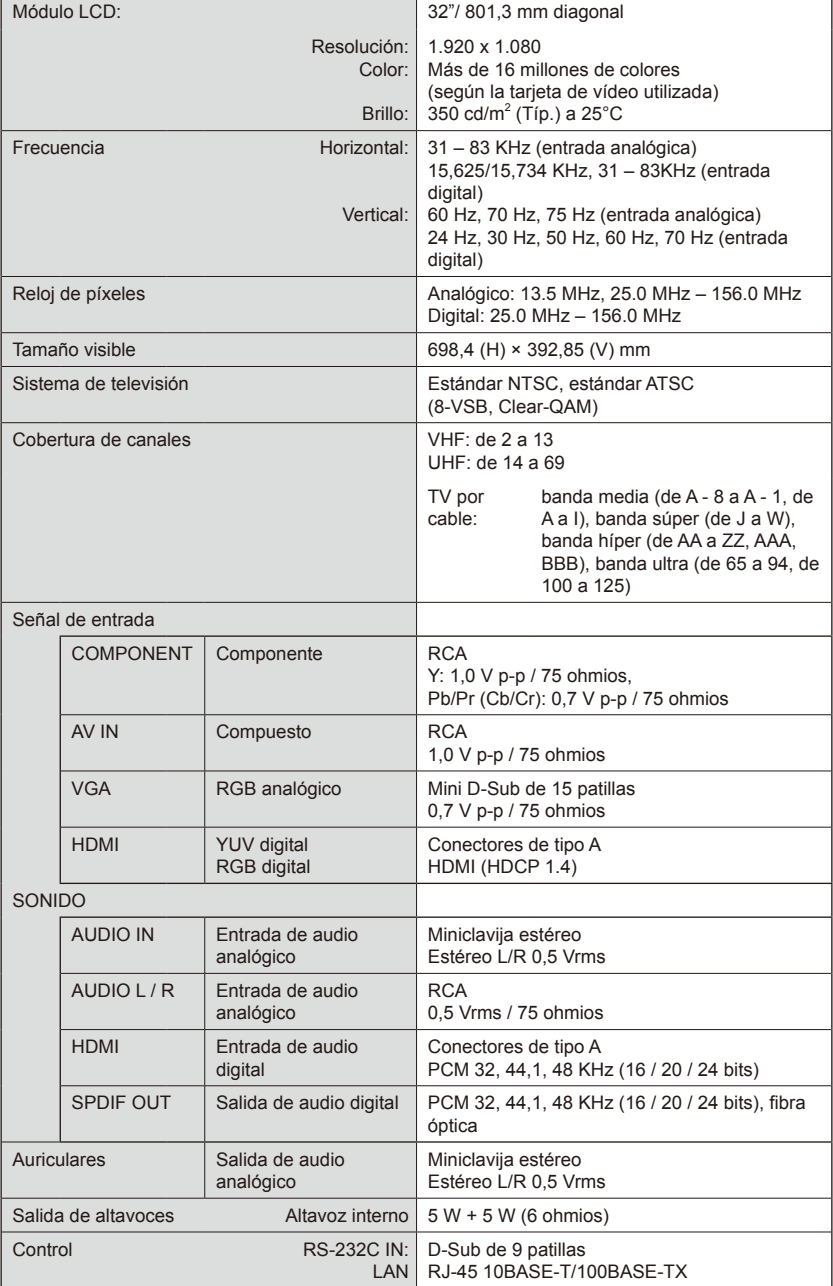

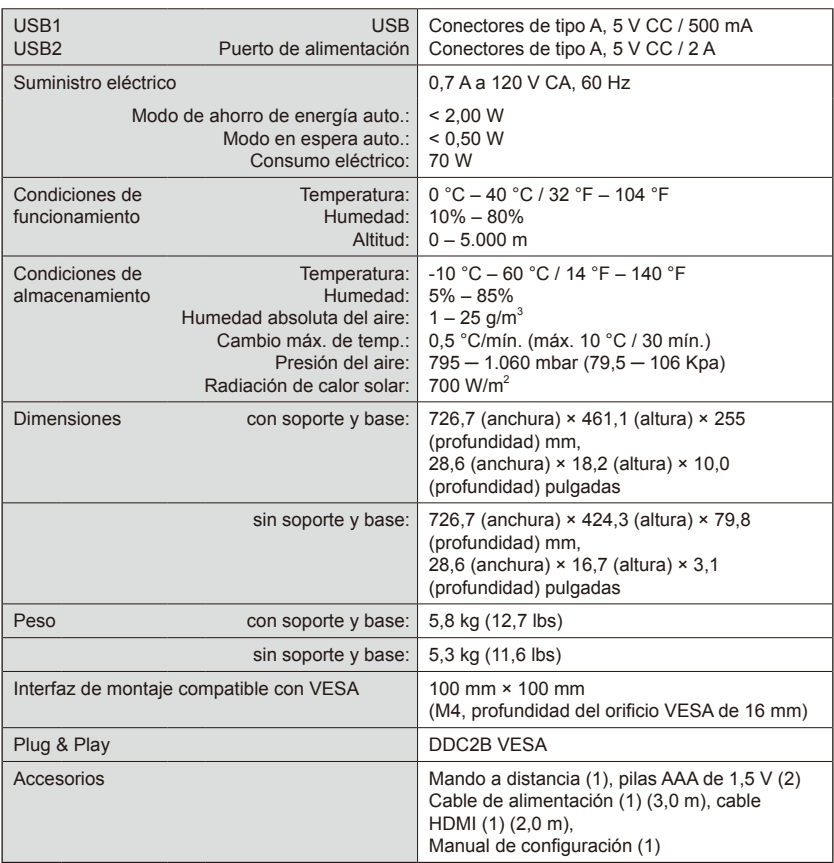

#### **NOTA:**

- Todas las especificaciones, pesos y dimensiones están sujetos a cambios sin previo aviso. Visite <www.necdisplay.com>para obtener detalles específicos de las características técnicas y dimensiones de instalaciones personalizadas.
- Este modelo puede no ser compatible con las características y/o especificaciones que puedan agregarse en el futuro.

# <span id="page-58-0"></span>**Control del televisor LCD a través del mando a distancia RS-232C**

Este televisor LCD se puede controlar conectando un ordenador personal con un terminal RS-232C (tipo inverso).

### **Conexión**

Televisor LCD + ordenador

- Desconecte la alimentación principal del monitor cuando conecte un ordenador al monitor.
- Encienda primero el ordenador conectado y, a continuación, encienda la alimentación principal del monitor. Si enciende el ordenador y el monitor en orden inverso, es posible que el

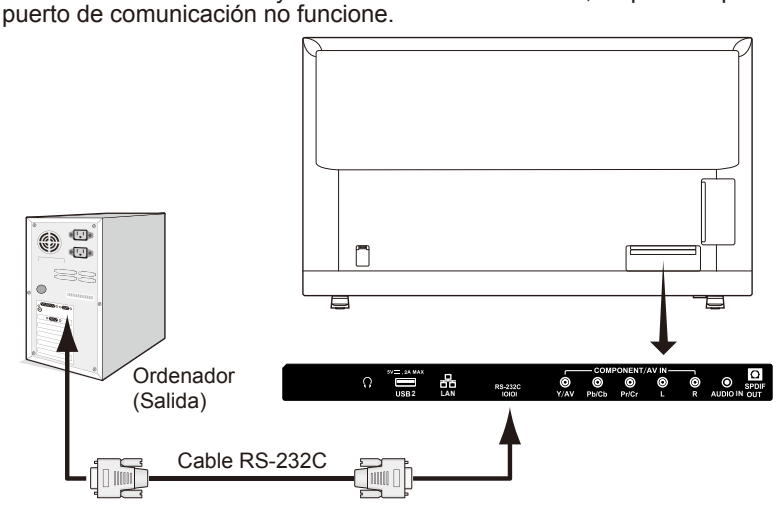

**NOTA:** Si su ordenador solo está equipado con un conector de puerto serie de 25 patillas,

es necesario un adaptador de puerto serie de 25 patillas.

Póngase en contacto con su proveedor para obtener más detalles.

Para la asignación de patillas, consulte "2) Entrada/salida RS-232C" en la página [58](#page-59-0).

### **Procedimiento de comunicación**

Envíe los comandos de control desde el PC mediante el conector RS-232C. El televisor funciona según el comando recibido y envía un mensaje de respuesta al PC.

No envíe varios comandos al mismo tiempo, espere a que el PC reciba la respuesta antes de enviar el siguiente comando.

### **1) Interfaz**

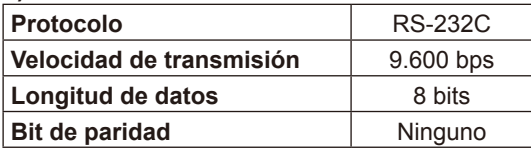

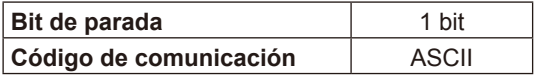

Este televisor LCD utiliza líneas RXD, TXD y GND para el control RS-232C. Debe utilizarse un cable de tipo inverso (cable de módem nulo) (no incluido) para el control con RS-232C.

# <span id="page-59-0"></span>**2) ASIGNACIÓN DE PATILLAS**

Entrada/salida RS-232C

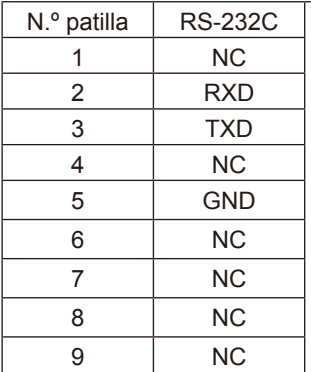

**D-Sub de 9 patillas (lado del monitor)**

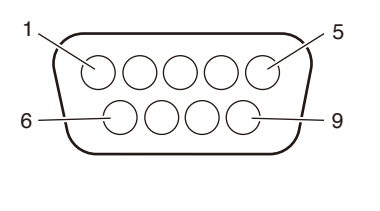

Este televisor LCD utiliza líneas RXD, TXD y GND para el control RS-232C.

## **Esquema del comando de control**

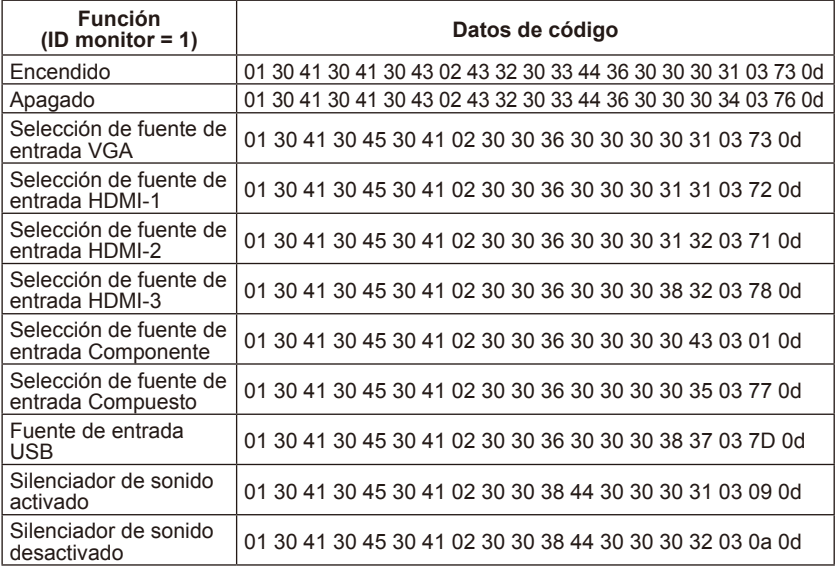

#### **Español-58 Español-59**

# <span id="page-60-0"></span>**Control del televisor LCD a través del control LAN**

# **Conexión a una red**

El uso de un cable LAN le permite especificar la configuración de red y la configuración de correo de alerta utilizando una función de servidor HTTP. Para utilizar una conexión LAN es necesario asignar una dirección IP.

# **Ejemplo de conexión LAN:**

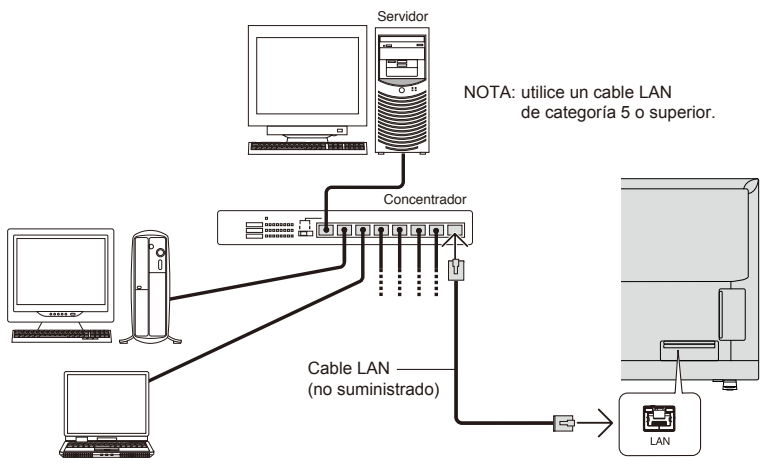

# **Configuración de red mediante un navegador HTTP**

# **Presentación**

La conexión del monitor a una red permite controlar el monitor desde un ordenador a través de la red.

La dirección IP y la máscara de subred del monitor pueden configurarse en la pantalla de configuración de red del navegador web utilizando un servidor HTTP. Asegúrese de utilizar "Microsoft Internet Explorer 10" o una versión superior para el navegador web. (Este dispositivo utiliza "JavaScript" y "Cookies" y el navegador debe estar configurado para aceptar estas funciones. El método de configuración variará dependiendo de la versión del navegador. Consulte los archivos de ayuda y el resto de la información proporcionada en su software).

Una vez obtenido el acceso a la función del servidor HTTP al iniciar el navegador web en el ordenador a través de la red conectada al monitor, introduzca la siguiente dirección URL tal y como se describe a continuación:

### **Configuración de red**

http://<dirección IP del monitor>/index.html

**SUGERENCIA**: La dirección IP predeterminada se asigna automáticamente al monitor.

La aplicación exclusiva se puede descargar desde nuestro sitio web.

**NOTA**: Si la pantalla de CONFIGURACIÓN DE RED DEL MONITOR no aparece en el navegador web, pulse las teclas Ctrl+F5 para actualizar su navegador web (o para borrar la caché). Si el monitor parece responder con lentitud a comandos o clics en los botones del navegador, o si la velocidad general de funcionamiento es inaceptable, podría deberse al tráfico de red o a la configuración de su red. Si esto sucede, consulte al administrador de la red. Es posible que el monitor no responda si los botones que se

muestran en el navegador se pulsan repetidamente en intervalos rápidos. Si esto sucede, espere un momento y repita. Si sigue sin obtener respuesta, apague el monitor y, a continuación, vuelva a encenderlo.

Para controlar un monitor, utilice el comando de control. Consulte "Esquema del comando de control" (página 50)

#### **Preparation Before Use**

Connect the monitor to the network, using a commercially available LAN cable, before attempting to use browser operations.

Operation with a browser that uses a proxy server may not be possible depending on the type of proxy server and the setting method.

Although the type of proxy server will be a factor, it is possible that items that have been set will not be shown, depending on the effectiveness of the cache, and the contents set from the browser may not be reflected in operation. It is recommended that a proxy server is not used unless the network environment requires it.

#### **Handling of the Address for Operation via a Browser**

A host name can be used in the following cases (corresponding to the IP address of the monitor):The host name must be registered in the domain name server (DNS) by the network administrator. You can then access the network settings of the monitor via this registered host name by using a compatible browser.If the host name has been configured in the "HOSTS" file of the computer being used, you can then access the network settings of the monitor via this host name by using a compatible browser.

- Example 1: When the host name of the monitor has been set to "pd.nec. co.jp", access is gained to the network setting by specifying http://pd.nec.co.jp/index.html for the address or the entry column of the URL.
- Example 2: When the IP address of the monitor is "192.168.73.1", access is gained to the mail alert settings by specifying http://192.168.73.1/index.html for the address or the entry column of the URL.

#### **Operation**

Access the following address to show HOME. http://<the Monitor's IP address>/index.html Click each link on the left column below HOME.

**NOTE**: Function of buttons which are shown on setting pages. [APPLY]: Save your settings. [CANCEL]: Return to the previous settings. NOTE: CANCEL is disabled after clicking APPLY. [RELOAD]: Reload the settings. [RESET]: Resets to the initial setting.

#### **Network Settings**

Click on "NETWORK" on the left column below HOME.

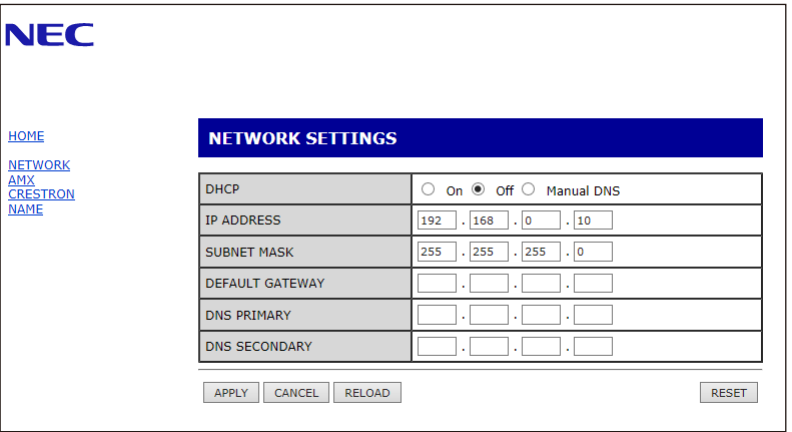

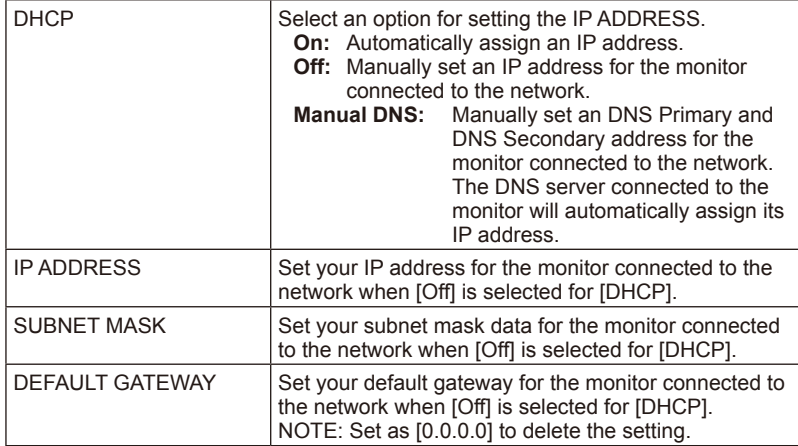

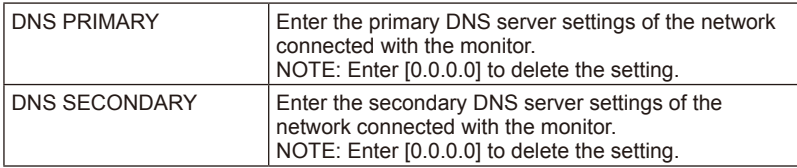

### **AMX Settings**

Click on "AMX" on the left column below HOME.

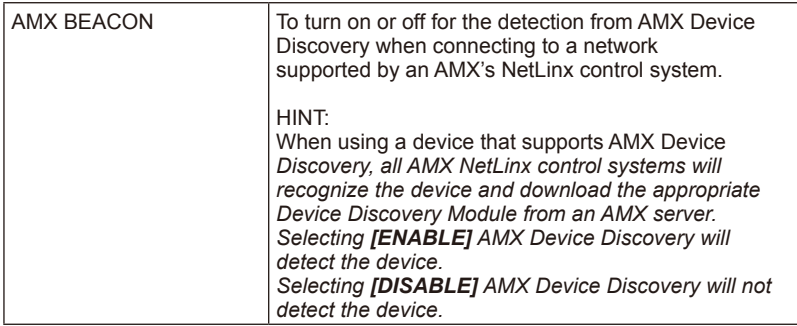

#### **CRESTRON Settings**

Click on "CRESTRON" on the left column below HOME.

CRESTRON ROOMVIEW compatibility The monitor supports CRESTRON ROOMVIEW, allowing multiple devices connected in the network to be managed and controlled from a computer or a controller. For further information visit http://www.crestron.com

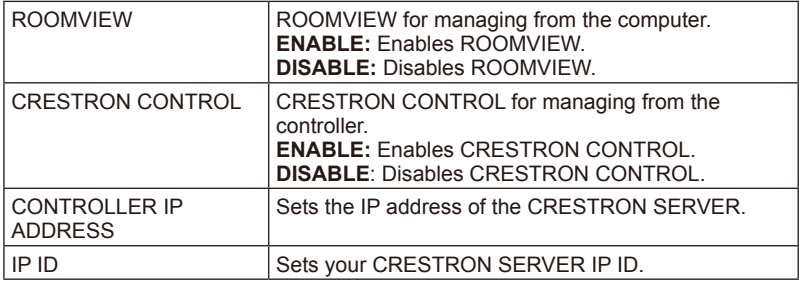

**HINT:** The CRESTRON settings are required only for use with CRESTRON ROOMVIEW. For further information visit http://www.crestron.com

### **Name Settings**

Click on "NAME" on the left column below HOME.

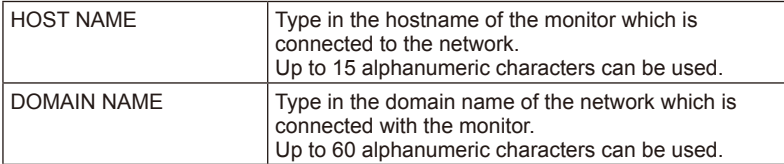

# **Compatibilidad con el comando HDMI CEC**

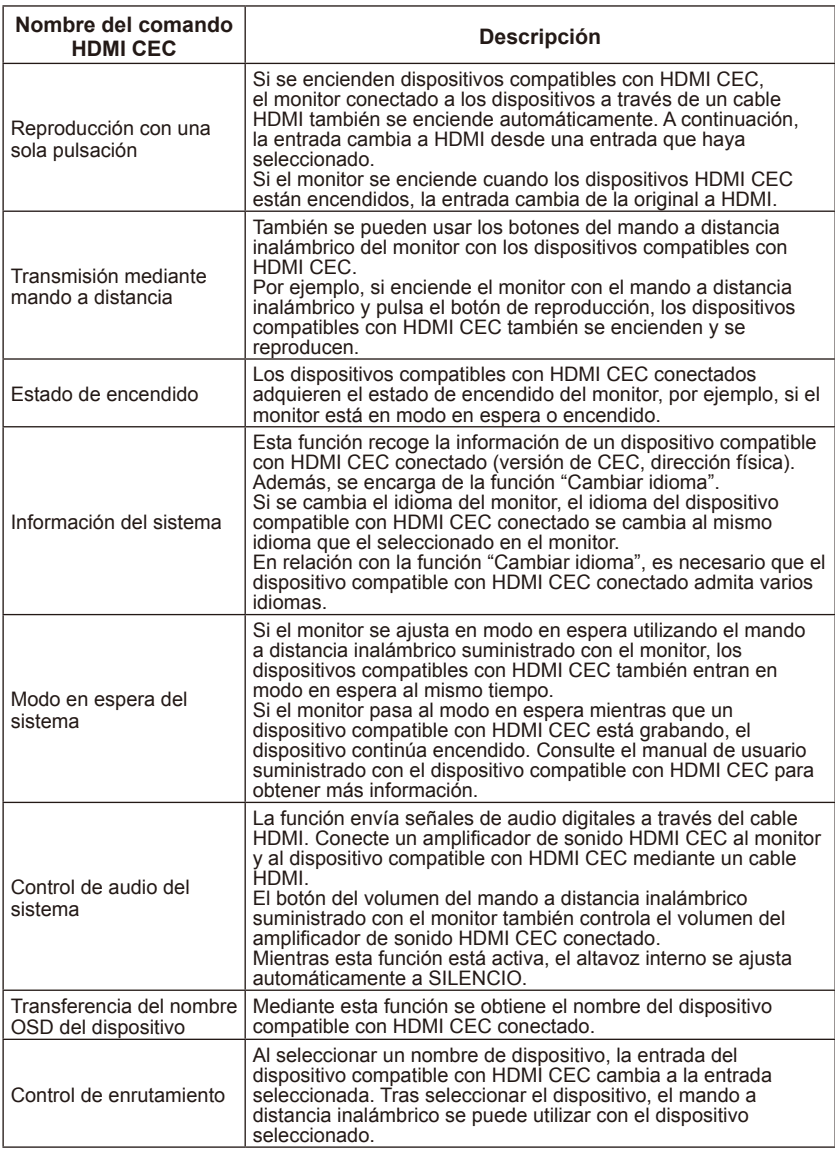

CEC es una abreviatura de Consumer Electronics Control.

#### **NOTA:**

• Dependiendo del dispositivo conectado, a veces el dispositivo no funciona correctamente.

# **Antes de llamar al servicio técnico**

Realice estas sencillas comprobaciones antes de llamar al servicio. Estos consejos pueden ahorrarle tiempo y dinero, ya que no están cubiertos por la garantía ni el cobro por instalación del receptor ni el ajuste de controles del cliente.

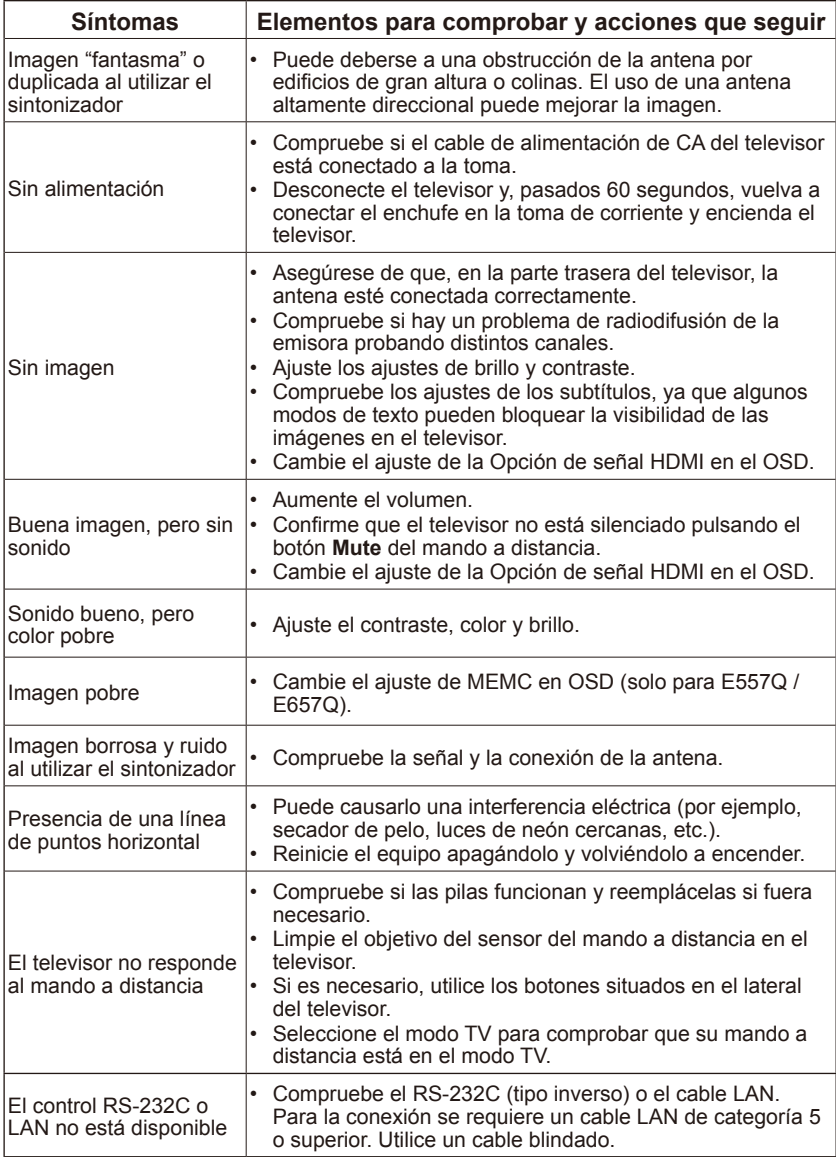

# **Glosario**

### **HDTV**

Las pantallas HDTV se definen técnicamente como capaces de mostrar un mínimo de 720p o 1080i líneas de exploración activas.

#### **Entradas HDMI**

Las entradas de audio/vídeo de High-Definition Multimedia Interface están situadas en el receptor. Estos conectores se usan para la entrada de señales de audio y vídeo. Diseñado para recibir una mayor resolución de imagen y ofrecer opciones de conexión de sonido.

#### **Menú**

El usuario tiene disponible un listado en pantalla con las opciones que aparecen en el televisor.

#### **RF**

Radiofrecuencia o diseño de señal modulada utilizado por la compañía para las emisiones de televisión.

#### **Programa de audio secundario: SAP**

Otro canal de audio, o canal de audio adicional, previsto en el estándar de emisión de televisión de sonido multicanal (MTS). Una banda sonora monofónica que se incluye dentro de la señal grabada o vídeo (generalmente con un segundo idioma del programa).

#### **Temporizador de apagado**

Puede establecer un período de tiempo durante el cual el televisor se apagará automáticamente.

# **[Aviso] Acerca de la licencia MPEG-4 AVC, MPEG-4 Visual incluida en este producto**

## **1. MPEG-4 AVC**

THIS PRODUCT IS LICENSED UNDER THE AVC PATENT PORTFOLIO LICENSE FOR THE PERSONAL USE OF A CONSUMER OR OTHER USES IN WHICH IT DOES NOT RECEIVE REMUNERATION TO (i) ENCODE VIDEO IN COMPLIANCE WITH THE AVC STANDARD ("AVC VIDEO") AND/ OR (ii) DECODE AVC VIDEO THAT WAS ENCODED BY A CONSUMER ENGAGED IN A PERSONAL ACTIVITY AND/OR WAS OBTAINED FROM A VIDEO PROVIDER LICENSED TO PROVIDE AVC VIDEO. NO LICENSE IS GRANTED OR SHALL BE IMPLIED FOR ANY OTHER USE. ADDITIONAL INFORMATION MAY BE OBTAINED FROM MPEG LA, L.L.C. SEE HTTP:// WWW.MPEGLA.COM

## **2. MPEG-4 Visual**

THIS PRODUCT IS LICENSED UNDER THE MPEG-4 VISUAL PATENT PORTFOLIO LICENSE FOR THE PERSONAL AND NON-COMMERCIAL USE OF A CONSUMER FOR (i) ENCODING VIDEO IN COMPLIANCE WITH THE MPEG-4 VISUAL STANDARD ("MPEG-4 VIDEO") AND/OR (ii) DECODING MPEG-4 VIDEO THAT WAS ENCODED BY A CONSUMER ENGAGED IN A PERSONAL AND NONCOMMERCIAL ACTIVITY AND/OR WAS OBTAINED FROM A VIDEO PROVIDER LICENSED BY MPEG LA TO PROVIDE MPEG-4 VIDEO. NO LICENSE IS GRANTED OR SHALL BE IMPLIED FOR ANY OTHER USE. ADDITIONAL INFORMATION INCLUDING THAT RELATING TO PROMOTIONAL, INTERNAL AND COMMERCIAL USES AND LICENSING MAY BE OBTAINED FROM MPEG LA, LLC. SEE HTTP://WWW.MPEGLA.COM.

# **GPL/LGPL Software Licenses Used by the Product**

Gracias por adquirir un producto NEC.

#### **1. Software GPL/LGPL**

El producto incluye software licenciado conforme a la Licencia Pública General de GNU (GPL) o la Licencia Pública General Reducida de GNU (LGPL). Publicamos los códigos fuente del software para que pueda obtenerlos, copiarlos, distribuirlos y modificarlos bajo la licencia de GPL o LGPL.

- No podemos responderle ninguna pregunta en relación con los contenidos de los códigos fuente.
- No hay garantías para el software con GPL/LGPL publicado propiamente dicho, hecho que no repercute en las condiciones de las garantías del producto.

#### **[Obtención de los códigos fuente]**

Solicite los códigos fuente del siguiente sitio web. https://form.nec.jp/nec-display/root\_en/2755e4/Inquiry.do?fid=2755e4

El producto incluye software con licencia bajo las siguientes licencias. Para conocer los siguientes acuerdos de licencia, consulte cada documento.

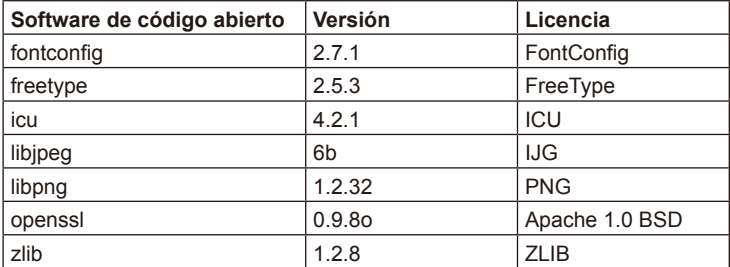

## **GNU GENERAL PUBLIC LICENSE**

Version 2, June 1991 Copyright (C) 1989, 1991 Free Software Foundation, Inc. 51 Franklin Street, Fifth Floor, Boston, MA 02110-1301, USA

Everyone is permitted to copy and distribute verbatim copies of this license document, but changing it is not allowed.

#### **Preamble**

The licenses for most software are designed to take away your freedom to share and change it. By contrast, the GNU General Public License is intended to guarantee your freedom to share and change free software--to make sure the software is free for all its users. This General Public License applies to most of the Free Software Foundation`s software and to any other program whose authors commit to using it. (Some other Free Software Foundation software is covered by the GNU Lesser General Public License instead.) You can apply it to your programs, too.

When we speak of free software, we are referring to freedom, not price. Our General Public Licenses are designed to make sure that you have the freedom to distribute copies of free software (and charge for this service if you wish), that you receive source code or can get it if you want it, that you can change the software or use pieces of it in new free programs; and that you know you can do these things.

To protect your rights, we need to make restrictions that forbid anyone to deny you these rights or to ask you to surrender the rights. These restrictions translate to certain responsibilities for you if you distribute copies of the software, or if you modify it.

For example, if you distribute copies of such a program, whether gratis or for a fee, you must give the recipients all the rights that you have. You must make sure that they, too, receive or can get the source code. And you must show them these terms so they know their rights.

We protect your rights with two steps: (1) copyright the software, and (2) offer you this license which gives you legal permission to copy, distribute and/or modify the software.

Also, for each author`s protection and ours, we want to make certain that everyone understands that there is no warranty for this free software. If the software is modified by someone else and passed on, we want its recipients to know that what they have is not the original, so that any problems introduced by others will not reflect on the original authors` reputations.

Finally, any free program is threatened constantly by software patents. We wish to avoid the danger that redistributors of a free program will individually obtain patent licenses, in effect making the program proprietary. To prevent this, we have made it clear that any patent must be licensed for everyone`s free use or not licensed at all.

The precise terms and conditions for copying, distribution and modification follow.

#### **TERMS AND CONDITIONS FOR COPYING, DISTRIBUTION AND MODIFICATION**

0. This License applies to any program or other work which contains a notice placed by the copyright holder saying it may be distributed under the terms of this General Public License. The "Program", below, refers to any such program or work, and a "work based on the Program" means either the Program or any derivative work under copyright law: that is to say, a work containing the Program or a portion of it, either verbatim or with modifications and/or translated into another language. (Hereinafter, translation is included without limitation in the term "modification".) Each licensee is addressed as "you".

Activities other than copying, distribution and modification are not covered by this License; they are outside its scope. The act of running the Program is not restricted, and the output from the Program is covered only if its contents constitute a work based on the Program (independent of having been made by running the Program). Whether that is true depends on what the Program does.

1. You may copy and distribute verbatim copies of the Program`s source code as you receive it, in any medium, provided that you conspicuously and appropriately publish on each copy an appropriate copyright notice and disclaimer of warranty; keep intact all the notices that refer to this License and to the absence of any warranty; and give any other recipients of the Program a copy of this License along with the Program.

You may charge a fee for the physical act of transferring a copy, and you may at your option offer warranty protection in exchange for a fee.

- 2. You may modify your copy or copies of the Program or any portion of it, thus forming a work based on the Program, and copy and distribute such modifications or work under the terms of Section 1 above, provided that you also meet all of these conditions:
	- a) You must cause the modified files to carry prominent notices stating that you changed the files and the date of any change.
	- b) You must cause any work that you distribute or publish, that in whole or in part contains or is derived from the Program or any part thereof, to be licensed as a whole at no charge to all third parties under the terms of this License.
	- c) If the modified program normally reads commands interactively when run, you must cause it, when started running for such interactive use in the most ordinary way, to print or display an announcement including an appropriate copyright notice and a notice that there is no warranty (or else, saying that you provide a warranty) and that users may redistribute the program under these conditions, and telling the user how to view a copy of this License. (Exception: if the Program itself is interactive but does not normally print such an announcement, your work based on the Program is not required to print an announcement.)

These requirements apply to the modified work as a whole. If identifiable sections of that work are not derived from the Program, and can be reasonably considered independent and separate works in themselves, then this License, and its terms, do not apply to those sections when you distribute them as separate works. But when you distribute the same sections as part of a whole which is a work based on the Program, the distribution of the whole must be on the terms of this License, whose permissions for other licensees extend to the entire whole, and thus to each and every part regardless of who wrote it.

Thus, it is not the intent of this section to claim rights or contest your rights to work written entirely by you; rather, the intent is to exercise the right to control the distribution of derivative or collective works based on the Program.

In addition, mere aggregation of another work not based on the Program with the Program (or with a work based on the Program) on a volume of a storage or distribution medium does not bring the other work under the scope of this License.

- 3. You may copy and distribute the Program (or a work based on it, under Section 2) in object code or executable form under the terms of Sections 1 and 2 above provided that you also do one of the following:
	- a) Accompany it with the complete corresponding machine-readable source code, which must be distributed under the terms of Sections 1 and 2 above on a medium customarily used for software interchange; or,

#### **Español-70 Español-71**
- b) Accompany it with a written offer, valid for at least three years, to give any third party, for a charge no more than your cost of physically performing source distribution, a complete machine-readable copy of the corresponding source code, to be distributed under the terms of Sections 1 and 2 above on a medium customarily used for software interchange; or,
- c) Accompany it with the information you received as to the offer to distribute corresponding source code. (This alternative is allowed only for noncommercial distribution and only if you received the program in object code or executable form with such an offer, in accord with Subsection b above.)

The source code for a work means the preferred form of the work for making modifications to it. For an executable work, complete source code means all the source code for all modules it contains, plus any associated interface definition files, plus the scripts used to control compilation and installation of the executable. However, as a special exception, the source code distributed need not include anything that is normally distributed (in either source or binary form) with the major components (compiler, kernel, and so on) of the operating system on which the executable runs, unless that component itself accompanies the executable.

If distribution of executable or object code is made by offering access to copy from a designated place, then offering equivalent access to copy the source code from the same place counts as distribution of the source code, even though third parties are not compelled to copy the source along with the object code.

- 4. You may not copy, modify, sublicense, or distribute the Program except as expressly provided under this License. Any attempt otherwise to copy, modify, sublicense or distribute the Program is void, and will automatically terminate your rights under this License. However, parties who have received copies, or rights, from you under this License will not have their licenses terminated so long as such parties remain in full compliance.
- 5. You are not required to accept this License, since you have not signed it. However, nothing else grants you permission to modify or distribute the Program or its derivative works. These actions are prohibited by law if you do not accept this License. Therefore, by modifying or distributing the Program (or any work based on the Program), you indicate your acceptance of this License to do so, and all its terms and conditions for copying, distributing or modifying the Program or works based on it.
- 6. Each time you redistribute the Program (or any work based on the Program), the recipient automatically receives a license from the original licensor to copy, distribute or modify the Program subject to these terms and conditions. You may not impose any further restrictions on the recipients` exercise of the rights granted herein. You are not responsible for enforcing compliance by third parties to this License.
- 7. If, as a consequence of a court judgment or allegation of patent infringement or for any other reason (not limited to patent issues), conditions are imposed on you (whether by court order, agreement or otherwise) that contradict the conditions of this License, they do not excuse you from the conditions of this License. If you cannot distribute so as to satisfy simultaneously your obligations under this License and any other pertinent obligations, then as a consequence you may not distribute the Program at all. For example, if a patent license would not permit royalty-free redistribution of the Program by all those who receive copies directly or indirectly through you, then the only way you could satisfy both it and this License would be to refrain entirely from distribution of the Program.

If any portion of this section is held invalid or unenforceable under any particular circumstance, the balance of the section is intended to apply and the section as a whole is intended to apply in other circumstances.

# **Español-70 Español-71**

It is not the purpose of this section to induce you to infringe any patents or other property right claims or to contest validity of any such claims; this section has the sole purpose of protecting the integrity of the free software distribution system, which is implemented by public license practices. Many people have made generous contributions to the wide range of software distributed through that system in reliance on consistent application of that system; it is up to the author/donor to decide if he or she is willing to distribute software through any other system and a licensee cannot impose that choice.

This section is intended to make thoroughly clear what is believed to be a consequence of the rest of this License.

- 8. If the distribution and/or use of the Program is restricted in certain countries either by patents or by copyrighted interfaces, the original copyright holder who places the Program under this License may add an explicit geographical distribution limitation excluding those countries, so that distribution is permitted only in or among countries not thus excluded. In such case, this License incorporates the limitation as if written in the body of this License.
- 9. The Free Software Foundation may publish revised and/or new versions of the General Public License from time to time. Such new versions will be similar in spirit to the present version, but may differ in detail to address new problems or concerns.

Each version is given a distinguishing version number. If the Program specifies a version number of this License which applies to it and "any later version", you have the option of following the terms and conditions either of that version or of any later version published by the Free Software Foundation. If the Program does not specify a version number of this License, you may choose any version ever published by the Free Software Foundation.

10. If you wish to incorporate parts of the Program into other free programs whose distribution conditions are different, write to the author to ask for permission. For software which is copyrighted by the Free Software Foundation, write to the Free Software Foundation; we sometimes make exceptions for this. Our decision will be guided by the two goals of preserving the free status of all derivatives of our free software and of promoting the sharing and reuse of software generally.

### **NO WARRANTY**

- 11. BECAUSE THE PROGRAM IS LICENSED FREE OF CHARGE, THERE IS NO WARRANTY FOR THE PROGRAM, TO THE EXTENT PERMITTED BY APPLICABLE LAW. EXCEPT WHEN OTHERWISE STATED IN WRITING THE COPYRIGHT HOLDERS AND/OR OTHER PARTIES PROVIDE THE PROGRAM "AS IS" WITHOUT WARRANTY OF ANY KIND, EITHER EXPRESSED OR IMPLIED, INCLUDING, BUT NOT LIMITED TO, THE IMPLIED WARRANTIES OF MERCHANTABILITY AND FITNESS FOR A PARTICULAR PURPOSE. THE ENTIRE RISK AS TO THE QUALITY AND PERFORMANCE OF THE PROGRAM IS WITH YOU. SHOULD THE PROGRAM PROVE DEFECTIVE, YOU ASSUME THE COST OF ALL NECESSARY SERVICING, REPAIR OR CORRECTION.
- 12. IN NO EVENT UNLESS REQUIRED BY APPLICABLE LAW OR AGREED TO IN WRITING WILL ANY COPYRIGHT HOLDER, OR ANY OTHER PARTY WHO MAY MODIFY AND/OR REDISTRIBUTE THE PROGRAM AS PERMITTED ABOVE, BE LIABLE TO YOU FOR DAMAGES, INCLUDING ANY GENERAL, SPECIAL, INCIDENTAL OR CONSEQUENTIAL DAMAGES ARISING OUT OF THE USE OR INABILITY TO USE THE PROGRAM (INCLUDING BUT NOT LIMITED TO LOSS OF DATA OR DATA BEING RENDERED INACCURATE OR LOSSES SUSTAINED BY YOU OR THIRD PARTIES OR A FAILURE OF THE PROGRAM TO OPERATE WITH ANY OTHER PROGRAMS), EVEN IF SUCH HOLDER OR OTHER PARTY HAS BEEN ADVISED OF THE POSSIBILITY OF SUCH DAMAGES.

# **END OF TERMS AND CONDITIONS**

How to Apply These Terms to Your New Programs

If you develop a new program, and you want it to be of the greatest possible use to the public, the best way to achieve this is to make it free software which everyone can redistribute and change under these terms.

To do so, attach the following notices to the program. It is safest to attach them to the start of each source file to most effectively convey the exclusion of warranty; and each file should have at least the "copyright" line and a pointer to where the full notice is found.

one line to give the program`s name and an idea of what it does. Copyright (C) yyyy name of author

This program is free software; you can redistribute it and/or modify it under the terms of the GNU General Public License as published by the Free Software Foundation; either version 2 of the License, or (at your option) any later version.

This program is distributed in the hope that it will be useful, but WITHOUT ANY WARRANTY; without even the implied warranty of MERCHANTABILITY or FITNESS FOR A PARTICULAR PURPOSE. See the GNU General Public License for more details.

You should have received a copy of the GNU General Public License along with this program; if not, write to the Free Software Foundation, Inc., 51 Franklin Street, Fifth Floor, Boston, MA 02110-1301, USA.

Also add information on how to contact you by electronic and paper mail.

If the program is interactive, make it output a short notice like this when it starts in an interactive mode:

Gnomovision version 69, Copyright (C) year name of author

Gnomovision comes with ABSOLUTELY NO WARRANTY; for details type `show w`. This is free software, and you are welcome to redistribute it under certain conditions; type `show c` for details.

The hypothetical commands `show w` and `show c` should show the appropriate parts of the General Public License. Of course, the commands you use may be called something other than `show w` and `show c`; they could even be mouse-clicks or menu items--whatever suits your program.

You should also get your employer (if you work as a programmer) or your school, if any, to sign a "copyright disclaimer" for the program, if necessary. Here is a sample; alter the names:

Yoyodyne, Inc., hereby disclaims all copyright interest in the program `Gnomovision` (which makes passes at compilers) written by James Hacker.

signature of Ty Coon, 1 April 1989

Ty Coon, President of Vice

This General Public License does not permit incorporating your program into proprietary programs. If your program is a subroutine library, you may consider it more useful to permit linking proprietary applications with the library. If this is what you want to do, use the GNU Lesser General Public License instead of this License.

# **GNU GENERAL PUBLIC LICENSE**

Version 3, 29 June 2007 Copyright © 2007 Free Software Foundation, Inc. <http://fsf.org/>

Everyone is permitted to copy and distribute verbatim copies of this license document, but changing it is not allowed.

### **Preamble**

The GNU General Public License is a free, copyleft license for software and other kinds of works. The licenses for most software and other practical works are designed to take away your freedom to share and change the works. By contrast, the GNU General Public License is intended to guarantee your freedom to share and change all versions of a program--to make sure it remains free software for all its users. We, the Free Software Foundation, use the GNU General Public License for most of our software; it applies also to any other work released this way by its authors. You can apply it to your programs, too.

When we speak of free software, we are referring to freedom, not price. Our General Public Licenses are designed to make sure that you have the freedom to distribute copies of free software (and charge for them if you wish), that you receive source code or can get it if you want it, that you can change the software or use pieces of it in new free programs, and that you know you can do these things.

To protect your rights, we need to prevent others from denying you these rights or asking you to surrender the rights. Therefore, you have certain responsibilities if you distribute copies of the software, or if you modify it: responsibilities to respect the freedom of others.

For example, if you distribute copies of such a program, whether gratis or for a fee, you must pass on to the recipients the same freedoms that you received. You must make sure that they, too, receive or can get the source code. And you must show them these terms so they know their rights.

Developers that use the GNU GPL protect your rights with two steps: (1) assert copyright on the software, and (2) offer you this License giving you legal permission to copy, distribute and/or modify it.

For the developers' and authors' protection, the GPL clearly explains that there is no warranty for this free software. For both users' and authors' sake, the GPL requires that modified versions be marked as changed, so that their problems will not be attributed erroneously to authors of previous versions.

Some devices are designed to deny users access to install or run modified versions of the software inside them, although the manufacturer can do so. This is fundamentally incompatible with the aim of protecting users' freedom to change the software. The systematic pattern of such abuse occurs in the area of products for individuals to use, which is precisely where it is most unacceptable. Therefore, we have designed this version of the GPL to prohibit the practice for those products. If such problems arise substantially in other domains, we stand ready to extend this provision to those domains in future versions of the GPL, as needed to protect the freedom of users.

Finally, every program is threatened constantly by software patents. States should not allow patents to restrict development and use of software on general-purpose computers, but in those that do, we wish to avoid the special danger that patents applied to a free program could make it effectively proprietary. To prevent this, the GPL assures that patents cannot be used to render the program non-free.

The precise terms and conditions for copying, distribution and modification follow.

# **TERMS AND CONDITIONS**

### **0. Definitions.**

"This License" refers to version 3 of the GNU General Public License.

"Copyright" also means copyright-like laws that apply to other kinds of works, such as semiconductor masks.

"The Program" refers to any copyrightable work licensed under this License. Each licensee is addressed as "you". "Licensees" and "recipients" may be individuals or organizations.

To "modify" a work means to copy from or adapt all or part of the work in a fashion requiring copyright permission, other than the making of an exact copy. The resulting work is called a "modified version" of the earlier work or a work "based on" the earlier work.

A "covered work" means either the unmodified Program or a work based on the Program.

To "propagate" a work means to do anything with it that, without permission, would make you directly or secondarily liable for infringement under applicable copyright law, except executing it on a computer or modifying a private copy. Propagation includes copying, distribution (with or without modification), making available to the public, and in some countries other activities as well.

To "convey" a work means any kind of propagation that enables other parties to make or receive copies. Mere interaction with a user through a computer network, with no transfer of a copy, is not conveying.

An interactive user interface displays "Appropriate Legal Notices" to the extent that it includes a convenient and prominently visible feature that (1) displays an appropriate copyright notice, and (2) tells the user that there is no warranty for the work (except to the extent that warranties are provided), that licensees may convey the work under this License, and how to view a copy of this License. If the interface presents a list of user commands or options, such as a menu, a prominent item in the list meets this criterion.

#### **1. Source Code.**

The "source code" for a work means the preferred form of the work for making modifications to it. "Object code" means any non-source form of a work.

A "Standard Interface" means an interface that either is an official standard defined by a recognized standards body, or, in the case of interfaces specified for a particular programming language, one that is widely used among developers working in that language.

The "System Libraries" of an executable work include anything, other than the work as a whole, that (a) is included in the normal form of packaging a Major Component, but which is not part of that Major Component, and (b) serves only to enable use of the work with that Major Component, or to implement a Standard Interface for which an implementation is available to the public in source code form. A "Major Component", in this context, means a major essential component (kernel, window system, and so on) of the specific operating system (if any) on which the executable work runs, or a compiler used to produce the work, or an object code interpreter used to run it.

The "Corresponding Source" for a work in object code form means all the source code needed to generate, install, and (for an executable work) run the object code and to modify the work, including scripts to control those activities. However, it does not include the work's System Libraries, or general-purpose tools or generally available free programs which are used unmodified in performing those activities but which are not part of the work. For example, Corresponding Source includes interface definition files associated with source files for the work, and the source code for shared libraries and dynamically linked subprograms that the work is specifically designed to require, such as by intimate data communication or control flow between those subprograms and other parts of the work.

### **Español-74 Español-75**

The Corresponding Source need not include anything that users can regenerate automatically from other parts of the Corresponding Source.

The Corresponding Source for a work in source code form is that same work.

### **2. Basic Permissions.**

All rights granted under this License are granted for the term of copyright on the Program, and are irrevocable provided the stated conditions are met. This License explicitly affirms your unlimited permission to run the unmodified Program. The output from running a covered work is covered by this License only if the output, given its content, constitutes a covered work. This License acknowledges your rights of fair use or other equivalent, as provided by copyright law.

You may make, run and propagate covered works that you do not convey, without conditions so long as your license otherwise remains in force. You may convey covered works to others for the sole purpose of having them make modifications exclusively for you, or provide you with facilities for running those works, provided that you comply with the terms of this License in conveying all material for which you do not control copyright. Those thus making or running the covered works for you must do so exclusively on your behalf, under your direction and control, on terms that prohibit them from making any copies of your copyrighted material outside their relationship with you.

Conveying under any other circumstances is permitted solely under the conditions stated below. Sublicensing is not allowed; section 10 makes it unnecessary.

#### **3. Protecting Users' Legal Rights From Anti-Circumvention Law.**

No covered work shall be deemed part of an effective technological measure under any applicable law fulfilling obligations under article 11 of the WIPO copyright treaty adopted on 20 December 1996, or similar laws prohibiting or restricting circumvention of such measures.

When you convey a covered work, you waive any legal power to forbid circumvention of technological measures to the extent such circumvention is effected by exercising rights under this License with respect to the covered work, and you disclaim any intention to limit operation or modification of the work as a means of enforcing, against the work's users, your or third parties' legal rights to forbid circumvention of technological measures.

#### **4. Conveying Verbatim Copies.**

You may convey verbatim copies of the Program's source code as you receive it, in any medium, provided that you conspicuously and appropriately publish on each copy an appropriate copyright notice; keep intact all notices stating that this License and any non-permissive terms added in accord with section 7 apply to the code; keep intact all notices of the absence of any warranty; and give all recipients a copy of this License along with the Program.

You may charge any price or no price for each copy that you convey, and you may offer support or warranty protection for a fee.

#### **5. Conveying Modified Source Versions.**

You may convey a work based on the Program, or the modifications to produce it from the Program, in the form of source code under the terms of section 4, provided that you also meet all of these conditions:

- \* a) The work must carry prominent notices stating that you modified it, and giving a relevant date.
- \* b) The work must carry prominent notices stating that it is released under this License and any conditions added under section 7. This requirement modifies the requirement in section 4 to "keep intact all notices".

### **Español-76 Español-77**

- \* c) You must license the entire work, as a whole, under this License to anyone who comes into possession of a copy. This License will therefore apply, along with any applicable section 7 additional terms, to the whole of the work, and all its parts, regardless of how they are packaged. This License gives no permission to license the work in any other way, but it does not invalidate such permission if you have separately received it.
- \* d) If the work has interactive user interfaces, each must display Appropriate Legal Notices; however, if the Program has interactive interfaces that do not display Appropriate Legal Notices, your work need not make them do so.

A compilation of a covered work with other separate and independent works, which are not by their nature extensions of the covered work, and which are not combined with it such as to form a larger program, in or on a volume of a storage or distribution medium, is called an "aggregate" if the compilation and its resulting copyright are not used to limit the access or legal rights of the compilation's users beyond what the individual works permit. Inclusion of a covered work in an aggregate does not cause this License to apply to the other parts of the aggregate.

#### **6. Conveying Non-Source Forms.**

You may convey a covered work in object code form under the terms of sections 4 and 5, provided that you also convey the machinereadable Corresponding Source under the terms of this License, in one of these ways:

- \* a) Convey the object code in, or embodied in, a physical product (including a physical distribution medium), accompanied by the Corresponding Source fixed on a durable physical medium customarily used for software interchange.
- \* b) Convey the object code in, or embodied in, a physical product (including a physical distribution medium), accompanied by a written offer, valid for at least three years and valid for as long as you offer spare parts or customer support for that product model, to give anyone who possesses the object code either  $(1)$  a copy of the Corresponding Source for all the software in the product that is covered by this License, on a durable physical medium customarily used for software interchange, for a price no more than your reasonable cost of physically performing this conveying of source, or (2) access to copy the Corresponding Source from a network server at no charge.
- \* c) Convey individual copies of the object code with a copy of the written offer to provide the Corresponding Source. This alternative is allowed only occasionally and noncommercially, and only if you received the object code with such an offer, in accord with subsection 6b.
- \* d) Convey the object code by offering access from a designated place (gratis or for a charge), and offer equivalent access to the Corresponding Source in the same way through the same place at no further charge. You need not require recipients to copy the Corresponding Source along with the object code. If the place to copy the object code is a network server, the Corresponding Source may be on a different server (operated by you or a third party) that supports equivalent copying facilities, provided you maintain clear directions next to the object code saying where to find the Corresponding Source. Regardless of what server hosts the Corresponding Source, you remain obligated to ensure that it is available for as long as needed to satisfy these requirements.
- \* e) Convey the object code using peer-to-peer transmission, provided you inform other peers where the object code and Corresponding Source of the work are being offered to the general public at no charge under subsection 6d.

A separable portion of the object code, whose source code is excluded from the Corresponding Source as a System Library, need not be included in conveying the object code work.

# **Español-76 Español-77**

A "User Product" is either (1) a "consumer product", which means any tangible personal property which is normally used for personal, family, or household purposes, or (2) anything designed or sold for incorporation into a dwelling. In determining whether a product is a consumer product, doubtful cases shall be resolved in favor of coverage. For a particular product received by a particular user, "normally used" refers to a typical or common use of that class of product, regardless of the status of the particular user or of the way in which the particular user actually uses, or expects or is expected to use, the product. A product is a consumer product regardless of whether the product has substantial commercial, industrial or non-consumer uses, unless such uses represent the only significant mode of use of the product.

"Installation Information" for a User Product means any methods, procedures, authorization keys, or other information required to install and execute modified versions of a covered work in that User Product from a modified version of its Corresponding Source. The information must suffice to ensure that the continued functioning of the modified object code is in no case prevented or interfered with solely because modification has been made.

If you convey an object code work under this section in, or with, or specifically for use in, a User Product, and the conveying occurs as part of a transaction in which the right of possession and use of the User Product is transferred to the recipient in perpetuity or for a fixed term (regardless of how the transaction is characterized), the Corresponding Source conveyed under this section must be accompanied by the Installation Information. But this requirement does not apply if neither you nor any third party retains the ability to install modified object code on the User Product (for example, the work has been installed in ROM).

The requirement to provide Installation Information does not include a requirement to continue to provide support service, warranty, or updates for a work that has been modified or installed by the recipient, or for the User Product in which it has been modified or installed.

Access to a network may be denied when the modification itself materially and adversely affects the operation of the network or violates the rules and protocols for communication across the network.

Corresponding Source conveyed, and Installation Information provided, in accord with this section must be in a format that is publicly documented (and with an implementation available to the public in source code form), and must require no special password or key for unpacking, reading or copying.

#### **7. Additional Terms.**

"Additional permissions" are terms that supplement the terms of this License by making exceptions from one or more of its conditions. Additional permissions that are applicable to the entire Program shall be treated as though they were included in this License, to the extent that they are valid under applicable law. If additional permissions apply only to part of the Program, that part may be used separately under those permissions, but the entire Program remains governed by this License without regard to the additional permissions.

When you convey a copy of a covered work, you may at your option remove any additional permissions from that copy, or from any part of it. (Additional permissions may be written to require their own removal in certain cases when you modify the work.) You may place additional permissions on material, added by you to a covered work, for which you have or can give appropriate copyright permission.

Notwithstanding any other provision of this License, for material you add to a covered work, you may (if authorized by the copyright holders of that material) supplement the terms of this License with terms:

\* a) Disclaiming warranty or limiting liability differently from the terms of sections 15 and 16 of this License; or

### **Español-78 Español-79**

- \* b) Requiring preservation of specified reasonable legal notices or author attributions in that material or in the Appropriate Legal Notices displayed by works containing it; or
- \* c) Prohibiting misrepresentation of the origin of that material, or requiring that modified versions of such material be marked in reasonable ways as different from the original version; or
- \* d) Limiting the use for publicity purposes of names of licensors or authors of the material; or
- \* e) Declining to grant rights under trademark law for use of some trade names, trademarks, or service marks; or
- \* f) Requiring indemnification of licensors and authors of that material by anyone who conveys the material (or modified versions of it) with contractual assumptions of liability to the recipient, for any liability that these contractual assumptions directly impose on those licensors and authors.

All other non-permissive additional terms are considered "further restrictions" within the meaning of section 10. If the Program as you received it, or any part of it, contains a notice stating that it is governed by this License along with a term that is a further restriction, you may remove that term. If a license document contains a further restriction but permits relicensing or conveying under this License, you may add to a covered work material governed by the terms of that license document, provided that the further restriction does not survive such relicensing or conveying.

If you add terms to a covered work in accord with this section, you must place, in the relevant source files, a statement of the additional terms that apply to those files, or a notice indicating where to find the applicable terms.

Additional terms, permissive or non-permissive, may be stated in the form of a separately written license, or stated as exceptions; the above requirements apply either way.

#### **8. Termination.**

You may not propagate or modify a covered work except as expressly provided under this License. Any attempt otherwise to propagate or modify it is void, and will automatically terminate your rights under this License (including any patent licenses granted under the third paragraph of section 11).

However, if you cease all violation of this License, then your license from a particular copyright holder is reinstated (a) provisionally, unless and until the copyright holder explicitly and finally terminates your license, and (b) permanently, if the copyright holder fails to notify you of the violation by some reasonable means prior to 60 days after the cessation.

Moreover, your license from a particular copyright holder is reinstated permanently if the copyright holder notifies you of the violation by some reasonable means, this is the first time you have received notice of violation of this License (for any work) from that copyright holder, and you cure the violation prior to 30 days after your receipt of the notice.

Termination of your rights under this section does not terminate the licenses of parties who have received copies or rights from you under this License. If your rights have been terminated and not permanently reinstated, you do not qualify to receive new licenses for the same material under section 10.

### **9. Acceptance Not Required for Having Copies.**

You are not required to accept this License in order to receive or run a copy of the Program. Ancillary propagation of a covered work occurring solely as a consequence of using peer-to-peer transmission to receive a copy likewise does not require acceptance. However, nothing other than this License grants you permission to propagate or modify any covered work. These actions infringe copyright if you do not accept this License. Therefore, by modifying or propagating a covered work, you indicate your acceptance of this License to do so.

#### **10. Automatic Licensing of Downstream Recipients.**

Each time you convey a covered work, the recipient automatically receives a license from the original licensors, to run, modify and propagate that work, subject to this License. You are not responsible for enforcing compliance by third parties with this License.

An "entity transaction" is a transaction transferring control of an organization, or substantially all assets of one, or subdividing an organization, or merging organizations. If propagation of a covered work results from an entity transaction, each party to that transaction who receives a copy of the work also receives whatever licenses to the work the party's predecessor in interest had or could give under the previous paragraph, plus a right to possession of the Corresponding Source of the work from the predecessor in interest, if the predecessor has it or can get it with reasonable efforts.

You may not impose any further restrictions on the exercise of the rights granted or affirmed under this License. For example, you may not impose a license fee, royalty, or other charge for exercise of rights granted under this License, and you may not initiate litigation (including a cross-claim or counterclaim in a lawsuit) alleging that any patent claim is infringed by making, using, selling, offering for sale, or importing the Program or any portion of it.

#### **11. Patents.**

A "contributor" is a copyright holder who authorizes use under this License of the Program or a work on which the Program is based. The work thus licensed is called the contributor's "contributor version".

A contributor's "essential patent claims" are all patent claims owned or controlled by the contributor, whether already acquired or hereafter acquired, that would be infringed by some manner, permitted by this License, of making, using, or selling its contributor version, but do not include claims that would be infringed only as a consequence of further modification of the contributor version. For purposes of this definition, "control" includes the right to grant patent sublicenses in a manner consistent with the requirements of this License.

Each contributor grants you a non-exclusive, worldwide, royalty-free patent license under the contributor's essential patent claims, to make, use, sell, offer for sale, import and otherwise run, modify and propagate the contents of its contributor version.

In the following three paragraphs, a "patent license" is any express agreement or commitment, however denominated, not to enforce a patent (such as an express permission to practice a patent or covenant not to sue for patent infringement). To "grant" such a patent license to a party means to make such an agreement or commitment not to enforce a patent against the party.

If you convey a covered work, knowingly relying on a patent license, and the Corresponding Source of the work is not available for anyone to copy, free of charge and under the terms of this License, through a publicly available network server or other readily accessible means, then you must either (1) cause the Corresponding Source to be so available, or (2) arrange to deprive yourself of the benefit of the patent license for this particular work, or (3) arrange, in a manner consistent with the requirements of this License, to extend the patent license to downstream recipients. "Knowingly relying"

## **Español-80 Español-81**

means you have actual knowledge that, but for the patent license, your conveying the covered work in a country, or your recipient's use of the covered work in a country, would infringe one or more identifiable patents in that country that you have reason to believe are valid.

If, pursuant to or in connection with a single transaction or arrangement, you convey, or propagate by procuring conveyance of, a covered work, and grant a patent license to some of the parties receiving the covered work authorizing them to use, propagate, modify or convey a specific copy of the covered work, then the patent license you grant is automatically extended to all recipients of the covered work and works based on it.

A patent license is "discriminatory" if it does not include within the scope of its coverage, prohibits the exercise of, or is conditioned on the non-exercise of one or more of the rights that are specifically granted under this License. You may not convey a covered work if you are a party to an arrangement with a third party that is in the business of distributing software, under which you make payment to the third party based on the extent of your activity of conveying the work, and under which the third party grants, to any of the parties who would receive the covered work from you, a discriminatory patent license (a) in connection with copies of the covered work conveyed by you (or copies made from those copies), or (b) primarily for and in connection with specific products or compilations that contain the covered work, unless you entered into that arrangement, or that patent license was granted, prior to 28 March 2007.

Nothing in this License shall be construed as excluding or limiting any implied license or other defenses to infringement that may otherwise be available to you under applicable patent law.

#### **12. No Surrender of Others' Freedom.**

If conditions are imposed on you (whether by court order, agreement or otherwise) that contradict the conditions of this License, they do not excuse you from the conditions of this License. If you cannot convey a covered work so as to satisfy simultaneously your obligations under this License and any other pertinent obligations, then as a consequence you may not convey it at all. For example, if you agree to terms that obligate you to collect a royalty for further conveying from those to whom you convey the Program, the only way you could satisfy both those terms and this License would be to refrain entirely from conveying the Program.

#### **13. Use with the GNU Affero General Public License.**

Notwithstanding any other provision of this License, you have permission to link or combine any covered work with a work licensed under version 3 of the GNU Affero General Public License into a single combined work, and to convey the resulting work. The terms of this License will continue to apply to the part which is the covered work, but the special requirements of the GNU Affero General Public License, section 13, concerning interaction through a network will apply to the combination as such.

#### **14. Revised Versions of this License.**

The Free Software Foundation may publish revised and/or new versions of the GNU General Public License from time to time. Such new versions will be similar in spirit to the present version, but may differ in detail to address new problems or concerns.

Each version is given a distinguishing version number. If the Program specifies that a certain numbered version of the GNU General Public License "or any later version" applies to it, you have the option of following the terms and conditions either of that numbered version or of any later version published by the Free Software Foundation. If the Program does not specify a version number of the GNU General Public License, you may choose any version ever published by the Free Software Foundation.

If the Program specifies that a proxy can decide which future versions of the GNU General Public License can be used, that proxy's public statement of acceptance of a version permanently authorizes you to choose that version for the Program.

## **Español-80 Español-81**

Later license versions may give you additional or different permissions. However, no additional obligations are imposed on any author or copyright holder as a result of your choosing to follow a later version.

#### **15. Disclaimer of Warranty.**

THERE IS NO WARRANTY FOR THE PROGRAM, TO THE EXTENT PERMITTED BY APPLICABLE LAW. EXCEPT WHEN OTHERWISE STATED IN WRITING THE COPYRIGHT HOLDERS AND/OR OTHER PARTIES PROVIDE THE PROGRAM "AS IS" WITHOUT WARRANTY OF ANY KIND, EITHER EXPRESSED OR IMPLIED, INCLUDING, BUT NOT LIMITED TO, THE IMPLIED WARRANTIES OF MERCHANTABILITY AND FITNESS FOR A PARTICULAR PURPOSE. THE ENTIRE RISK AS TO THE QUALITY AND PERFORMANCE OF THE PROGRAM IS WITH YOU. SHOULD THE PROGRAM PROVE DEFECTIVE, YOU ASSUME THE COST OF ALL NECESSARY SERVICING, REPAIR OR CORRECTION.

#### **16. Limitation of Liability.**

IN NO EVENT UNLESS REQUIRED BY APPLICABLE LAW OR AGREED TO IN WRITING WILL ANY COPYRIGHT HOLDER, OR ANY OTHER PARTY WHO MODIFIES AND/OR CONVEYS THE PROGRAM AS PERMITTED ABOVE, BE LIABLE TO YOU FOR DAMAGES, INCLUDING ANY GENERAL, SPECIAL, INCIDENTAL OR CONSEQUENTIAL DAMAGES ARISING OUT OF THE USE OR INABILITY TO USE THE PROGRAM (INCLUDING BUT NOT LIMITED TO LOSS OF DATA OR DATA BEING RENDERED INACCURATE OR LOSSES SUSTAINED BY YOU OR THIRD PARTIES OR A FAILURE OF THE PROGRAM TO OPERATE WITH ANY OTHER PROGRAMS), EVEN IF SUCH HOLDER OR OTHER PARTY HAS BEEN ADVISED OF THE POSSIBILITY OF SUCH DAMAGES.

#### **17. Interpretation of Sections 15 and 16.**

If the disclaimer of warranty and limitation of liability provided above cannot be given local legal effect according to their terms, reviewing courts shall apply local law that most closely approximates an absolute waiver of all civil liability in connection with the Program, unless a warranty or assumption of liability accompanies a copy of the Program in return for a fee.

#### **END OF TERMS AND CONDITIONS**

How to Apply These Terms to Your New Programs

If you develop a new program, and you want it to be of the greatest possible use to the public, the best way to achieve this is to make it free software which everyone can redistribute and change under these terms.

To do so, attach the following notices to the program. It is safest to attach them to the start of each source file to most effectively state the exclusion of warranty; and each file should have at least the "copyright" line and a pointer to where the full notice is found.

<one line to give the program's name and a brief idea of what it does.>

Copyright (C) <year> <name of author>

This program is free software: you can redistribute it and/or modify it under the terms of the GNU General Public License as published by the Free Software Foundation, either version 3 of the License, or (at your option) any later version.

This program is distributed in the hope that it will be useful, but WITHOUT ANY WARRANTY; without even the implied warranty of MERCHANTABILITY or FITNESS FOR A PARTICULAR PURPOSE. See the GNU General Public License for more details.

You should have received a copy of the GNU General Public License along with this program. If not, see <http://www.gnu.org/licenses/>.

### **Español-82 Español-83**

Also add information on how to contact you by electronic and paper mail.

If the program does terminal interaction, make it output a short notice like this when it starts in an interactive mode:

<program> Copyright (C) <year> <name of author>

This program comes with ABSOLUTELY NO WARRANTY; for details type `show w'.

This is free software, and you are welcome to redistribute it under certain conditions; type `show c' for details.

The hypothetical commands `show w' and `show c' should show the appropriate parts of the General Public License. Of course, your program's commands might be different; for a GUI interface, you would use an "about box".

You should also get your employer (if you work as a programmer) or school, if any, to sign a "copyright disclaimer" for the program, if necessary. For more information on this, and how to apply and follow the GNU GPL, see <http://www.gnu.org/licenses/>.

The GNU General Public License does not permit incorporating your program into proprietary programs. If your program is a subroutine library, you may consider it more useful to permit linking proprietary applications with the library. If this is what you want to do, use the GNU Lesser General Public License instead of this License. But first, please read <http://www.gnu.org/philosophy/why-not-lgpl.html>.

# **GNU LESSER GENERAL PUBLIC LICENSE**

Version 2.1, February 1999 Copyright (C) 1991, 1999 Free Software Foundation, Inc. 51 Franklin Street, Fifth Floor, Boston, MA 02110-1301 USA

Everyone is permitted to copy and distribute verbatim copies of this license document, but changing it is not allowed.

[This is the first released version of the Lesser GPL. It also counts as the successor of the GNU Library Public License, version 2, hence the version number 2.1.]

### **Preamble**

The licenses for most software are designed to take away your freedom to share and change it. By contrast, the GNU General Public Licenses are intended to guarantee your freedom to share and change free software--to make sure the software is free for all its users.

This license, the Lesser General Public License, applies to some specially designated software packages--typically libraries--of the Free Software Foundation and other authors who decide to use it. You can use it too, but we suggest you first think carefully about whether this license or the ordinary General Public License is the better strategy to use in any particular case, based on the explanations below.

When we speak of free software, we are referring to freedom of use, not price. Our General Public Licenses are designed to make sure that you have the freedom to distribute copies of free software (and charge for this service if you wish); that you receive source code or can get it if you want it; that you can change the software and use pieces of it in new free programs; and that you are informed that you can do these things.

To protect your rights, we need to make restrictions that forbid distributors to deny you these rights or to ask you to surrender these rights. These restrictions translate to certain responsibilities for you if you distribute copies of the library or if you modify it.

For example, if you distribute copies of the library, whether gratis or for a fee, you must give the recipients all the rights that we gave you. You must make sure that they, too, receive or can get the source code. If you link other code with the library, you must provide complete object files to the recipients, so that they can relink them with the library after making changes to the library and recompiling it. And you must show them these terms so they know their rights.

We protect your rights with a two-step method: (1) we copyright the library, and (2) we offer you this license, which gives you legal permission to copy, distribute and/or modify the library.

To protect each distributor, we want to make it very clear that there is no warranty for the free library. Also, if the library is modified by someone else and passed on, the recipients should know that what they have is not the original version, so that the original author`s reputation will not be affected by problems that might be introduced by others.

Finally, software patents pose a constant threat to the existence of any free program. We wish to make sure that a company cannot effectively restrict the users of a free program by obtaining a restrictive license from a patent holder. Therefore, we insist that any patent license obtained for a version of the library must be consistent with the full freedom of use specified in this license.

Most GNU software, including some libraries, is covered by the ordinary GNU General Public License. This license, the GNU Lesser General Public License, applies to certain designated libraries, and is quite different from the ordinary General Public License. We use this license for certain libraries in order to permit linking those libraries into non-free programs.

When a program is linked with a library, whether statically or using a shared library, the combination of the two is legally speaking a combined work, a derivative of the original library. The ordinary General Public License therefore permits such linking only if the entire combination fits its criteria of freedom. The Lesser General Public License permits more lax criteria for linking other code with the library.

We call this license the "Lesser" General Public License because it does Less to protect the user`s freedom than the ordinary General Public License. It also provides other free software developers Less of an advantage over competing non-free programs. These disadvantages are the reason we use the ordinary General Public License for many libraries. However, the Lesser license provides advantages in certain special circumstances.

For example, on rare occasions, there may be a special need to encourage the widest possible use of a certain library, so that it becomes a de-facto standard. To achieve this, non-free programs must be allowed to use the library. A more frequent case is that a free library does the same job as widely used non-free libraries. In this case, there is little to gain by limiting the free library to free software only, so we use the Lesser General Public License.

In other cases, permission to use a particular library in non-free programs enables a greater number of people to use a large body of free software. For example, permission to use the GNU C Library in non-free programs enables many more people to use the whole GNU operating system, as well as its variant, the GNU/Linux operating system.

Although the Lesser General Public License is Less protective of the users` freedom, it does ensure that the user of a program that is linked with the Library has the freedom and the wherewithal to run that program using a modified version of the Library.

The precise terms and conditions for copying, distribution and modification follow. Pay close attention to the difference between a "work based on the library" and a "work that uses the library". The former contains code derived from the library, whereas the latter must be combined with the library in order to run.

### **TERMS AND CONDITIONS FOR COPYING, DISTRIBUTION AND MODIFICATION**

0. This License Agreement applies to any software library or other program which contains a notice placed by the copyright holder or other authorized party saying it may be distributed under the terms of this Lesser General Public License (also called "this License"). Each licensee is addressed as "you".

A "library" means a collection of software functions and/or data prepared so as to be conveniently linked with application programs (which use some of those functions and data) to form executables.

The "Library", below, refers to any such software library or work which has been distributed under these terms. A "work based on the Library" means either the Library or any derivative work under copyright law: that is to say, a work containing the Library or a portion of it, either verbatim or with modifications and/or translated straightforwardly into another language. (Hereinafter, translation is included without limitation in the term "modification".)

"Source code" for a work means the preferred form of the work for making modifications to it. For a library, complete source code means all the source code for all modules it contains, plus any associated interface definition files, plus the scripts used to control compilation and installation of the library.

Activities other than copying, distribution and modification are not covered by this License; they are outside its scope. The act of running a program using the Library is not restricted, and output from such a program is covered only if its contents constitute a work based on the Library (independent of the use of the Library in a tool for writing it). Whether that is true depends on what the Library does and what the program that uses the Library does.

# **Español-84 Español-85**

1. You may copy and distribute verbatim copies of the Library`s complete source code as you receive it, in any medium, provided that you conspicuously and appropriately publish on each copy an appropriate copyright notice and disclaimer of warranty; keep intact all the notices that refer to this License and to the absence of any warranty; and distribute a copy of this License along with the Library.

You may charge a fee for the physical act of transferring a copy, and you may at your option offer warranty protection in exchange for a fee.

- 2. You may modify your copy or copies of the Library or any portion of it, thus forming a work based on the Library, and copy and distribute such modifications or work under the terms of Section 1 above, provided that you also meet all of these conditions:
	- a) The modified work must itself be a software library.
	- b) You must cause the files modified to carry prominent notices stating that you changed the files and the date of any change.
	- c) You must cause the whole of the work to be licensed at no charge to all third parties under the terms of this License.
	- d) If a facility in the modified Library refers to a function or a table of data to be supplied by an application program that uses the facility, other than as an argument passed when the facility is invoked, then you must make a good faith effort to ensure that, in the event an application does not supply such function or table, the facility still operates, and performs whatever part of its purpose remains meaningful.

(For example, a function in a library to compute square roots has a purpose that is entirely well-defined independent of the application. Therefore, Subsection 2d requires that any application-supplied function or table used by this function must be optional: if the application does not supply it, the square root function must still compute square roots.)

These requirements apply to the modified work as a whole. If identifiable sections of that work are not derived from the Library, and can be reasonably considered independent and separate works in themselves, then this License, and its terms, do not apply to those sections when you distribute them as separate works. But when you distribute the same sections as part of a whole which is a work based on the Library, the distribution of the whole must be on the terms of this License, whose permissions for other licensees extend to the entire whole, and thus to each and every part regardless of who wrote it.

Thus, it is not the intent of this section to claim rights or contest your rights to work written entirely by you; rather, the intent is to exercise the right to control the distribution of derivative or collective works based on the Library.

In addition, mere aggregation of another work not based on the Library with the Library (or with a work based on the Library) on a volume of a storage or distribution medium does not bring the other work under the scope of this License.

3. You may opt to apply the terms of the ordinary GNU General Public License instead of this License to a given copy of the Library. To do this, you must alter all the notices that refer to this License, so that they refer to the ordinary GNU General Public License, version 2, instead of to this License. (If a newer version than version 2 of the ordinary GNU General Public License has appeared, then you can specify that version instead if you wish.) Do not make any other change in these notices.

Once this change is made in a given copy, it is irreversible for that copy, so the ordinary GNU General Public License applies to all subsequent copies and derivative works made from that copy.

This option is useful when you wish to copy part of the code of the Library into a program that is not a library.

### **Español-86 Español-87**

4. You may copy and distribute the Library (or a portion or derivative of it, under Section 2) in object code or executable form under the terms of Sections 1 and 2 above provided that you accompany it with the complete corresponding machine-readable source code, which must be distributed under the terms of Sections 1 and 2 above on a medium customarily used for software interchange.

If distribution of object code is made by offering access to copy from a designated place, then offering equivalent access to copy the source code from the same place satisfies the requirement to distribute the source code, even though third parties are not compelled to copy the source along with the object code.

5. A program that contains no derivative of any portion of the Library, but is designed to work with the Library by being compiled or linked with it, is called a "work that uses the Library". Such a work, in isolation, is not a derivative work of the Library, and therefore falls outside the scope of this License.

However, linking a "work that uses the Library" with the Library creates an executable that is a derivative of the Library (because it contains portions of the Library), rather than a "work that uses the library". The executable is therefore covered by this License. Section 6 states terms for distribution of such executables.

When a "work that uses the Library" uses material from a header file that is part of the Library, the object code for the work may be a derivative work of the Library even though the source code is not. Whether this is true is especially significant if the work can be linked without the Library, or if the work is itself a library. The threshold for this to be true is not precisely defined by law.

If such an object file uses only numerical parameters, data structure layouts and accessors, and small macros and small inline functions (ten lines or less in length), then the use of the object file is unrestricted, regardless of whether it is legally a derivative work. (Executables containing this object code plus portions of the Library will still fall under Section 6.)

Otherwise, if the work is a derivative of the Library, you may distribute the object code for the work under the terms of Section 6. Any executables containing that work also fall under Section 6, whether or not they are linked directly with the Library itself.

6. As an exception to the Sections above, you may also combine or link a "work that uses the Library" with the Library to produce a work containing portions of the Library, and distribute that work under terms of your choice, provided that the terms permit modification of the work for the customer`s own use and reverse engineering for debugging such modifications.

You must give prominent notice with each copy of the work that the Library is used in it and that the Library and its use are covered by this License. You must supply a copy of this License. If the work during execution displays copyright notices, you must include the copyright notice for the Library among them, as well as a reference directing the user to the copy of this License. Also, you must do one of these things:

a) Accompany the work with the complete corresponding machine-readable source code for the Library including whatever changes were used in the work (which must be distributed under Sections 1 and 2 above); and, if the work is an executable linked with the Library, with the complete machine-readable "work that uses the Library", as object code and/or source code, so that the user can modify the Library and then relink to produce a modified executable containing the modified Library. (It is understood that the user who changes the contents of definitions files in the Library will not necessarily be able to recompile the application to use the modified definitions.)

- b) Use a suitable shared library mechanism for linking with the Library. A suitable mechanism is one that (1) uses at run time a copy of the library already present on the user`s computer system, rather than copying library functions into the executable, and (2) will operate properly with a modified version of the library, if the user installs one, as long as the modified version is interface-compatible with the version that the work was made with.
- c) Accompany the work with a written offer, valid for at least three years, to give the same user the materials specified in Subsection 6a, above, for a charge no more than the cost of performing this distribution.
- d) If distribution of the work is made by offering access to copy from a designated place, offer equivalent access to copy the above specified materials from the same place.
- e) Verify that the user has already received a copy of these materials or that you have already sent this user a copy.

For an executable, the required form of the "work that uses the Library" must include any data and utility programs needed for reproducing the executable from it. However, as a special exception, the materials to be distributed need not include anything that is normally distributed (in either source or binary form) with the major components (compiler, kernel, and so on) of the operating system on which the executable runs, unless that component itself accompanies the executable.

It may happen that this requirement contradicts the license restrictions of other proprietary libraries that do not normally accompany the operating system. Such a contradiction means you cannot use both them and the Library together in an executable that you distribute.

- 7. You may place library facilities that are a work based on the Library side-by-side in a single library together with other library facilities not covered by this License, and distribute such a combined library, provided that the separate distribution of the work based on the Library and of the other library facilities is otherwise permitted, and provided that you do these two things:
	- a) Accompany the combined library with a copy of the same work based on the Library, uncombined with any other library facilities. This must be distributed under the terms of the Sections above.
	- b) Give prominent notice with the combined library of the fact that part of it is a work based on the Library, and explaining where to find the accompanying uncombined form of the same work.
- 8. You may not copy, modify, sublicense, link with, or distribute the Library except as expressly provided under this License. Any attempt otherwise to copy, modify, sublicense, link with, or distribute the Library is void, and will automatically terminate your rights under this License. However, parties who have received copies, or rights, from you under this License will not have their licenses terminated so long as such parties remain in full compliance.
- 9. You are not required to accept this License, since you have not signed it. However, nothing else grants you permission to modify or distribute the Library or its derivative works. These actions are prohibited by law if you do not accept this License. Therefore, by modifying or distributing the Library (or any work based on the Library), you indicate your acceptance of this License to do so, and all its terms and conditions for copying, distributing or modifying the Library or works based on it.
- 10. Each time you redistribute the Library (or any work based on the Library), the recipient automatically receives a license from the original licensor to copy, distribute, link with or modify the Library subject to these terms and conditions. You may not impose any further restrictions on the recipients` exercise of the rights granted herein. You are not responsible for enforcing compliance by third parties with this License.

### **Español-88 Español-89**

11. If, as a consequence of a court judgment or allegation of patent infringement or for any other reason (not limited to patent issues), conditions are imposed on you (whether by court order, agreement or otherwise) that contradict the conditions of this License, they do not excuse you from the conditions of this License. If you cannot distribute so as to satisfy simultaneously your obligations under this License and any other pertinent obligations, then as a consequence you may not distribute the Library at all. For example, if a patent license would not permit royalty-free redistribution of the Library by all those who receive copies directly or indirectly through you, then the only way you could satisfy both it and this License would be to refrain entirely from distribution of the Library.

If any portion of this section is held invalid or unenforceable under any particular circumstance, the balance of the section is intended to apply, and the section as a whole is intended to apply in other circumstances.

It is not the purpose of this section to induce you to infringe any patents or other property right claims or to contest validity of any such claims; this section has the sole purpose of protecting the integrity of the free software distribution system which is implemented by public license practices. Many people have made generous contributions to the wide range of software distributed through that system in reliance on consistent application of that system; it is up to the author/donor to decide if he or she is willing to distribute software through any other system and a licensee cannot impose that choice.

This section is intended to make thoroughly clear what is believed to be a consequence of the rest of this License.

- 12. If the distribution and/or use of the Library is restricted in certain countries either by patents or by copyrighted interfaces, the original copyright holder who places the Library under this License may add an explicit geographical distribution limitation excluding those countries, so that distribution is permitted only in or among countries not thus excluded. In such case, this License incorporates the limitation as if written in the body of this License.
- 13. The Free Software Foundation may publish revised and/or new versions of the Lesser General Public License from time to time. Such new versions will be similar in spirit to the present version, but may differ in detail to address new problems or concerns.

Each version is given a distinguishing version number. If the Library specifies a version number of this License which applies to it and "any later version", you have the option of following the terms and conditions either of that version or of any later version published by the Free Software Foundation. If the Library does not specify a license version number, you may choose any version ever published by the Free Software Foundation.

14. If you wish to incorporate parts of the Library into other free programs whose distribution conditions are incompatible with these, write to the author to ask for permission. For software which is copyrighted by the Free Software Foundation, write to the Free Software Foundation; we sometimes make exceptions for this. Our decision will be guided by the two goals of preserving the free status of all derivatives of our free software and of promoting the sharing and reuse of software generally.

### **NO WARRANTY**

- 15. BECAUSE THE LIBRARY IS LICENSED FREE OF CHARGE, THERE IS NO WARRANTY FOR THE LIBRARY, TO THE EXTENT PERMITTED BY APPLICABLE LAW. EXCEPT WHEN OTHERWISE STATED IN WRITING THE COPYRIGHT HOLDERS AND/OR OTHER PARTIES PROVIDE THE LIBRARY "AS IS" WITHOUT WARRANTY OF ANY KIND, EITHER EXPRESSED OR IMPLIED, INCLUDING, BUT NOT LIMITED TO, THE IMPLIED WARRANTIES OF MERCHANTABILITY AND FITNESS FOR A PARTICULAR PURPOSE. THE ENTIRE RISK AS TO THE QUALITY AND PERFORMANCE OF THE LIBRARY IS WITH YOU. SHOULD THE LIBRARY PROVE DEFECTIVE, YOU ASSUME THE COST OF ALL NECESSARY SERVICING, REPAIR OR CORRECTION.
- 16. IN NO EVENT UNLESS REQUIRED BY APPLICABLE LAW OR AGREED TO IN WRITING WILL ANY COPYRIGHT HOLDER, OR ANY OTHER PARTY WHO MAY MODIFY AND/OR REDISTRIBUTE THE LIBRARY AS PERMITTED ABOVE, BE LIABLE TO YOU FOR DAMAGES, INCLUDING ANY GENERAL, SPECIAL, INCIDENTAL OR CONSEQUENTIAL DAMAGES ARISING OUT OF THE USE OR INABILITY TO USE THE LIBRARY (INCLUDING BUT NOT LIMITED TO LOSS OF DATA OR DATA BEING RENDERED INACCURATE OR LOSSES SUSTAINED BY YOU OR THIRD PARTIES OR A FAILURE OF THE LIBRARY TO OPERATE WITH ANY OTHER SOFTWARE), EVEN IF SUCH HOLDER OR OTHER PARTY HAS BEEN ADVISED OF THE POSSIBILITY OF SUCH DAMAGES.

### **END OF TERMS AND CONDITIONS**

How to Apply These Terms to Your New Libraries

If you develop a new library, and you want it to be of the greatest possible use to the public, we recommend making it free software that everyone can redistribute and change. You can do so by permitting redistribution under these terms (or, alternatively, under the terms of the ordinary General Public License).

To apply these terms, attach the following notices to the library. It is safest to attach them to the start of each source file to most effectively convey the exclusion of warranty; and each file should have at least the "copyright" line and a pointer to where the full notice is found.

one line to give the library`s name and an idea of what it does.

Copyright (C) year name of author

This library is free software; you can redistribute it and/or modify it under the terms of the GNU Lesser General Public License as published by the Free Software Foundation; either version 2.1 of the License, or (at your option) any later version.

This library is distributed in the hope that it will be useful, but WITHOUT ANY WARRANTY; without even the implied warranty of MERCHANTABILITY or FITNESS FOR A PARTICULAR PURPOSE. See the GNU Lesser General Public License for more details.

You should have received a copy of the GNU Lesser General Public

License along with this library; if not, write to the Free Software

Foundation, Inc., 51 Franklin Street, Fifth Floor, Boston, MA 02110-1301 USA

Also add information on how to contact you by electronic and paper mail.

You should also get your employer (if you work as a programmer) or your school, if any, to sign a "copyright disclaimer" for the library, if necessary. Here is a sample; alter the names:

Yoyodyne, Inc., hereby disclaims all copyright interest in the library `Frob` (a library for tweaking knobs) written by James Random Hacker.

signature of Ty Coon, 1 April 1990 Ty Coon, President of Vice That`s all there is to it!

### **fontconfig/COPYING**

Copyright © 2000,2001,2002,2003,2004,2006,2007 Keith Packard

Copyright © 2005 Patrick Lam

Copyright © 2009 Roozbeh Pournader

Copyright © 2008,2009 Red Hat, Inc.

Copyright © 2008 Danilo Šegan

Copyright © 2012 Google, Inc.

Permission to use, copy, modify, distribute, and sell this software and its documentation for any purpose is hereby granted without fee, provided that the above copyright notice appear in all copies and that both that copyright notice and this permission notice appear in supporting documentation, and that the name of the author(s) not be used in advertising or publicity pertaining to distribution of the software without specific, written prior permission. The authors make no representations about the suitability of this software for any purpose. It is provided "as is" without express or implied warranty.

THE AUTHOR(S) DISCLAIMS ALL WARRANTIES WITH REGARD TO THIS SOFTWARE, INCLUDING ALL IMPLIED WARRANTIES OF MERCHANTABILITY AND FITNESS, IN NO EVENT SHALL THE AUTHOR(S) BE LIABLE FOR ANY SPECIAL, INDIRECT OR CONSEQUENTIAL DAMAGES OR ANY DAMAGES WHATSOEVER RESULTING FROM LOSS OF USE, DATA OR PROFITS, WHETHER IN AN ACTION OF CONTRACT, NEGLIGENCE OR OTHER TORTIOUS ACTION, ARISING OUT OF OR IN CONNECTION WITH THE USE OR PERFORMANCE OF THIS SOFTWARE.

### **freetype**

The FreeType 2 font engine is copyrighted work and cannot be used legally without a software license. In order to make this project usable to a vast majority of developers, we distribute it under two mutually exclusive open-source licenses.

This means that \*you\* must choose \*one\* of the two licenses described below, then obey all its terms and conditions when using FreeType 2 in any of your projects or products.

- The FreeType License, found in the file `FTL.TXT', which is similar to the original BSD license \*with\* an advertising clause that forces you to explicitly cite the FreeType project in your product's documentation. All details are in the license file. This license is suited to products which don't use the GNU General Public License.
- The GNU General Public License version 2, found in `GPL.TXT' (any later version can be used also), for programs which already use the GPL. Note that the FTL is incompatible with the GPL due to its advertisement clause.

The contributed BDF and PCF drivers come with a license similar to that of the X Window System. It is compatible to the above two licenses (see file src/bdf/README and src/pcf/README).

The gzip module uses the zlib license (see src/gzip/zlib.h) which too is compatible to the above two licenses.

# **ICU License - ICU 1.8.1 and later**

COPYRIGHT AND PERMISSION NOTICE

Copyright (c) 1995-2009 International Business Machines Corporation and others All rights reserved.

Permission is hereby granted, free of charge, to any person obtaining a copy of this software and associated documentation files (the "Software"), to deal in the Software without restriction, including without limitation the rights to use, copy, modify, merge publish, distribute, and/or sell copies of the Software, and to permit persons to whom the Software is furnished to do so, provided that the above copyright notice(s) and this permission notice appear in all copies of the Software and that both the above copyright notice(s) and this permission notice appear in supporting documentation.

THE SOFTWARE IS PROVIDED "AS IS", WITHOUT WARRANTY OF ANY KIND, EXPRESS OR IMPLIED, INCLUDING BUT NOT LIMITED TO THE WARRANTIES OF MERCHANTABILITY, FITNESS FOR A PARTICULAR PURPOSE AND NONINFRINGEMENT OF THIRD PARTY RIGHTS. IN NO EVENT SHALL THE COPYRIGHT HOLDER OR HOLDERS INCLUDED IN THIS NOTICE BE LIABLE FOR ANY CLAIM, OR ANY SPECIAL INDIRECT OR CONSEQUENTIAL DAMAGES, OR ANY DAMAGES WHATSOEVER RESULTING FROM LOSS OF USE, DATA OR PROFITS, WHETHER IN AN ACTION OF CONTRACT, NEGLIGENCE OR OTHER TORTIOUS ACTION, ARISING OUT OF OR IN CONNECTION WITH THE USE OR PERFORMANCE OF THIS SOFTWARE.

Except as contained in this notice, the name of a copyright holder shall not be used in advertising or otherwise to promote the sale, use or other dealings in this Software without prior written authorization of the copyright holder.

### **libjpeg**

Copyright (c) All rights reserved.

Redistribution and use in source and binary forms, with or without modification, are permitted provided that the following conditions are met:

Redistributions of source code must retain the above copyright notice, this list of conditions and the following disclaimer.

Redistributions in binary form must reproduce the above copyright notice, this list of conditions and the following disclaimer in the documentation and/or other materials provided with the distribution.

Neither the name of the <ORGANIZATION> nor the names of its contributors may be used to endorse or promote products derived from this software without specific prior written permission.

THIS SOFTWARE IS PROVIDED BY THE COPYRIGHT HOLDERS AND CONTRIBUTORS "AS IS" AND ANY EXPRESS OR IMPLIED WARRANTIES, INCLUDING, BUT NOT LIMITED TO, THE IMPLIED WARRANTIES OF MERCHANTABILITY AND FITNESS FOR A PARTICULAR PURPOSE ARE DISCLAIMED. IN NO EVENT SHALL THE COPYRIGHT HOLDER OR CONTRIBUTORS BE LIABLE FOR ANY DIRECT, INDIRECT, INCIDENTAL, SPECIAL, EXEMPLARY, OR CONSEQUENTIAL DAMAGES (INCLUDING, BUT NOT LIMITED TO, PROCUREMENT OF SUBSTITUTE GOODS OR SERVICES; LOSS OF USE, DATA, OR PROFITS; OR BUSINESS INTERRUPTION) HOWEVER CAUSED AND ON ANY THEORY OF LIABILITY, WHETHER IN CONTRACT, STRICT LIABILITY, OR TORT (INCLUDING NEGLIGENCE OR OTHERWISE) ARISING IN ANY WAY OUT OF THE USE OF THIS SOFTWARE, EVEN IF ADVISED OF THE POSSIBILITY OF SUCH DAMAGE.

## **libpng**

This copy of the libpng notices is provided for your convenience. In case of any discrepancy between this copy and the notices in the file png.h that is included in the libpng distribution, the latter shall prevail.

COPYRIGHT NOTICE, DISCLAIMER, and LICENSE:

If you modify libpng you may insert additional notices immediately following this sentence.

This code is released under the libpng license.

libpng versions 1.2.6, August 15, 2004, through 1.4.5, December 9, 2010, are Copyright (c) 2004, 2006-2010 Glenn Randers-Pehrson, and are distributed according to the same disclaimer and license as libpng-1.2.5 with the following individual added to the list of Contributing Authors

Cosmin Truta

libpng versions 1.0.7, July 1, 2000, through 1.2.5 - October 3, 2002, are Copyright (c) 2000-2002 Glenn Randers-Pehrson, and are distributed according to the same disclaimer and license as libpng-1.0.6 with the following individuals added to the list of Contributing Authors

Simon-Pierre Cadieux

Eric S. Raymond

Gilles Vollant

and with the following additions to the disclaimer:

There is no warranty against interference with your enjoyment of the library or against infringement. There is no warranty that our efforts or the library will fulfill any of your particular purposes or needs. This library is provided with all faults, and the entire risk of satisfactory quality, performance, accuracy, and effort is with the user.

libpng versions 0.97, January 1998, through 1.0.6, March 20, 2000, are Copyright (c) 1998, 1999 Glenn Randers-Pehrson, and are distributed according to the same disclaimer and license as libpng-0.96, with the following individuals added to the list of Contributing Authors:

Tom Lane

Glenn Randers-Pehrson

Willem van Schaik

libpng versions 0.89, June 1996, through 0.96, May 1997, are Copyright (c) 1996, 1997 Andreas Dilger Distributed according to the same disclaimer and license as libpng-0.88, with the following individuals added to the list of Contributing Authors:

John Bowler

Kevin Bracey

Sam Bushell

Magnus Holmgren

Greg Roelofs

Tom Tanner

libpng versions 0.5, May 1995, through 0.88, January 1996, are Copyright (c) 1995, 1996 Guy Eric Schalnat, Group 42, Inc.

For the purposes of this copyright and license, "Contributing Authors" is defined as the following set of individuals:

Andreas Dilger Dave Martindale Guy Eric Schalnat Paul Schmidt Tim Wegner

The PNG Reference Library is supplied "AS IS". The Contributing Authors and Group 42, Inc. disclaim all warranties, expressed or implied, including, without limitation, the warranties of merchantability and of fitness for any purpose. The Contributing Authors and Group 42, Inc. assume no liability for direct, indirect, incidental, special, exemplary, or consequential damages, which may result from the use of the PNG Reference Library, even if advised of the possibility of such damage.

Permission is hereby granted to use, copy, modify, and distribute this source code, or portions hereof, for any purpose, without fee, subject to the following restrictions:

- 1. The origin of this source code must not be misrepresented.
- 2. Altered versions must be plainly marked as such and must not be misrepresented as being the original source.
- 3. This Copyright notice may not be removed or altered from any source or altered source distribution.

The Contributing Authors and Group 42, Inc. specifically permit, without fee, and encourage the use of this source code as a component to supporting the PNG file format in commercial products. If you use this source code in a product, acknowledgment is not required but would be appreciated.

A "png\_get\_copyright" function is available, for convenient use in "about" boxes and the like:

printf("%s",png\_get\_copyright(NULL));

Also, the PNG logo (in PNG format, of course) is supplied in the files "pngbar.png" and "pngbar.jpg (88x31) and "pngnow.png" (98x31).

Libpng is OSI Certified Open Source Software. OSI Certified Open Source is a certification mark of the Open Source Initiative.

Glenn Randers-Pehrson

glennrp at users.sourceforge.net

December 9, 2010

### **OpenSSL License**

Copyright (c) 1998-2008 The OpenSSL Project. All rights reserved.

Redistribution and use in source and binary forms, with or without modification, are permitted provided that the following conditions are met:

- 1. Redistributions of source code must retain the above copyright notice, this list of conditions and the following disclaimer.
- 2. Redistributions in binary form must reproduce the above copyright notice, this list of conditions and the following disclaimer in the documentation and/or other materials provided with the distribution.
- 3. All advertising materials mentioning features or use of this software must display the following acknowledgment:

"This product includes software developed by the OpenSSL Project for use in the OpenSSL Toolkit. (http://www.openssl.org/)"

### **Español-94 Español-95**

- 4. The names "OpenSSL Toolkit" and "OpenSSL Project" must not be used to endorse or promote products derived from this software without prior written permission. For written permission, please contact openssl-core@openssl.org.
- 5. Products derived from this software may not be called "OpenSSL" nor may "OpenSSL" appear in their names without prior written permission of the OpenSSL Project.
- 6. Redistributions of any form whatsoever must retain the following acknowledgment: "This product includes software developed by the OpenSSL Project for use in the OpenSSL Toolkit (http://www.openssl.org/)"

THIS SOFTWARE IS PROVIDED BY THE OpenSSL PROJECT ``AS IS`` AND ANY EXPRESSED OR IMPLIED WARRANTIES, INCLUDING, BUT NOT LIMITED TO, THE IMPLIED WARRANTIES OF MERCHANTABILITY AND FITNESS FOR A PARTICULAR PURPOSE ARE DISCLAIMED. IN NO EVENT SHALL THE OpenSSL PROJECT OR ITS CONTRIBUTORS BE LIABLE FOR ANY DIRECT, INDIRECT, INCIDENTAL, SPECIAL, EXEMPLARY, OR CONSEQUENTIAL DAMAGES (INCLUDING, BUT NOT LIMITED TO, PROCUREMENT OF SUBSTITUTE GOODS OR SERVICES; LOSS OF USE, DATA, OR PROFITS; OR BUSINESS INTERRUPTION) HOWEVER CAUSED AND ON ANY THEORY OF LIABILITY, WHETHER IN CONTRACT, STRICT LIABILITY, OR TORT (INCLUDING NEGLIGENCE OR OTHERWISE) ARISING IN ANY WAY OUT OF THE USE OF THIS SOFTWARE, EVEN IF ADVISED OF THE POSSIBILITY OF SUCH DAMAGE.

This product includes cryptographic software written by Eric Young (eay@cryptsoft. com). This product includes software written by Tim Hudson (tjh@cryptsoft.com).

Original SSLeay License

Copyright (C) 1995-1998 Eric Young (eay@cryptsoft.com) All rights reserved.

This package is an SSL implementation written by Eric Young (eay@cryptsoft.com).

The implementation was written so as to conform with Netscapes SSL.

This library is free for commercial and non-commercial use as long as the following conditions are aheared to. The following conditions apply to all code found in this distribution, be it the RC4, RSA, lhash, DES, etc., code; not just the SSL code. The SSL documentation included with this distribution is covered by the same copyright terms except that the holder is Tim Hudson (tih@cryptsoft.com).

Copyright remains Eric Young`s, and as such any Copyright notices in the code are not to be removed.

If this package is used in a product, Eric Young should be given attribution as the author of the parts of the library used.

This can be in the form of a textual message at program startup or in documentation (online or textual) provided with the package.

Redistribution and use in source and binary forms, with or without modification, are permitted provided that the following conditions are met:

- 1. Redistributions of source code must retain the copyright notice, this list of conditions and the following disclaimer.
- 2. Redistributions in binary form must reproduce the above copyright notice, this list of conditions and the following disclaimer in the documentation and/or other materials provided with the distribution.
- 3. All advertising materials mentioning features or use of this software must display the following acknowledgement:

"This product includes cryptographic software written by Eric Young (eay@cryptsoft. com)"

The word `cryptographic` can be left out if the rouines from the library being used are not cryptographic related :-).

## **Español-94 Español-95**

4. If you include any Windows specific code (or a derivative thereof) from the apps directory (application code) you must include an acknowledgement: "This product includes software written by Tim Hudson (tjh@cryptsoft.com)"

THIS SOFTWARE IS PROVIDED BY ERIC YOUNG "AS IS" AND ANY EXPRESS OR IMPLIED WARRANTIES, INCLUDING, BUT NOT LIMITED TO, THE IMPLIED WARRANTIES OF MERCHANTABILITY AND FITNESS FOR A PARTICULAR PURPOSE ARE DISCLAIMED. IN NO EVENT SHALL THE AUTHOR OR CONTRIBUTORS BE LIABLE FOR ANY DIRECT, INDIRECT, INCIDENTAL, SPECIAL, EXEMPLARY, OR CONSEQUENTIAL DAMAGES (INCLUDING, BUT NOT LIMITED TO, PROCUREMENT OF SUBSTITUTE GOODS OR SERVICES; LOSS OF USE, DATA, OR PROFITS; OR BUSINESS INTERRUPTION)

HOWEVER CAUSED AND ON ANY THEORY OF LIABILITY, WHETHER IN CONTRACT, STRICT LIABILITY, OR TORT (INCLUDING NEGLIGENCE OR OTHERWISE) ARISING IN ANY WAY OUT OF THE USE OF THIS SOFTWARE, EVEN IF ADVISED OF THE POSSIBILITY OF SUCH DAMAGE.

The licence and distribution terms for any publically available version or derivative of this code cannot be changed. i.e. this code cannot simply be copied and put under another distribution licence

[including the GNU Public Licence.]

### **zlib License**

This software is provided 'as-is', without any express or implied warranty. In no event will the authors be held liable for any damages arising from the use of this software.

Permission is granted to anyone to use this software for any purpose, including commercial applications, and to alter it and redistribute it freely, subject to the following restrictions:

- 1. The origin of this software must not be misrepresented; you must not claim that you wrote the original software. If you use this software in a product, an acknowledgment in the product documentation would be appreciated but is not required.
- 2. Altered source versions must be plainly marked as such, and must not be misrepresented as being the original software.
- 3. This notice may not be removed or altered from any source distribution.